# **NETServer 8/16 Plus**

CLI Reference Guide

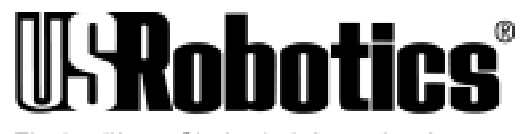

The Intelligent Choice in Information Access

The material contained in this manual is for information purposes only and is subject to change without notice.

No part of this document may be reproduced, transmitted, transcribed, or stored in a retrieval system in any form or by any means, mechanical, magnetic, electronic, optical, chemical, or otherwise without the written permission of U.S. Robotics.

U.S. Robotics, NETServer, NETServer Plus and the U.S. Robotics logo are registered trademarks of U.S. Robotics.

Any trademarks, trade names, service marks, or service names owned or registered by any other company and used in this manual are the property of their respective companies.

U.S. Robotics assumes no responsibility for errors or omissions in this manual. Nor does U.S. Robotics make any commitment to update the information contained herein.

> Copyright, 1997, U.S. Robotics Access Corp. 8100 North McCormick Blvd. Skokie, IL 60076-2999 All Rights Reserved

 $\mathcal{L}$ 

## **Table of Contents**

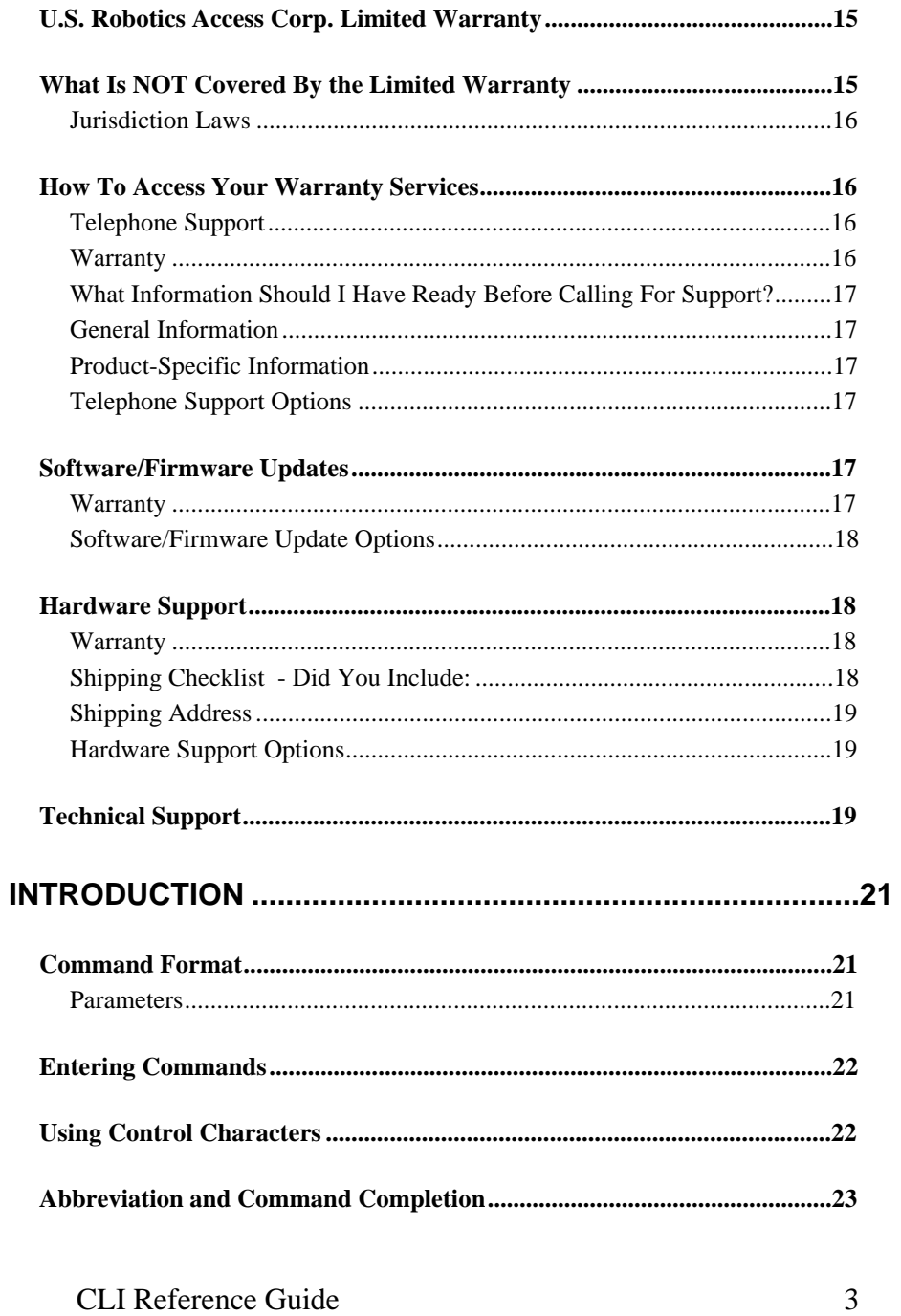

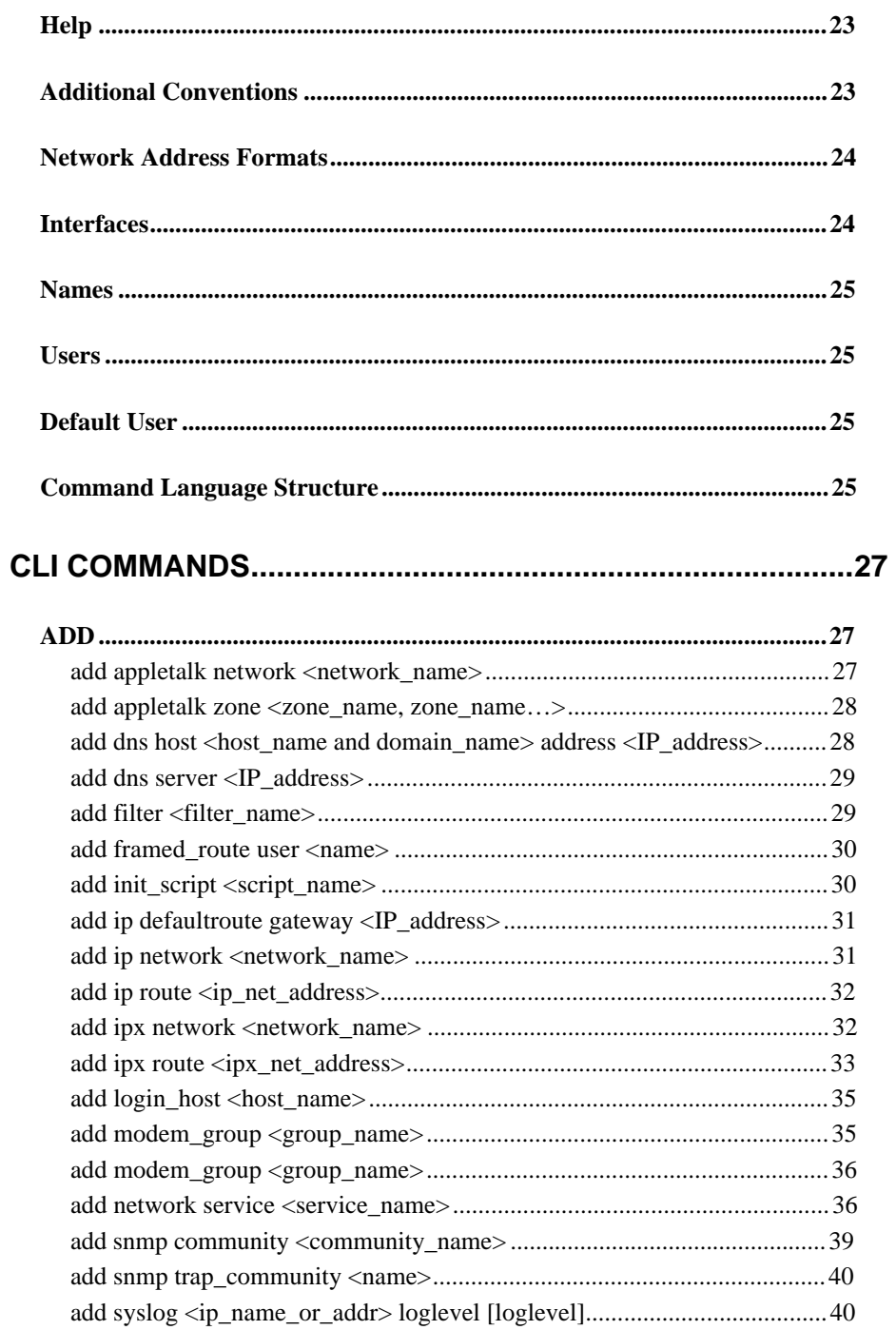

 $\overline{4}$ 

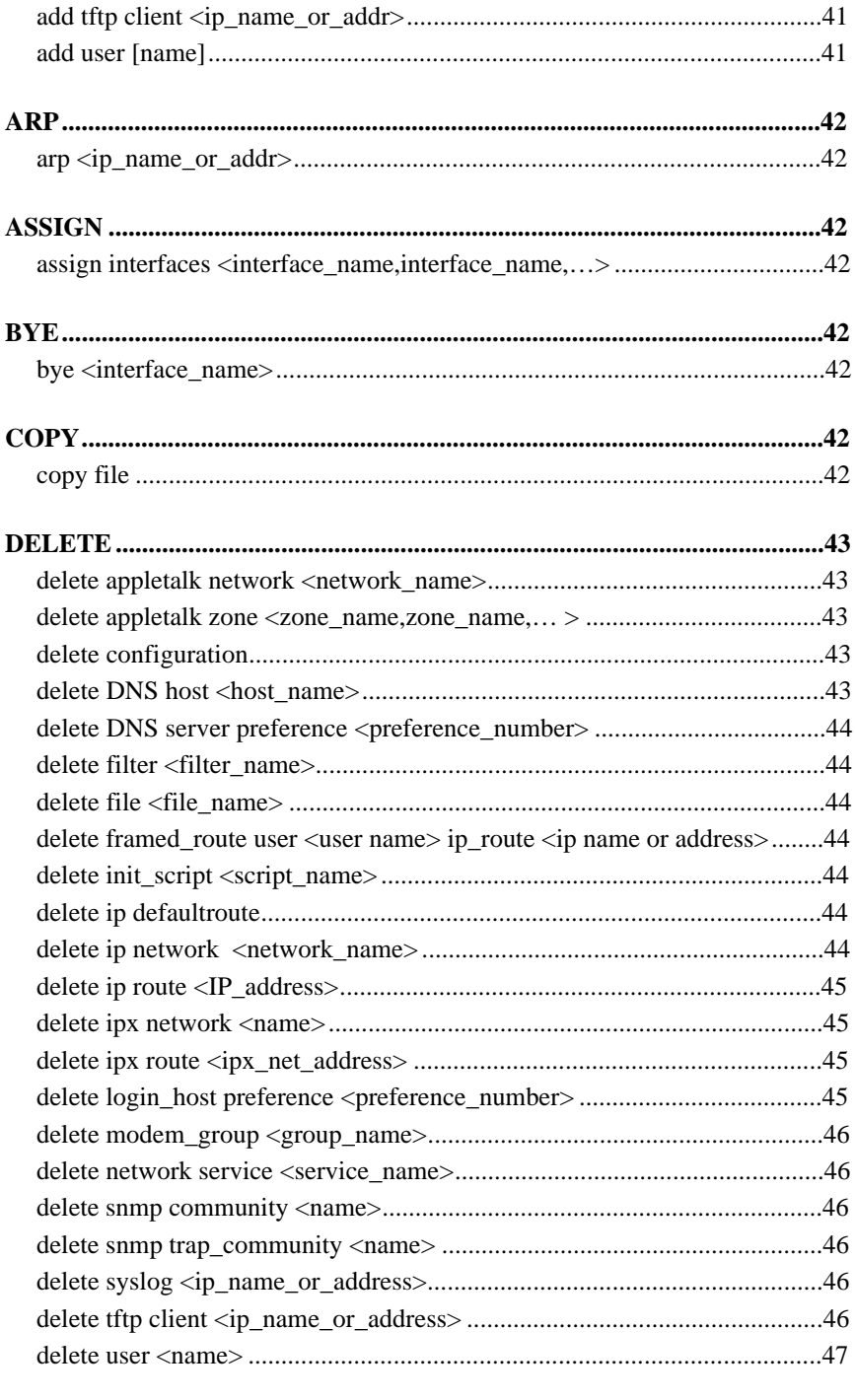

CLI Reference Guide

 $\overline{5}$ 

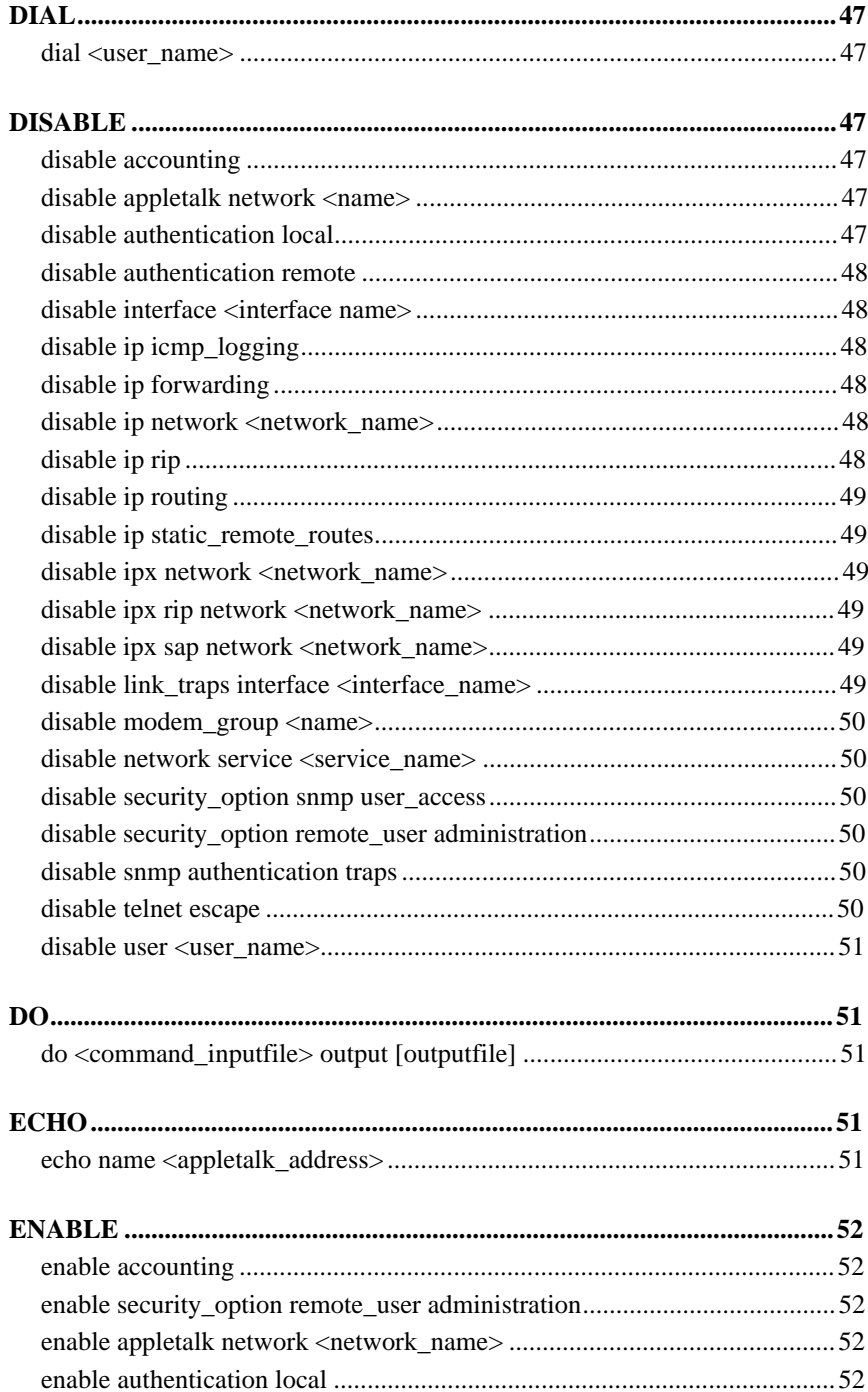

 $\overline{6}$ 

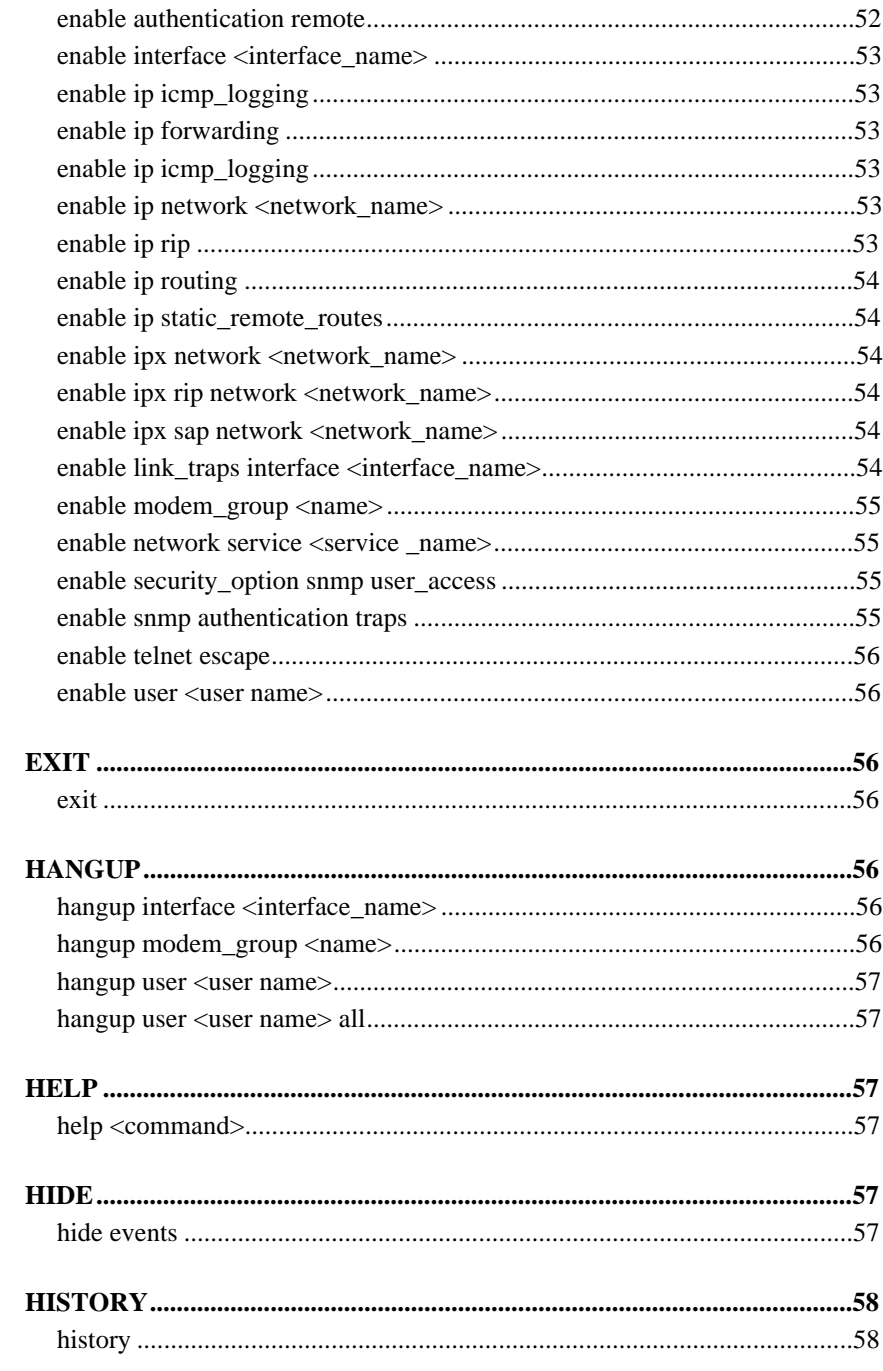

CLI Reference Guide

 $\overline{7}$ 

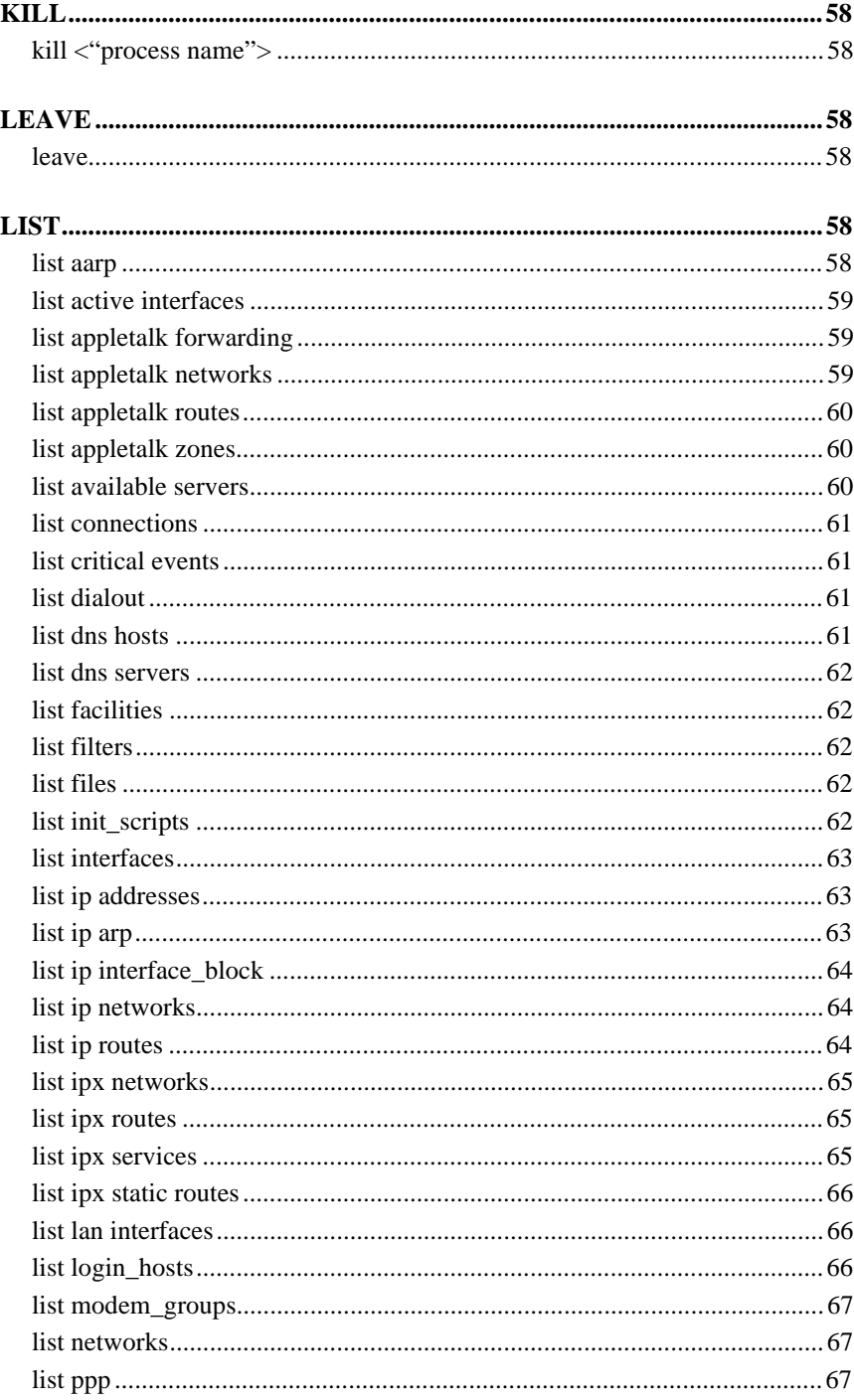

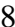

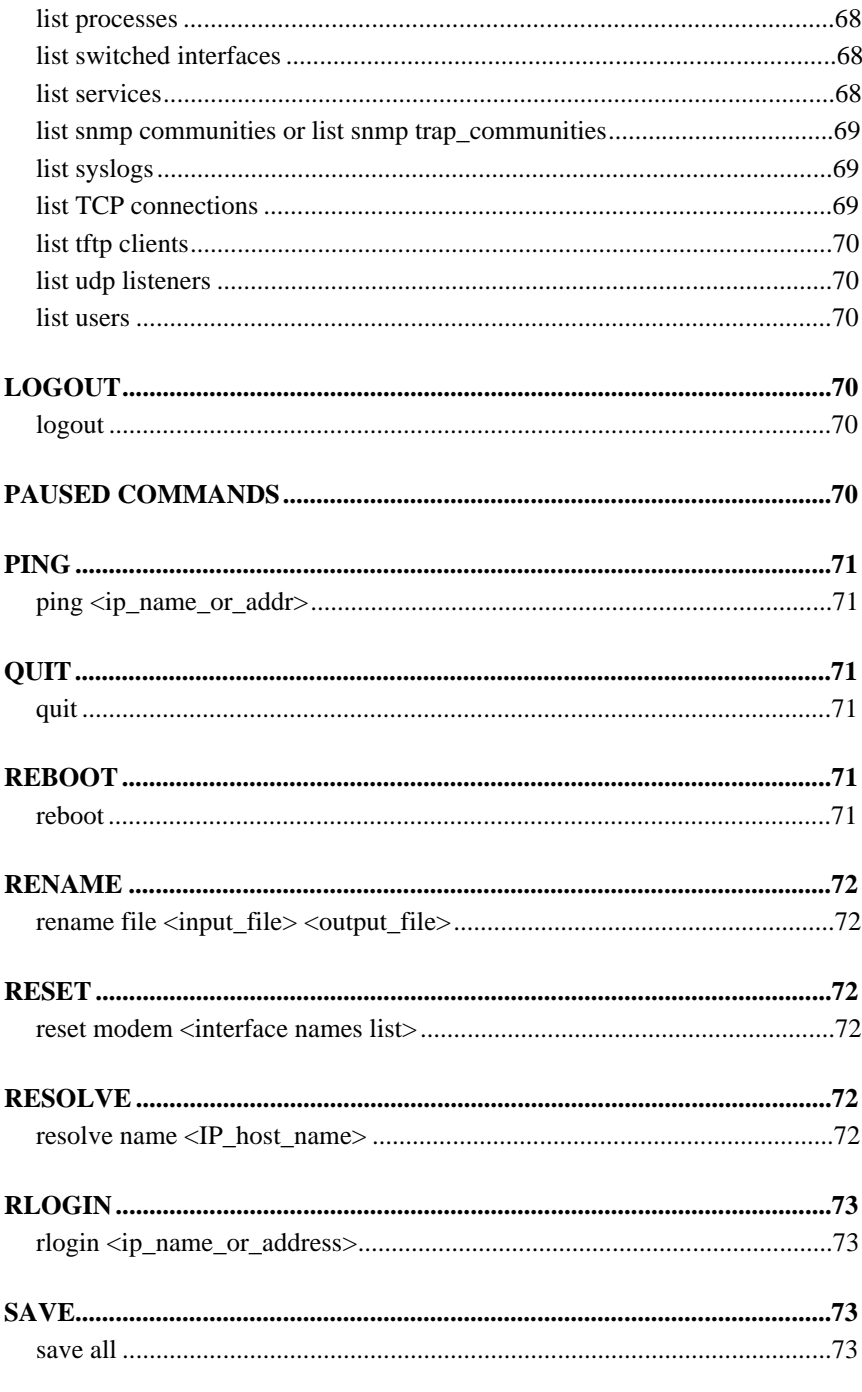

CLI Reference Guide

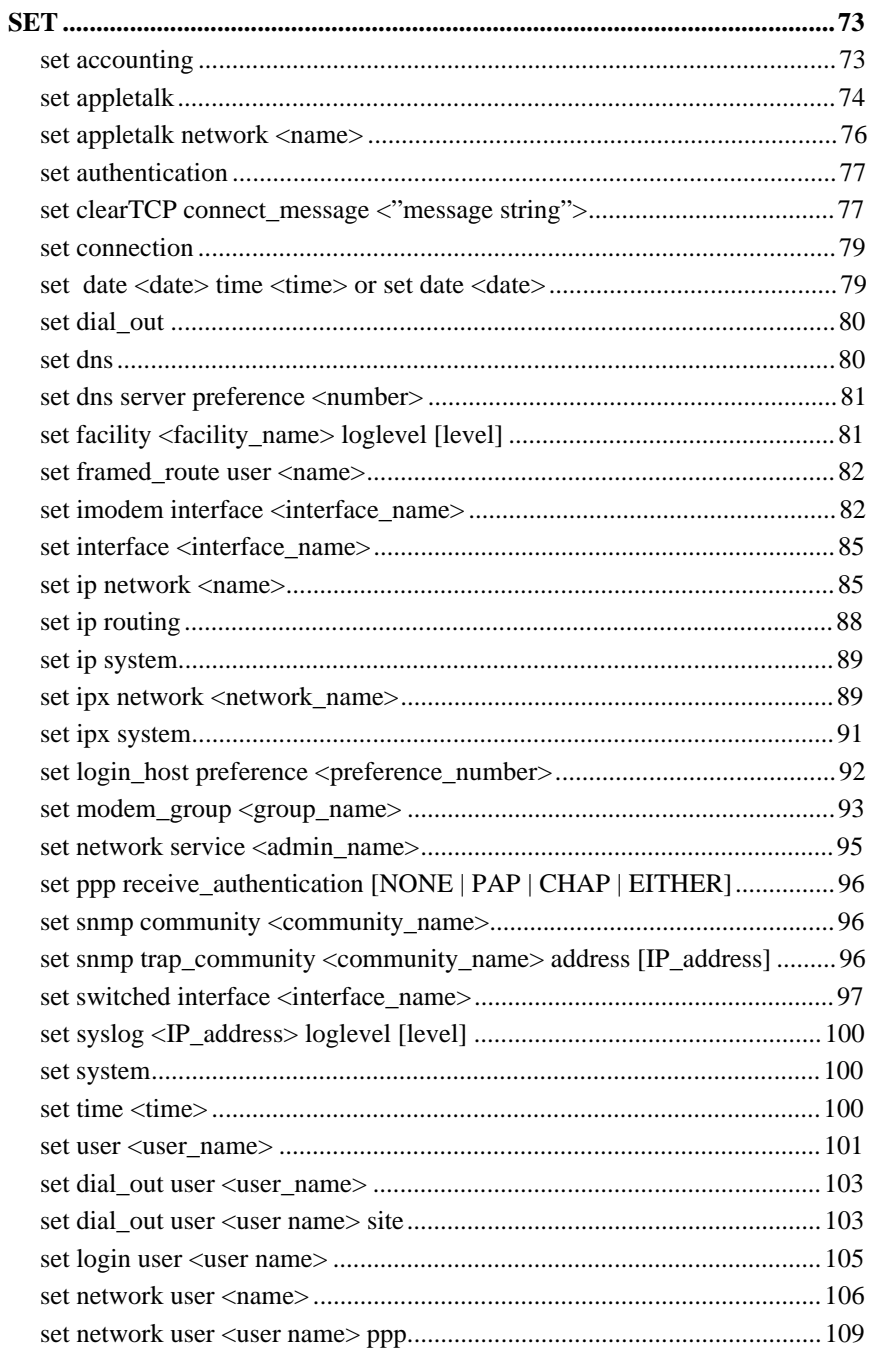

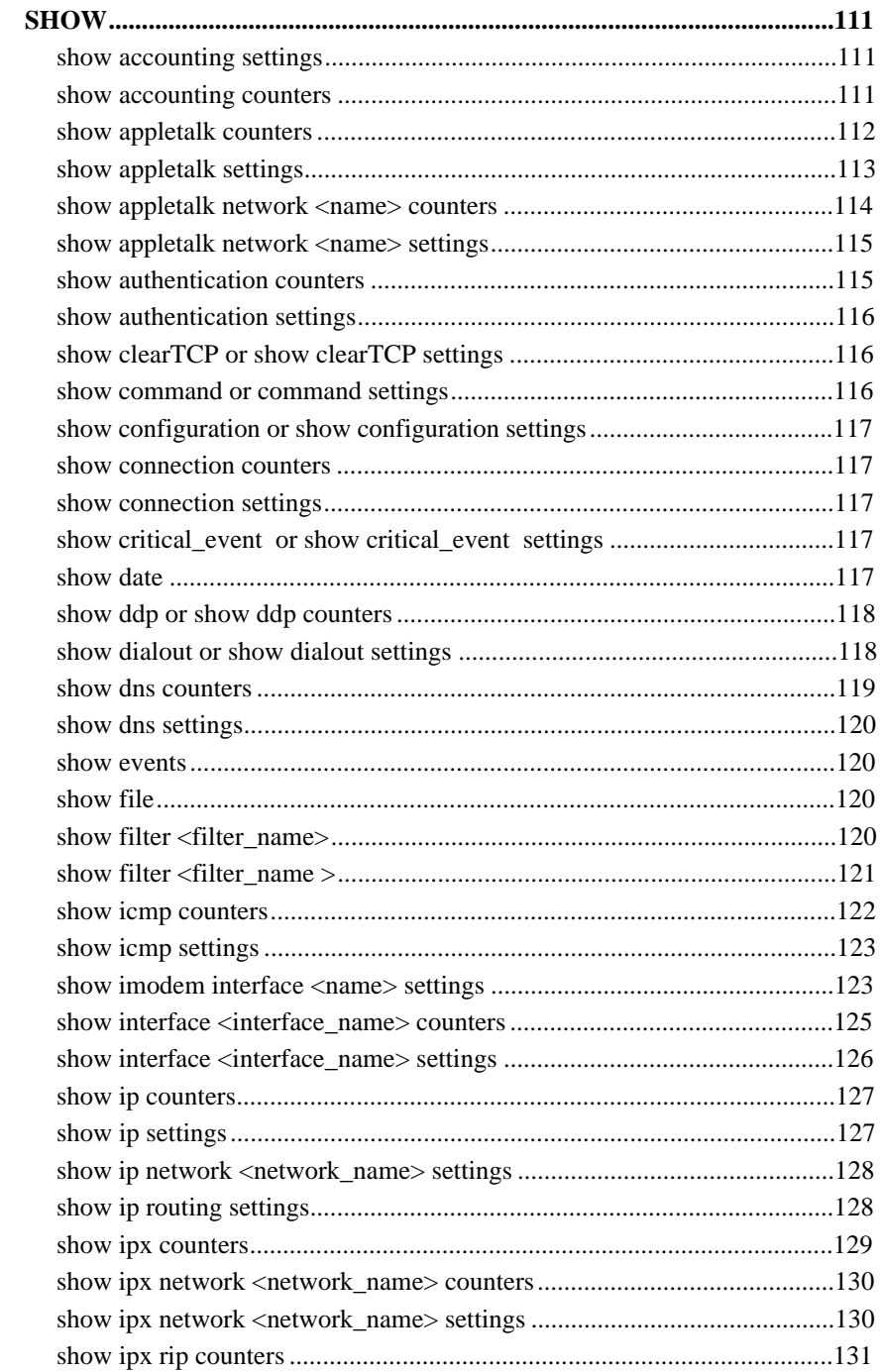

CLI Reference Guide

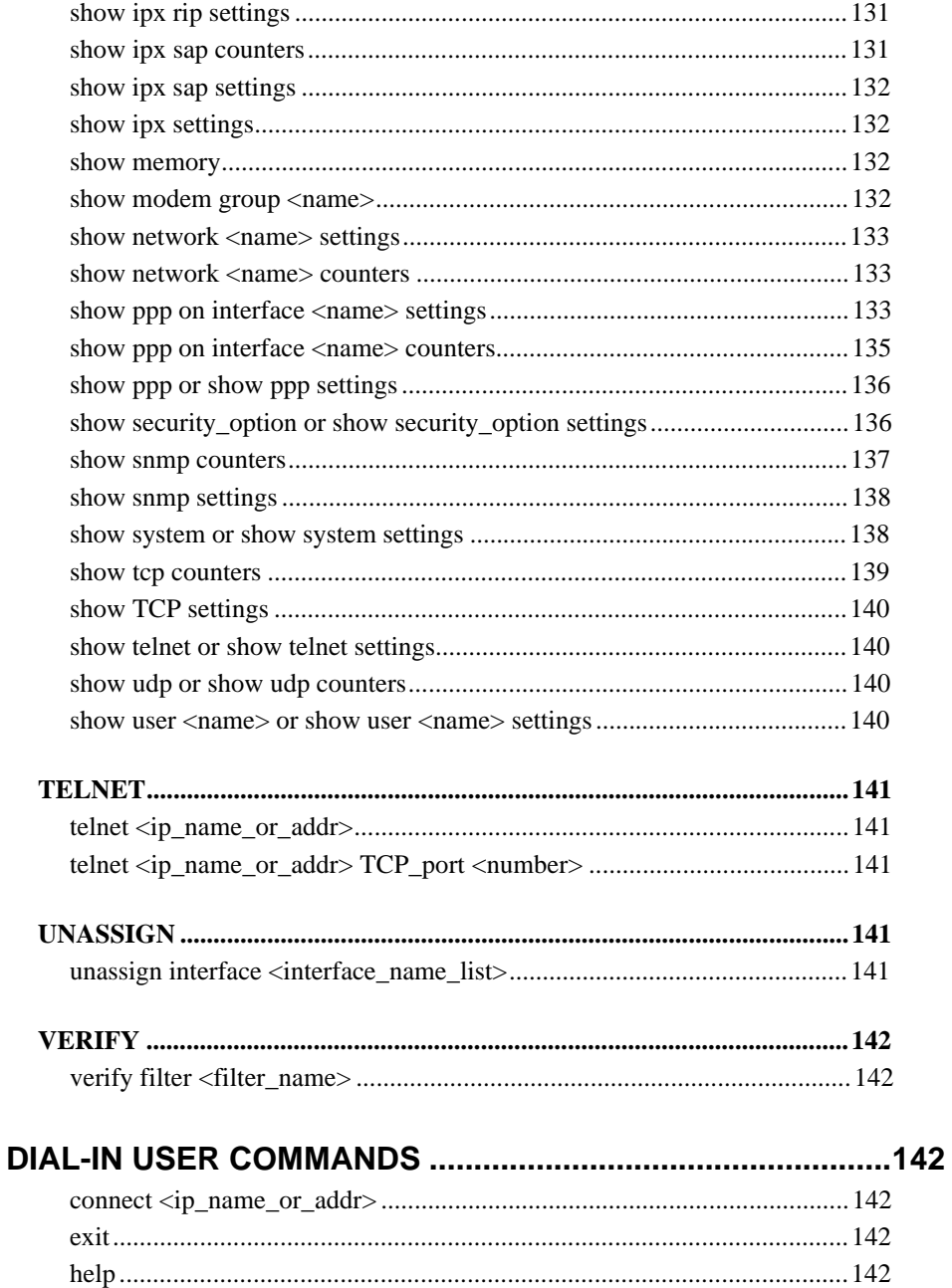

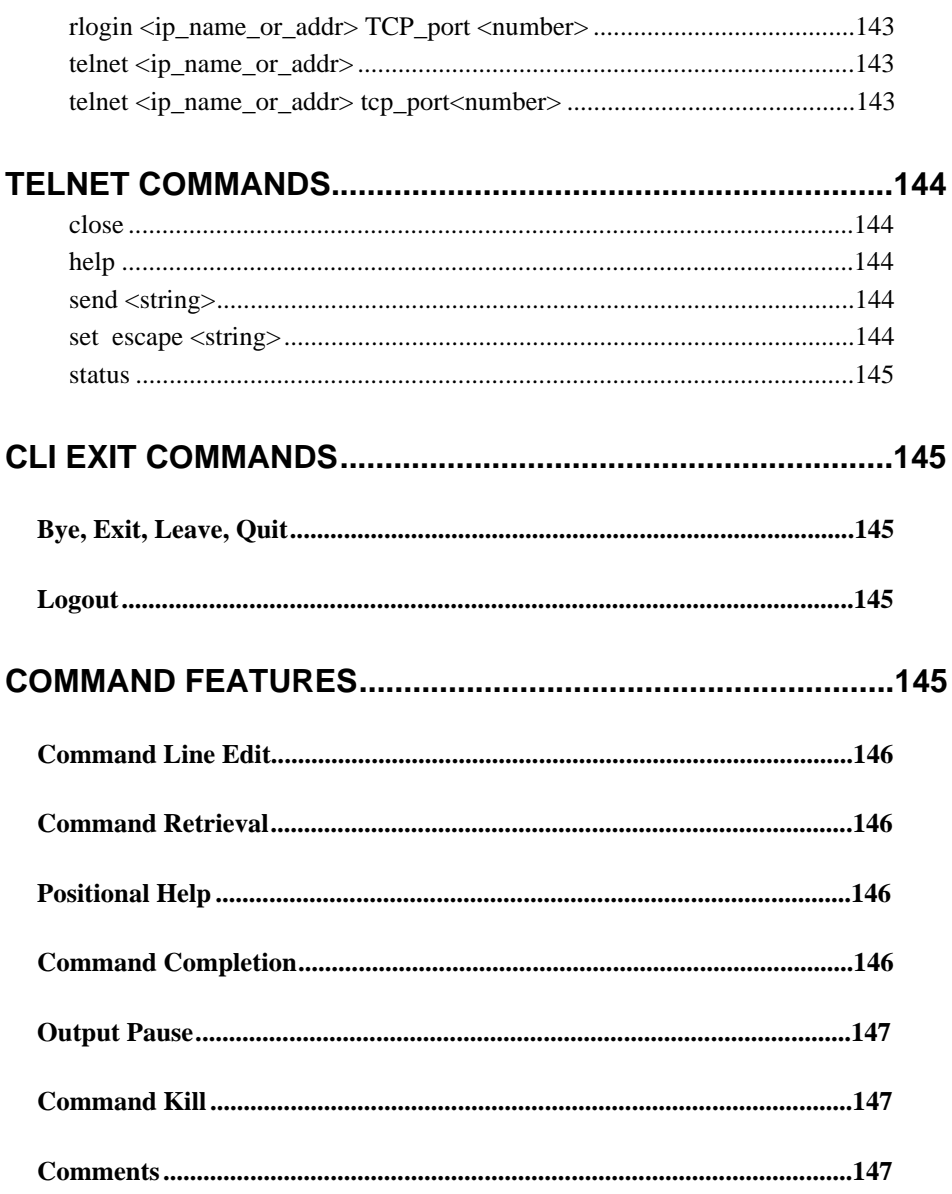

CLI Reference Guide

## **Warranty and Service**

## **U.S. Robotics Access Corp. Limited Warranty**

Your U.S. Robotics<sup>®</sup> product is covered by a Limited Warranty. U.S. Robotics warrants that the product that you have purchased from U.S. Robotics or from a U.S. Robotics authorized reseller is free from defects in materials or workmanship during the Limited Warranty period, identified in the chart below, which is effective on the date of purchase.

During the Limited Warranty period, U.S. Robotics will repair or replace the product with the same or a similar model, which may be a remanufactured unit, at U.S. Robotics option, without charge for either parts or labor. Replacement parts assume the remaining warranty of the parts they replace. This Limited Warranty extends only to the original purchaser and is non-transferable.

The chart below identifies the terms of the factory repair/replacement warranty, as well as software/firmware updates and telephone support services included with the U.S. Robotics Limited Warranty.

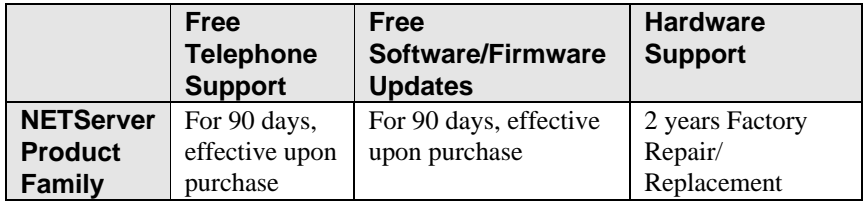

## **What Is NOT Covered By the Limited Warranty**

Items not covered by the Limited Warranty include, but are not limited to, the following:

- Product installation support
- A product purchased from anyone other than U.S. Robotics or a U.S. Robotics authorized reseller
- Routine cleaning, or normal cosmetic and mechanical wear

- A product that is modified, tampered with, misused or subjected to abnormal working conditions, including, but not limited to, lightning and water damage
- Damage from repair or replacement of warranteed parts by anyone other than U.S. Robotics or a U.S. Robotics authorized service provider

THIS LIMITED WARRANTY DOES NOT GUARANTEE YOU UNINTERRUPTED SERVICE. REPAIR OR REPLACEMENT AS PROVIDED UNDER THIS LIMITED WARRANTY IS THE EXCLUSIVE REMEDY OF THE PURCHASER. THIS LIMITED WARRANTY IS IN LIEU OF ALL OTHER WARRANTIES, EXPRESS OR IMPLIED, INCLUDING, BUT NOT LIMITED TO, ANY IMPLIED WARRANT OF MERCHANTABILITY OR FITNESS FOR A PARTICULAR USE OR PURPOSE. U.S. ROBOTICS SHALL IN NO EVENT BE LIABLE FOR ANY SPECIAL, INDIRECT, INCIDENTAL, PUNITIVE OR CONSEQUENTIAL DAMAGES OF ANY KIND OR CHARACTER, INCLUDING, WITHOUT LIMITATION, LOSS OF REVENUE OR PROFITS, FAILURE TO REALIZE SAVINGS OR OTHER BENEFITS, LOSS OF DATA OR USE, DAMAGE TO EQUIPMENT AND CLAIMS AGAINST THE PURCHASER BY ANY THIRD PERSON, EVEN IF U.S. ROBOTICS HAS BEEN ADVISED OF THE POSSIBILITY OF SUCH DAMAGES.

#### **Jurisdiction Laws**

This Limited Warranty gives you specific legal rights. You may have others, which vary from jurisdiction to jurisdiction. Some jurisdictions do not allow limitations on duration of an implied warranty, or the exclusion or limitation of incidental or consequential damages, so the above exclusion or limitation may not apply to you.

 1997 U.S. Robotics. All rights reserved. U.S. Robotics and the U.S. Robotics logo are registered trademarks of U.S. Robotics.

## **How To Access Your Warranty Services**

## **Telephone Support**

### **Warranty**

*For 90 days, effective upon product purchase*, you have access to our technical support analysts. To get telephone support under the conditions of this Limited Warranty, call the USR no. on the next page.

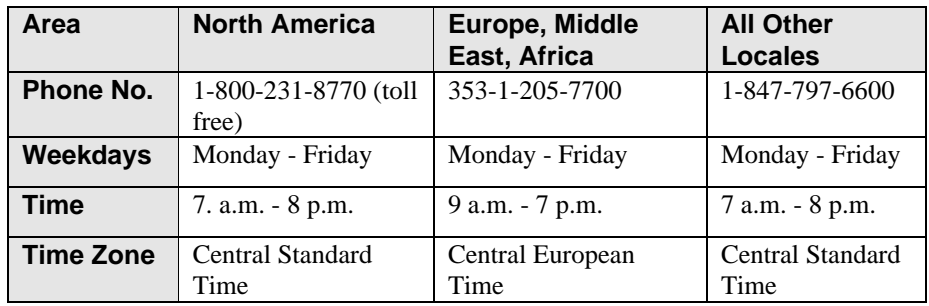

## **What Information Should I Have Ready Before Calling For Support?**

To enable U.S. Robotics to respond to your inquiry as efficiently and effectively as possible, please have available as much of the following general and product-specific information as possible before calling.

## **General Information**

- $\sqrt{\phantom{a}}$  Serial number & part number (both are contained within the barcode affixed to the unit)
- $\sqrt{\phantom{a}}$  Product model name and number
- $\sqrt{\phantom{a}}$  Detailed, specific questions

## **Product-Specific Information**

- √ Applicable error messages
- √ Add-on boards or hardware
- √ Third-party hardware or software
- √ Operating system type and revision level

## **Telephone Support Options**

Customers who require telephone support beyond 90 days from the purchase date will be referred to a U.S. Robotics sales representative to establish a service contract, if desired.

## **Software/Firmware Updates**

#### **Warranty**

*For 90 days, effective upon product purchase*, you will have access to U.S. Robotics' Systems Software/Firmware Updates from the U.S. Robotics' Network Systems Division web site: *http://totalservice.usr.com*

#### **Software/Firmware Update Options**

Customers who require Software/Firmware updates beyond 90 days from the purchase date will be referred to a U.S. Robotics sales representative to establish a service contract, if desired.

## **Hardware Support**

#### **Warranty**

During the applicable Limited Warranty period, if U.S. Robotics determines your product requires servicing, you will be given a Service Repair Order (SRO) number to help us track your Limited Warranty request.

**IMPORTANT**: Once you have received your SRO number, mail the product, postage prepaid and insured, to the shipping address on page 19. Please be sure your SRO number is clearly visible on the outside of the package and pack your unit securely.

Call the appropriate U.S. Robotics no. below for Hardware Support.

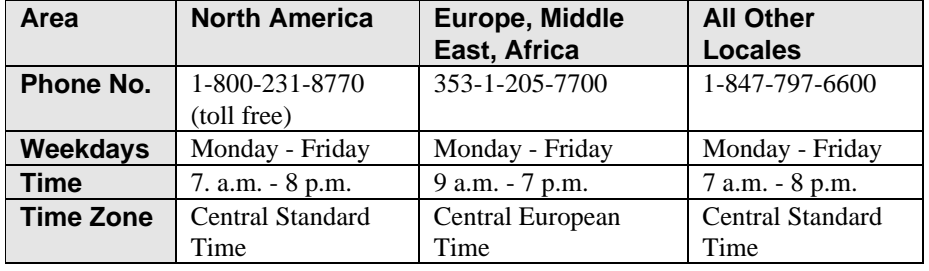

## **Shipping Checklist - Did You Include:**

- √ Your Name
- $\sqrt{\phantom{a}}$  Your Company's Name<br> $\sqrt{\phantom{a}}$  Return Shipping Addres
- $\sqrt{\phantom{a}}$  Return Shipping Address<br> $\sqrt{\phantom{a}}$  A Contact Telephone Nun
- $\sqrt{\phantom{a}}$  A Contact Telephone Number<br>  $\sqrt{\phantom{a}}$  Serial & Part Numbers (contain
- Serial & Part Numbers (contained in barcode attached to the unit)
- √ Brief Problem Description

## **Shipping Address**

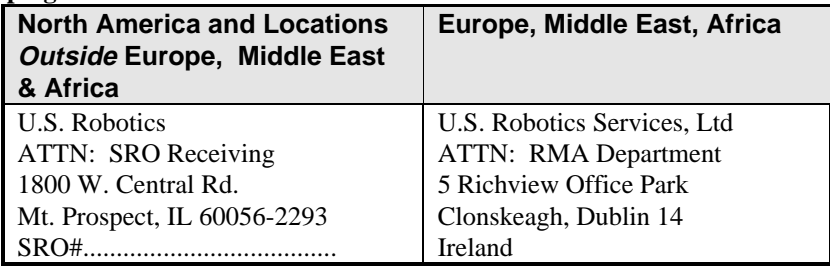

## **Hardware Support Options**

Customers who require out-of-warranty hardware support will be referred to a U.S. Robotics sales representative to establish a service contract, if desired.

## **Technical Support**

For technical assistance, contact the U.S. Robotics Systems Product Support Department in one of the following ways. Whichever method you use to contact us, please have the product serial number(s) available.

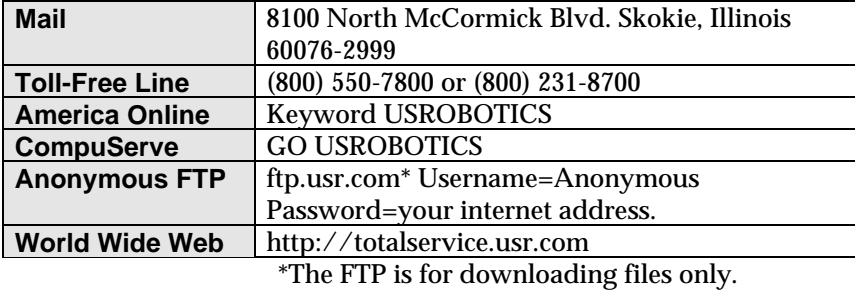

Rev: 4/97

## **Introduction**

This section describes some basic concepts of the CLI. It explains the syntax used throughout this document and the structure of the command language as an aid to understanding how commands are structured.

## **Command Format**

Many commands are *position independent*, *multi-tiered* and use *keywords*. Multi-tiered commands let you type the base command (e.g.: **set interface**) and implement many more parameters (**host\_type, host\_address**, etc). Position independence does not require all parameters to be specified at once, nor in sequence, to work. But typing a keyword in the base command such as **network** in **set ip network** is mandatory to enable the command. Command syntax is described in the example below:

 **add appletalk network <**network\_name**> address\_range [**appletalk\_range**] { interface [**eth:1**] }**

> **add appletalk network** is the command  **<network\_name>** is the (required) value for the command  **address\_range** is a required parameter  **[appletalk\_range]** is the value for the address\_range parameter which you must provide **interface** is only required if you want to override the default value, which is *eth:1*

#### **Parameters**

- **{** … **}** parameters enclosed by *curly braces* are required, and are provided with *default* values. You do not need to specify these parameters unless you wish to override the default.
- **<** … **>** required values for a command or parameter which are position dependent and do not have keywords are enclosed by *arrows*.
- **[** … **]** range of values following keywords are enclosed in *brackets*. Inside the brackets, if you see a:
	- ♦ **|** (vertical bar) you may select only *one* from the *key list*: [FIRST | SECOND | THIRD]

- ♦ **,** (comma) you can select *one or more* of the displayed *bitmasks*: [FIRST,SECOND,THIRD,...]
- *Position independent* arguments are shown in a vertical array following the command.
- The type of value you enter must match the type requested. Numbers are either decimal or hexadecimal. Text can be either a string that you create, or it may be a list of options you must choose from. When choosing an option, type the text of the option exactly.
- "Double quotation marks" set off user-defined *strings*. If you want white space or special characters in a string, it must be enclosed by "double quotation marks".
- If a keyword is not *unique*, it will "ding". Then, if you wish to list possible keywords, you may use positional help (see next item).

## **Entering Commands**

Commands can be abbreviated if the portion of the command you type is unique. For example, you can type **se us jay pa bird**, short for: **set user jay password bird**, but you can't type **se us jay m bird**, because **m** can stand for **message** or **modem\_group**. You can use command completion and positional help when entering command strings. These are explained in detail in the section titled *Command Features* on page 145.

## **Using Control Characters**

- While working in the CLI, system messages may scroll across your screen. You can recall the last thing you typed, using  $[\overline{\text{Ctrl}}]$  **l** (ctrl l). This can be helpful if you are unsure exactly where you were when you received the system message.
- If you have typed ahead to enter a series of commands, and you want to stop processing your commands, you can press  $[CH]$  c (ctrl c) to abort any currently executing and stacked commands.
- Commands can be *retrieved* by typing  $[CH]$  **p** [ctrl p] (for previous) and &**n** [ctrl n] (for next). Command retrieval consults the *history* of previous fully entered commands, defaulting at the last ten commands. If an error occurs while a command is processing, any partial command (up to and including the field in error) is added to the history list.
- 22

Command line editing allows these options:  $\boxed{C \cdot \ln}$  **b** (ctrl b) or  $\boxed{\leftarrow}$  (left arrow) brings you go back one character;  $\boxed{C \text{trl}}$  **b** (ctrl b) or  $\boxed{\leftarrow}$  (left arrow) brings you back one character;  $\boxed{\text{Ctrl}}$  **f** (ctrl f) or  $\rightarrow$  (right arrow) takes you forward one character;  $\begin{bmatrix} \mathsf{Fsc} \end{bmatrix}$  **b** (Esc-b) takes you back one word;  $\begin{bmatrix} \mathsf{Fsc} \end{bmatrix}$  **f** (Esc-f) takes you forward one word;  $\boxed{\text{Ctrl}}$  **a** (ctrl a) takes you to the beginning of a command;  $[CH]$  e (ctrl e) takes you to the end of a command and  $[CH]$  **k** (ctrl k) kills the line.

## **Abbreviation and Command Completion**

- Commands can be *abbreviated* if arguments you write are unique. For example, you can type **se us jay pa bird**, short for: **set user jay password bird** is acceptable, but **se us jay m "Fly this coop"** isn't unique because **m** can stand for **message** or **modem\_group**.
- For brevity, some commands in this *User Manual* are abbreviated and annotated *(abbr.).* Some parameters are omitted in examples because they default to standard values and do not require entry, or are unecessary for common configuration. See the *CLI Reference Guide* for more.
- *Command completion* finishes spelling a unique, abbreviated value for you just by pressing the  $[Esc]$  (Esc) key. It's handy when you're in a hurry or uncertain about a command. For example, if you type **add ip n** (Esc), it will spell out the keyword **network** without losing your place in the command syntax.

## **Help**

• Help is *general* o*r positional*. Type **help <any command keyword**> to get a cursory list of associated commands and its syntax. Type **<any command> ?** to get more extensive, positional help for a particular field. Help is most useful *during* configuration: query the list of possible parameters by typing **?** and, when you find the value you need, type it without losing your place in the argument. Just leave a space between the keyword and the question mark.

## **Additional Conventions**

- Most commands are *not* case sensitive. As a rule, only *<name>* and *[password]* values require typing the correct case.
- Configuration changes are impermanent: they occur immediately but are lost on reboot unless you save them because the **save all** command places configuration changes in FLASH ROM. These changes are lost by NETServer if power fails before saving them.

- Many *delete* commands require that you first *disable* the process or function. For example, commands to delete a network user, interface, route, TCP connection, community name, network service and others must first be disabled.
- Wherever an *IP address* value is required, you can enter a host *name* provided you have configured a DNS server or put the name and address into the DNS Local Host Table.
- You can create a script file a text file containing CLI commands to simplify repetitive tasks. Use TFTP to transfer the file to the FLASH file system, then use the *do* command to run the script file.

## **Network Address Formats**

Many commands require a network address, to define a link to a remote host, workstation or network. Network addresses are shown in this document using the syntax described in the table on the next page. For help setting bitmasks manually, see *Appendix B: Addressing Schemes* in the *NETServer Plus User Manual* for a bitmask table.

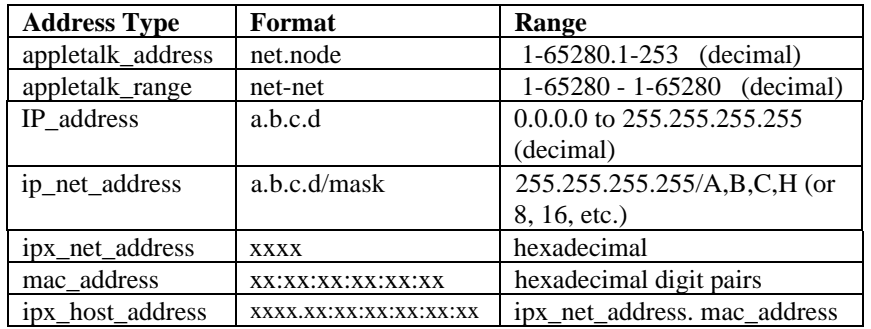

## **Interfaces**

Interfaces are expressed as variants of the **mod:***x* format where *x* is a modem number (port) from 1-16 depending on your NETServer model. You can specify more than one interface or a range in several ways. For example:

```
set switched interface mod:1,mod:2,mod:3
set switched interface "mod:1 mod:2 mod:3"
set switched interface mod:[1-3]
set switched interface mod:[1-3],mod:15,int:[9-11]
```
## **Names**

You can specify names for networks, users and other system entities. Names can be up to 32 ASCII characters, unless specified otherwise in the command description. A name can contain white space, or other non-alphanumeric characters, if you enclose the name with double quotes. Note that names are *case-sensitive.* Some examples are:

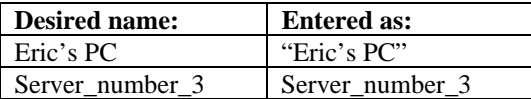

## **Users**

A user entity is a table of parameters that are used when establishing a network connection. The *add user* and *set user* commands define the parameters of a user. The user command is employed when making WAN network (dial-in) connections and for dial-out users.

## **Default User**

The *default user* is a powerful and efficient tool created at system setup which you can use to change many parameters of users you subsequently configure. It is designed to be utilized as a template for multiple user configuration.

For instance, if you want to configure *all* your users to be *type callback*, write:

#### **set user default type callback**

The parameters that can be configured across the board are indicated by a (D) when you type **show user <**name**>**. Be aware that when you use this tool, you change the *default user* factory settings.

You can view the default user settings on your system by typing **show user default**. Remember that configuration changes on an *individual* user basis are done using the appropriate **set** commands.

## **Command Language Structure**

The CLI command language creates, manages, displays and removes system entities. These entities describe system and network connections and processes. Configured entities are stored in tables such as the Ip Routing Table, for example. Some common entities are:

- Network defines local and remote networks, network connections, hosts and routers
- User describes connection parameters, for operation and authorization
- **Modem Group** specifies switched interfaces to be managed as a group
- Filter can be applied to interfaces, connections, and users to control access through the system
- **Interface** describes physical devices; for example, ports
- **Syslog Host** receives system messages
- **DNS Server** translates IP addresses to and from host names
- **Login Host** made available for user connections
- **Route** describes a path through the network to another system/network

Table entries are created with an ADD command, and removed with a DELETE command. The ADD command specifies the most important parameters of the entry. Additional parameters are usually specified with the SET command, which is also used to change configured parameters.

The LIST command displays table entries. For example, LIST MODEM\_GROUPS displays all defined modem groups.

The SHOW command displays detailed information about a specific table entry or a set of scalars (non-table items). For example, SHOW MODEM\_GROUP USR displays information on the USR modem group.

The order of items in a table is *usually* not relevant, nor is it inherent in the type of entity. Sometimes the order is relevant, and you must specify a *preference* value in the ADD command, indicating where this item belongs in the table. For example, *add dns server <server\_name> preference 1* assigns a priority of 1 to this DNS server. The DNS server with the highest preference number will be used first. Login hosts also require a preference number.

## **CLI Commands**

## **ADD**

Use the ADD command to define:

- networks you will connect to
- hosts you need to access
- SNMP communities
- users who will dial out, dial in, access the network, or use the CLI

Note that some parameters have default values.

**add appletalk network <**network\_name**> address\_range [**appletalk\_range**] { interface [**eth:1**] } {enabled [**yes | no**]}**

Defines an AppleTalk network and the interface used to connect to it. Each AppleTalk network address allows up to 253 nodes to be attached. You must add at least one zone name to your AppleTalk network before you can enable it. Unlike most added networks, AppleTalk nets are not enabled by default.

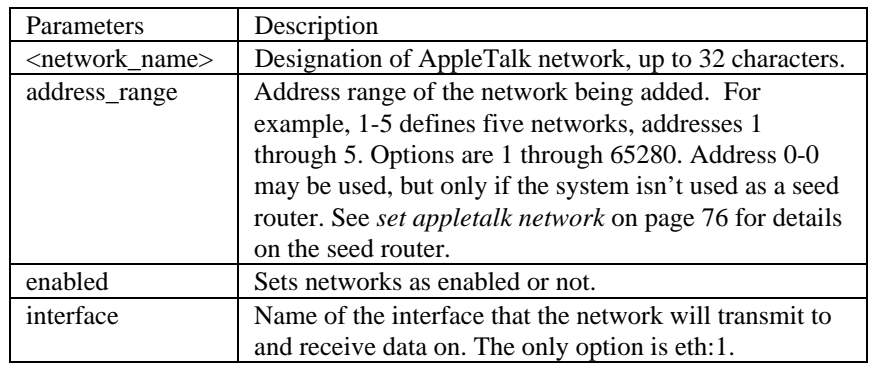

For example:

## **add appletalk network Net1 address\_range 1-5**

## **add appletalk zone <**zone\_name, zone\_name…**> network <**network\_name**>** [Max of 5 names]

Defines the AppleTalk zones that will be a part of the AppleTalk network. A zone name describes a logical network segment on a physical network. The first zone on the list is the "default zone".

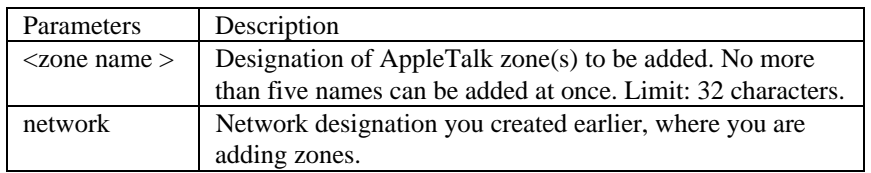

#### **add dns host <**host\_name and domain\_name**> address <**IP\_address**>**

Adds the named host to the Local Host Table. When the system needs to resolve an address for an IP host name, the Local Host Table is checked first, before a request is sent to the remote DNS Name Server. *Note*: The *add login\_host* command may also add to this table. See that command's description for details.

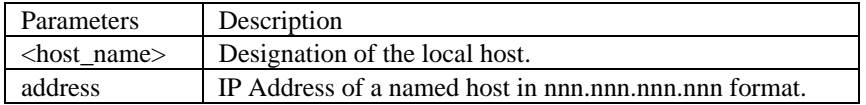

#### **add dns server <**IP\_address**>**

**preference <**priority\_rating**> name <**server\_name and domain\_name**>**

Adds the IP Address of a remote DNS Server to the Domain Name Server Table. The preference number specifies the order DNS Servers in this table are accessed. The first specified server is sent the IP Host Name to be resolved, first *with*, then *without* the default domain name (see *set dns domain\_name* for more information about the default domain name). If that server cannot resolve the name, it is sent to the next specified server.

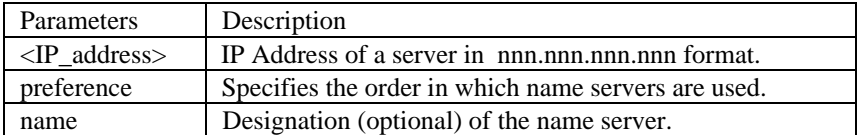

#### **add filter <**filter\_name**>**

Adds a filter file name to the Filter Table. The Filter Table is a managed list of filter names used by SNMP. A filter file is a text file stored in the FLASH file system that you load using TFTP. *Add filter* also verifies the syntax of the filter file. If syntax verification fails, you'll receive an error message, and the filter will still be added to the table, but is not usable. You must correct the filter file in a text editor, use TFTP to export the updated file to the system's FLASH file system, and use the *verify filter* command to check the filter's syntax.

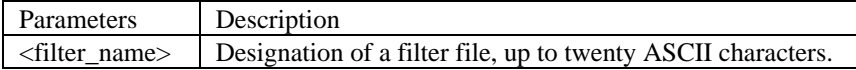

#### **add framed\_route user <**name**>**

**gateway** [ip\_address] **ip\_route** [ip\_address] **metric** [number]

Adds a framed (static) network to the user profile for dialup connections. This method of creating a static route does not run RIP to learn routes, so you must specify IP route and gateway addresses. See *add ip route* command*.*

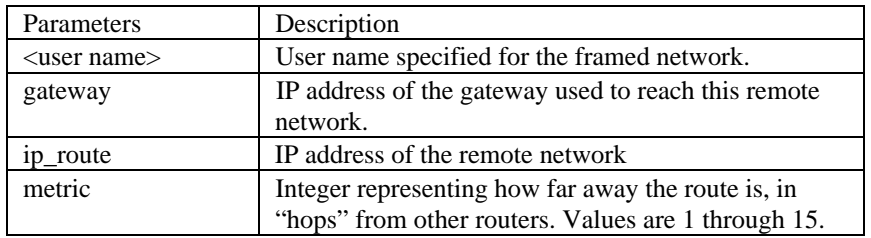

#### **add init\_script <**script\_name**>**

**command <**"command string"**>**

Creates a modem initialization string, and adds it to the Init script Table. Use *list init\_scripts* to view current Init script Table entries. After you use the *set serial* command to assign an initialization script to a switched interface, that string will be sent to the serial line driver whenever a connection terminates, to ready the modem for the next connection.

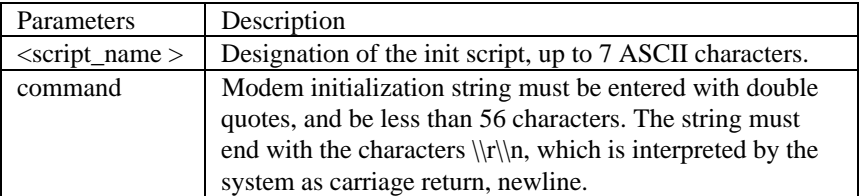

## **add ip defaultroute gateway <**IP\_address**> { metric [**1**] }**

Defines a default gateway IP router, which acts as the default route for IP packets destined for remote hosts.

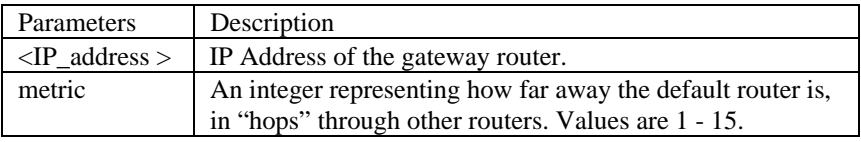

**add ip network <**network\_name**>**

**address [**ip\_net\_address**] frame [**ETHERNET\_II | SNAP**] { interface [**eth:1**] } { enabled [**yes**] }**

Adds an IP network to the list of IP networks available over the specified interface.

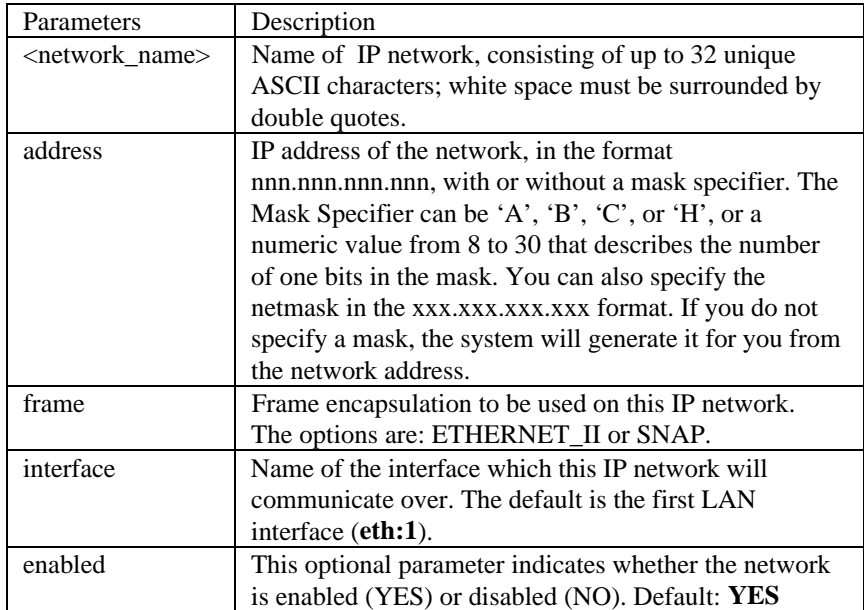

## **add ip route <**ip\_net\_address**>**

## **gateway [**gateway\_addr**] metric [**hop\_count**]**

Adds an IP static route entry to the IP Routing Table. IP packets destined for networks that match this network will be routed to this address. The command *list ip routes* displays your currently defined routes.

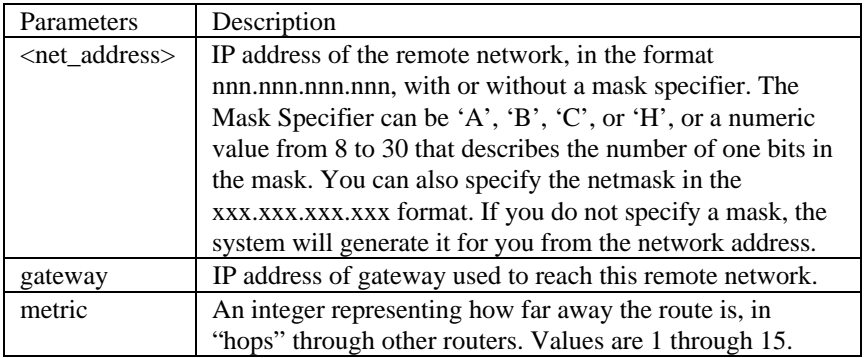

## **add ipx network <**network\_name**>**

**address [**ipx\_address**] { interface [**eth:1**] } { enabled [**yes**] } frame [**ETHERNET\_II | SNAP | DSAP | NOVELL\_8023**]**

Adds an IPX network to the list of IPX networks available over the specified interface.

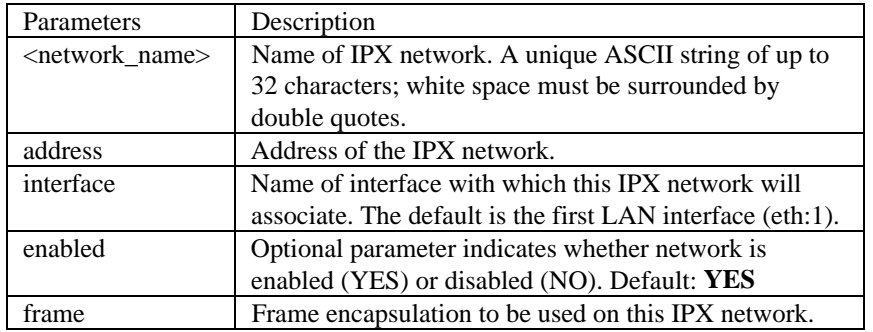

## **add ipx route <**ipx\_net\_address**>**

**gateway [**ipx\_host\_address**] metric [**metric\_number**] ticks [**tick\_number**]**

Adds an IPX static route to the system's IPX Route Table, which defines static routes to remote IPX networks. The command *list ipx routes* displays currently defined static routes.

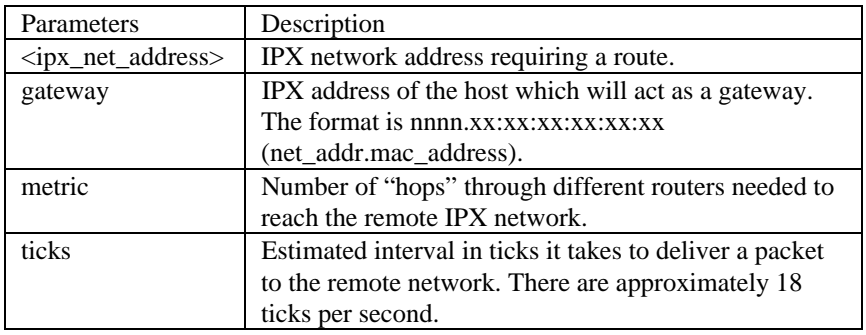

**add ipx service [**service\_name**]**

**address [**internal network number**] gateway [**network\_number.mac\_address**] metric [**metric**] node [**internal\_node\_number**] socket [**socket\_number**] type [**service\_type**]**

Adds a static IPX service to the IPX Services Table. You must supply the name, internal ipx network number, node number, socket, and type of service for this service. The user must also supply gateway information to indicate the next router hop. To remove this service, use the *delete ipx service* command. See table on next page.

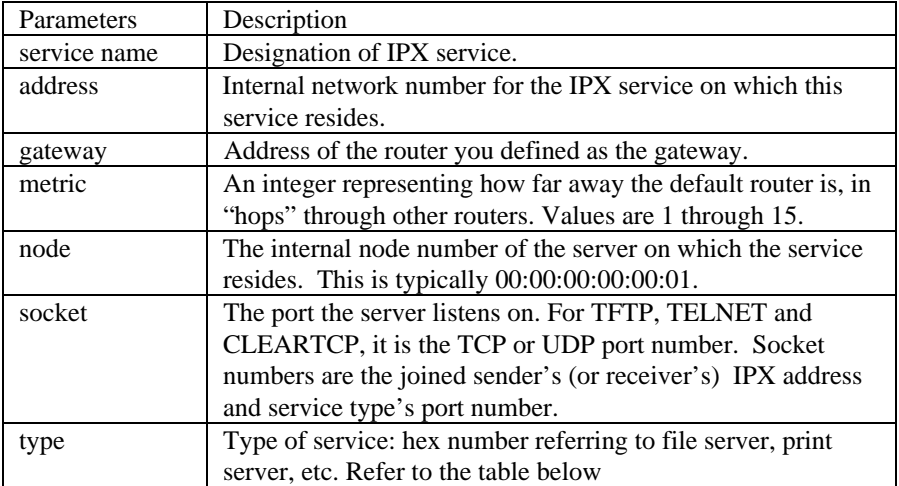

A list of IPX services available:

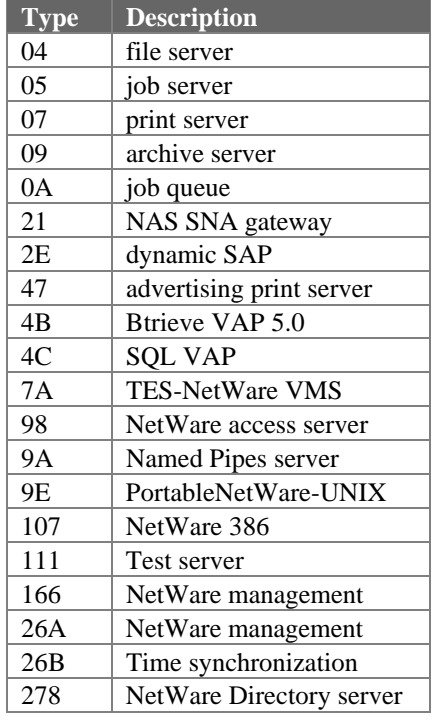

#### **add login\_host <**host\_name**>**

**address [**IP\_address**] preference [**number**] rlogin\_port [**TCP\_port\_number**] telnet\_port [**TCP\_port\_number**] clearTCP\_port [**TCP\_port\_number**]**

Adds a login host to the Login Host Table. You add login hosts so users of type *login* connecting to an IP host can reference the host by name. The system will look up the address, using the DNS server that you define with *add DNS server*. Or, you can specify the IP address here. If you specify the IP address, it also will be added to the local DNS Table, which you can view using *list DNS hosts*. You can list the currently defined login hosts using *list login\_hosts*.

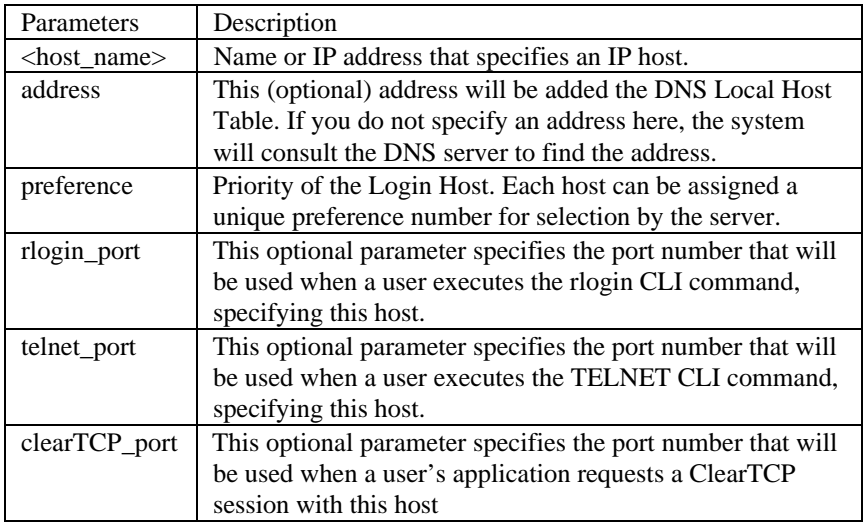

#### **add modem\_group <**group\_name**>**

Creates a modem group. To assign interfaces to this group, see following command.

## **add modem\_group <**group\_name**> interfaces [**interface\_name,interface\_name…**]**

Creates a modem group and assigns interfaces to the modem group. See also the *set modem group* command, which configures all interfaces in the modem group. You can also add additional interfaces to this modem group using *assign interface*, and remove them with *unassign interfaces*. The modem group *All* is provided as a default modem group with all NETServer (8 or 16) modems included.

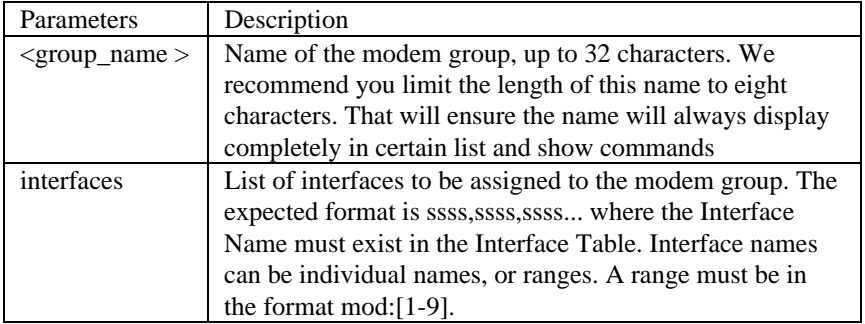

**add network service <**service\_name**>**

**server\_type [**server\_type**] socket [**socket\_number**] enabled [**yes | no**] data [**"string"**] close\_active\_connections [**TRUE | FALSE**]**

This configures a network listener process that provides a certain type of service. To see the available server types, use the *list available servers* command. See table on next page.
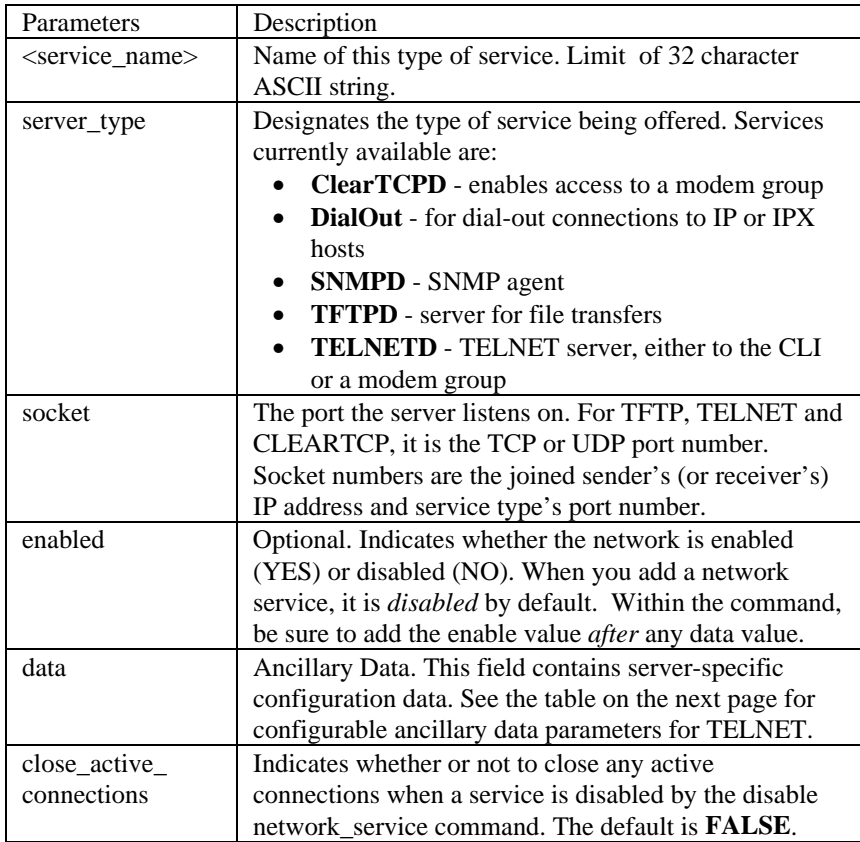

The table on the next page shows the configurable parameters for the TELNET services, which are specified with the data parameter.

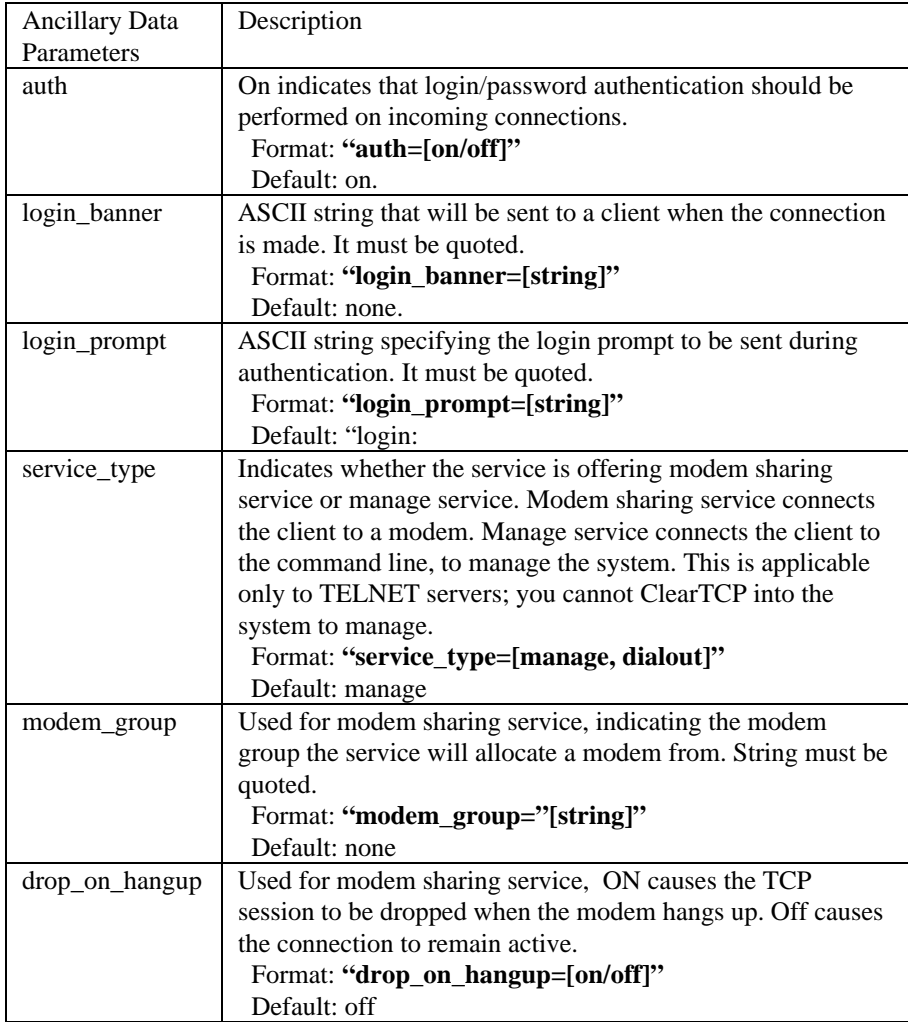

### *Add network service* **examples:**

To configure a ClearTCP service to offer modem sharing on TCP port 2000, doing no authentication upon connect, using modem group Group1, type:

Note: all DATA values **must** be enclosed in *double quotations*.

 **add network service modem\_sharing server\_type cleartcpd socket 2000 data "auth=off,modem\_group=\Group1\,service\_type=dialout"**

To configure a TELNET service to offer CLI access on port 4000, doing authentication upon connect and dropping the connection on hangup (abbr.):

 **add net ser CLI\_access serv telnetd soc 4000 dat "drop\_on\_hangup=on"**

# **add snmp community <**community\_name**> address [**IP\_address**] access [**RO | RW**]**

Adds to the list of SNMP authorized users. The community name and IP address of SNMP requests from managers on the network must match the list, which you can see using *list snmp communities*.

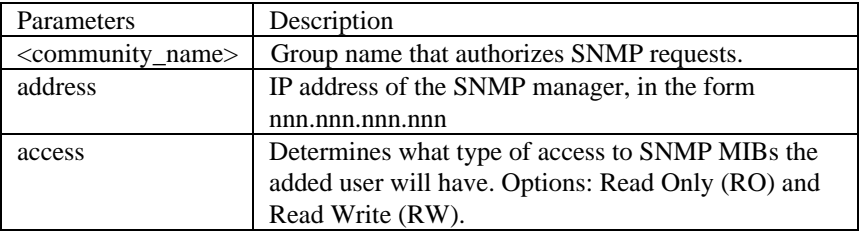

# **add snmp trap\_community <**name**>**

# **address <**IP\_address**>**

Adds to the list of community name/IP address pairs that are allowed to receive SNMP traps. You can see the list of authorized users with the *list snmp communities* command.

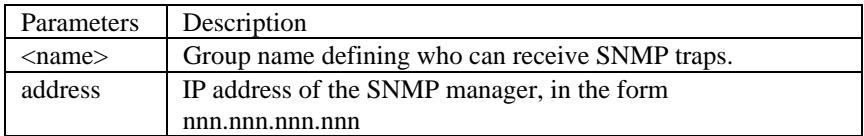

# **add syslog <**ip\_name\_or\_addr**> loglevel [**loglevel**]**

Adds an IP host to the list of IP hosts that will receive syslog entries. You can see the current log levels for the system using *list facilities*, and modify the current loglevel for each facility using *set facility loglevel*.

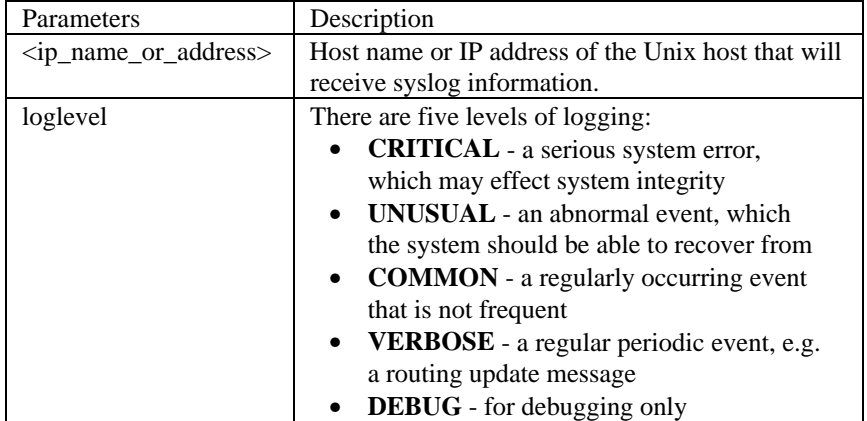

# **add tftp client <**ip\_name\_or\_addr**>**

Adds the *tftp client* to the Authorization Table for TFTP access.

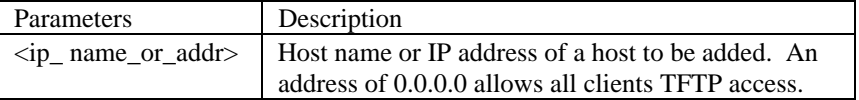

**add user [**name**]**

**login\_service [**RLOGIN | TELNET | CLEARTCP**] network\_service [**ARAP | PPP | SLIP**] password [**password**] enabled [**yes | no**] type [**LOGIN,NETWORK,CALLBACK,DIAL\_OUT, MANAGE**]**

Adds a user to the Local User Table. You may specify a type for the user, as well as login and network protocols, or use the defaults. The *list users* command displays these parameters for all users.

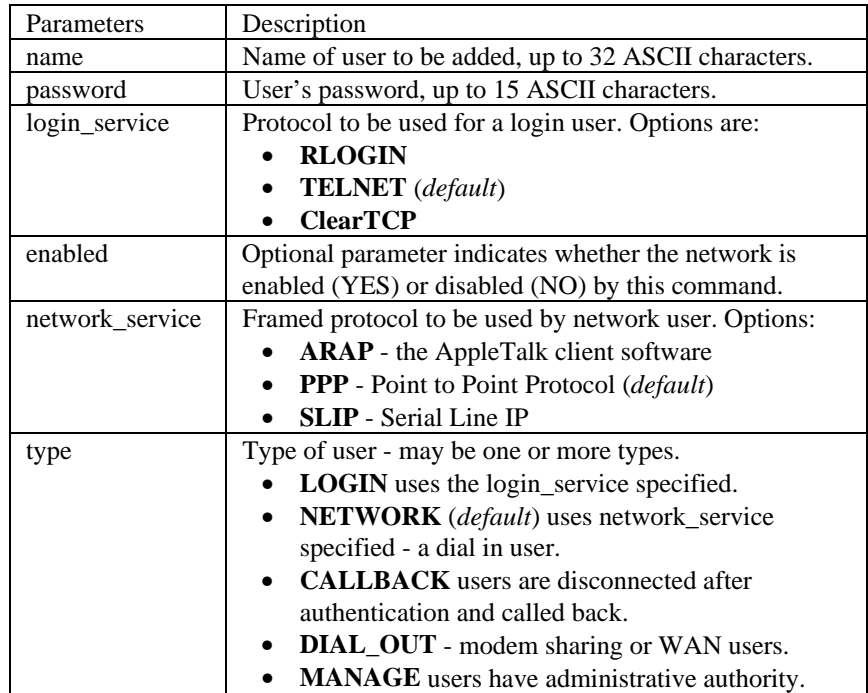

# **ARP**

**arp <**ip\_name\_or\_addr**>**

# **output [**outputfile\_name**]**

Prints the IP address (and Media Access Control Address [MAC] if on a locally connected network) of a network node to a file in FLASH or the CLI (default). If a node is not in the ARP cache, an ARP request will be sent out.

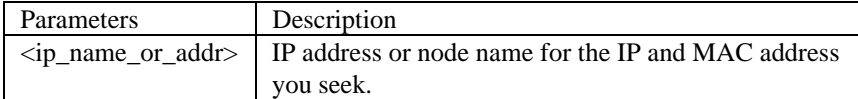

# **ASSIGN**

**assign interfaces <**interface\_name,interface\_name,…**> modem\_group <**group\_name**>**

Adds interfaces to an existing modem group or modem groups.

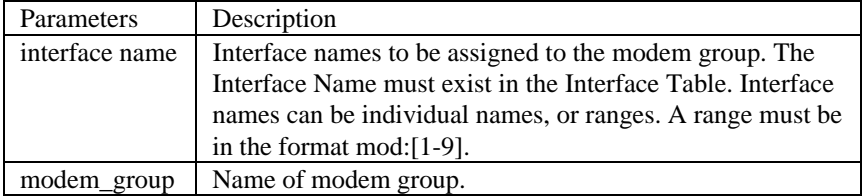

# **BYE**

**bye <**interface\_name**>**

Leave the CLI, but keep this connection open. This command returns you to the Dial-In User or TELNET commands.

# **COPY**

# **copy file**

Copies a file within the FLASH file system. This is a flat file system.

# **DELETE**

Delete commands remove anything you previously *add*ed.

#### **delete appletalk network <**network\_name**>**

Deletes the previously *add*ed AppleTalk network. Make sure you disable the network using *disable appletalk network* before deleting it. Use *list appletalk networks* to view added networks.

# **delete appletalk zone <**zone\_name,zone\_name,… **> network <**network\_name**>**

Deletes an Appletalk zone from an Appletalk network. Make sure you disable the network using *disable appletalk network* before deleting the specified zone. Use *list appletalk zones* or *show appletalk network* to verify the zone is not in use.

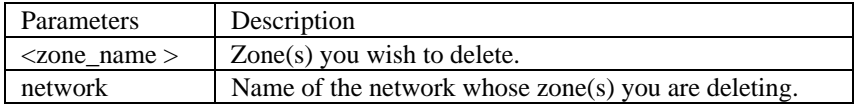

## **delete configuration**

Deletes all your configuration files, reboots the system and restores system configuration to default values. For your protection, you are prompted to confirm the request.

#### **delete DNS host <**host\_name**>**

Deletes the specified host from the DNS Local Host Table. Use *list DNS hosts* to view the DNS Local Host Table. After deletion, requests for that host will be processed through a DNS server, instead of locally. Use *list DNS servers* to see which servers are defined.

#### **delete DNS server preference <**preference\_number**>**

Removes the name server associated with that preference number (preferred rank) from the table of accessible DNS servers.

#### **delete filter <**filter\_name**>**

Removes the named filter from the Filter Table, and deletes the file stored in FLASH memory. Use *list filters* to see what filter files are in FLASH memory.

#### **delete file <**file\_name**>**

Deletes a file from the FLASH file system. Use *list files* to see which files are currently stored.

## **delete framed\_route user <**user name**> ip\_route <**ip name or address**>**

Deletes the framed\_route user created with *add frame\_route* user command.

#### **delete init\_script <**script\_name**>**

Removes a modem initialization string from the Init\_script Table. Use *list init\_scripts* to see which modem initialization scripts you have added.

#### **delete ip defaultroute**

Deletes the ip default route created with the *add ip defaultroute* command.

#### **delete ip network <**network\_name**>**

Deletes an IP network from the interface that you specified when *add*ing the network. Use *list ip networks* to see which networks are associated with which interfaces. Always use *disable ip network* before deleting it.

### **delete ip route <**IP\_address**>**

Deletes an IP address from the IP Routing Table, that you previously added with *add ip route*. Deleting this route will cause IP packets destined for this network to use the default route, which you can see using *list ip routes*. See *add defaultroute gateway* to find out how to add a default route.

#### **delete ipx network <**name**>**

Deletes an IPX network on the interface you specified with the add ipx network command. You can *list ipx networks* to see which are available, and the network's status. Be sure to use the *disable ipx network* command before deleting the network.

#### **delete ipx route <**ipx\_net\_address**>**

Deletes an IPX route on the interface you specified with the *add ipx route* command. The *list ipx routes* command displays the current IPX routes.

## **delete ipx service <**service\_name**> type [**service\_type**]**

Deletes a static IPX service from the IPX Services Table. This command will work only if a complete match on all parameters is found. Refer to *add ipx service* command for more information. See table on next page.

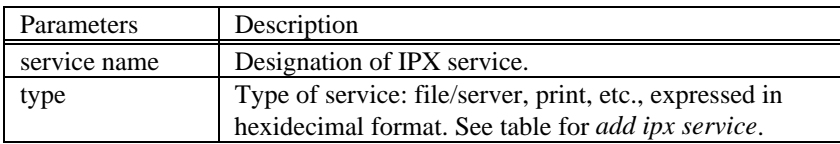

#### **delete login\_host preference <**preference\_number**>**

Deletes the login host with the specified preference (priority) number. Use *list login\_hosts* to see the *add*ed login hosts and associated preference number.

#### **delete modem\_group <**group\_name**>**

Deletes a modem group from the Modem Group Table. You can list current modem groups and their assigned interfaces using the *list modem\_groups*, and *show modem\_group* commands.

# **delete network service <**service\_name**>**

Deletes the specified network service from the list of available services. You must use *disable network service* before deleting the service. You can see which services are available and active using *list available servers* and *list services*.

#### **delete snmp community <**name**>**

Deletes an SNMP community that was previously added with the *add snmp community* command. You can use *list snmp communities* to see the current entries.

#### **delete snmp trap\_community <**name**>**

Deletes an SNMP trap community name from the list of names and IP addresses that are allowed to receive SNMP trap commands. You can use *list snmp communities* to see the current entries.

#### **delete syslog <**ip\_name\_or\_address**>**

Deletes the specified IP host name or IP address from the list of addresses which are authorized to receive syslog information. Use *list syslog* to see the currently allowed addresses.

#### **delete tftp client <**ip\_name\_or\_address**>**

Deletes the specified IP host name or IP address from the list of addresses which are authorized to TFTP. Use *list tftp clients* to see the currently allowed addresses.

#### **delete user <**name**>**

Deletes a user you previously added to the Local User Table. Use *list users* to see the currently defined user, and *show user* to see the attributes you assigned to that user using the *add user* or *set user* command.

# **DIAL**

#### **dial <**user\_name**>**

Generates an outgoing call to the location specified by the user name. You can use *list users* to list the defined users, along with the services they are defined to work with, and their current status. Maximum 32 characters allowed.

# **DISABLE**

#### **disable accounting**

Disables remote accounting via RADIUS. You can use *show accounting* to see if it is currently running, and *enable accounting* to start accounting.

#### **disable appletalk network <**name**>**

Disables the specified AppleTalk network. A disabled network remains in the Network Table, but cannot receive or send data. Use *list appletalk networks* to see the currently defined AppleTalk networks and their status.

### **disable authentication local**

Disables user authentication using the passwords stored in the Local User Table. You specified passwords when using the *add user* or *set user* commands, which are used to authenticate users trying to establish a connection. You can use *show authentication* to see if remote and/or local authentication is currently enabled.

Users can still be authenticated using remote authentication (RADIUS), if you have enabled it.

#### **disable authentication remote**

Disables user authentication using remote RADIUS servers. You must have *set authentication* to define the RADIUS server, and enabled it using *enable authentication remote*. You can use *show authentication* to see if remote and/or local authentication is currently enabled. Users can still be authenticated using local authentication, if you have enabled it.

#### **disable interface <**interface name**>**

Disconnects any calls from the specified interface and leaves the interface in a *disabled* state. A disabled interface remains in the Interface Table, but will not transmit or receive any data. You can enter multiple interfaces (ssss,ssss,ssss, ...) or a range (mod:1 - 9). Use *list interfaces* to see the currently defined interfaces, and their status.

### **disable ip icmp\_logging**

Disables *display* of the Internet Control Message Protocol to the syslog server.

#### **disable ip forwarding**

Causes the system to stop forwarding any packets over IP networks. You may want to *disable ip forwarding* if you are using the system only as a terminal server. Users who TELNET to the system can still connect to remote hosts.

## **disable ip network <**network\_name**>**

Disables the specified IP network. Make sure there is no activity on this network before disabling it.

#### **disable ip rip**

Disables the RIP routing algorithm on all IP networks. You can use *show ip routing* to see the current status of IP routing. This saves system space by preventing a large RIP database, which is useful for networks connecting over the WAN interface.

#### **disable ip routing**

Disables all routing protocols on all IP networks. Currently, the only routing protocol is RIP, which means that *disable ip rip* performs the same function. You can use *show ip routing* to see the current status of IP routing.

# **disable ip static\_remote\_routes**

Disables all statically defined remote routes on all IP networks, that you previously defined using *add ip route*. You can list the current IP routes using *list ip routes*.

#### **disable ipx network <**network\_name**>**

Disables the specified IPX network. Use *list ipx networks* to see which IPX networks are defined, and their current status.

#### **disable ipx rip network <**network\_name**>**

Disables the RIP routing protocol on the specified IPX network. This saves system space by barring a large RIP database from growing, which is useful for networks connecting over the WAN interface. Use *enable ipx rip network* to restart RIP on this IPX network.

#### **disable ipx sap network <**network\_name**>**

Disables the Service Advertising Protocol (SAP) on the specified network. This saves system space by barring a large SAP database from growing, which is useful for networks connecting over the WAN interface. Use *enable ipx sap network* to restart SAP on this IPX network.

#### **disable link\_traps interface <**interface\_name**>**

Prevents SNMP from sending linkup and linkdown traps for the specified interface. You can see if the interface is currently enabled for traps by using the *show interface settings* command.

#### **disable modem\_group <**name**>**

Disables the modem group you enabled with the *enable modem\_group* command.

#### **disable network service <**service\_name**>**

Disables a network service, such as TELNET or TFTP. If *close\_active\_connection* was specified as *TRUE* in the *add network\_service* command, then all active connections are closed when the server is disabled.

## **disable security\_option snmp user\_access**

Turns off SNMP access to the CLI. This prevents remote users from using SNMP and possibly damage the configuration. You can use *enable security\_option snmp user\_access* to re-enable full SNMP access.

#### **disable security\_option remote\_user administration**

Disables CLI access to remote TELNET and dial-in users. All CLI configuration must be done from the console port. You can use *enable security\_option remote\_user administration* to re-enable remote CLI access.

#### **disable snmp authentication traps**

Instructs SNMP to stop recording trap information for user (either local or remote) authentication.

#### **disable telnet escape**

Disables the TELNET escape character for all TELNET clients. When disabled, TELNET clients who hit the escape character during their session will not get a local TELNET command line.

#### **disable user <**user\_name**>**

Disables the specified user from being used. This affects dial-in users, and WAN connections that depend on that user for parameters. It also causes all active sessions established using that particular user to terminate, and does not allow any new sessions to occur using that user name. Disabling a user is useful when prohibiting a user's access temporarily. Note: disabling a user who is already connected doesn't disconnect that user.

# **DO**

**do <**command\_inputfile**> output [**outputfile**]**

Runs a script file, stored in FLASH memory, which contains a series of CLI commands.

# **ECHO**

**echo name <**appletalk\_address**>**

**{ output [** output\_filename**] } { count [**count**] } { interval [**interval**] } { timeout [**timeout**] } { type [** packet\_type**] }**

Sends a packet to the specified address using the AppleTalk Echo Protocol. The remote station simply echoes the packet back.

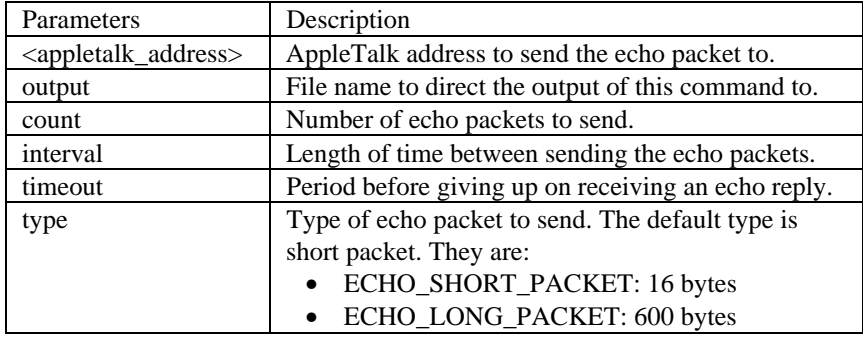

# **ENABLE**

## **enable accounting**

Enables remote accounting via RADIUS. Use *disable accounting* to disable accounting via RADIUS.

#### **enable security\_option remote\_user administration**

Enables remote TELNET users to access the CLI. This prevents remote users from modifying the configuration. You can use *enable security\_option remote\_user administration* to re-enable full TELNET access.

#### **enable appletalk network <**network\_name**>**

Enables a previously defined AppleTalk network. You must have defined zones for this network, using the *add appletalk zone* command, before you can enable the network.

#### **enable authentication local**

Enables user authentication using the passwords specified in the User Table. When you issue the *add user command*, you must enter a password for local authentication to use. If there is no password, and remote authentication is not enabled, the user will not be able to establish a connection. You can use *show authentication* to see which authentication schemes are in use.

# **enable authentication remote**

Enables remote (RADIUS) authentication. Local authentication takes precedence over remote authentication. You can use *show authentication* to see which authentication schemes are in use.

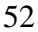

### **enable interface <**interface\_name**>**

Enables the specified interface. Enabling an interface enables it to transmit and receive data. You can enter multiple interfaces (ssss,ssss,ssss ...) or a range (mod:1 - 9). You can use *list interfaces* to see which interfaces are defined, and whether they are currently disabled.

## **enable ip icmp\_logging**

Enaables *display* of the Internet Control Message Protocol to the syslog server.

#### **enable ip forwarding**

Allows all IP networks to forward (route) packets. You should only need to use this command if you previously used *disable ip forwarding.*

#### **enable ip icmp\_logging**

Enables the Internet Control Message Protocol . It provide feedback about routing, diagnostic or error messages encountered by IP. Use *show icmp counters, show icmp counters* commands for detailed information.

#### **enable ip network <**network\_name**>**

Enables the specified IP network, which you previously defined using *add ip network*. You can use *list ip networks* to see the currently defined IP networks, as well as their current status.

#### **enable ip rip**

Enables the RIP protocol for all IP networks. RIP protocol is set to NONE by default. You can check the RIP version using *show ip network settings*, and modify it using *set ip network.*

### **enable ip routing**

Allows all routing protocols for all IP networks. Currently, this command enables only RIP, so it is functionally the same as *enable ip rip*.

#### **enable ip static\_remote\_routes**

Enables the statically defined remote routes, which you defined using the *add ip route* command. You can list the currently defined IP routes using *list ip routes*.

## **enable ipx network <**network\_name**>**

Enables the specified IPX network, which you previously defined using the *add ipx network* command. You can list currently defined IPX networks using *list ipx networks*.

#### **enable ipx rip network <**network\_name**>**

Enables the RIP protocol for the specified IPX network. RIP is normally enabled when you add an ipx network. You can see if RIP is currently enabled (ON) using the *show ipx rip* or *show ipx network* command.

#### **enable ipx sap network <**network\_name**>**

Enables the Service Advertising Protocol (SAP) on the specified network. SAP is normally enabled when you add an ipx network. You can see if SAP is currently enabled (ON) using the *show ipx sap* or *show ipx network* command.

#### **enable link\_traps interface <**interface\_name**>**

Informs SNMP to send linkup and linkdown traps for the specified interface. You can see if the interface is currently enabled for traps using the *show interface settings* command.

#### **enable modem\_group <**name**>**

Enables the modem group you disabled with the *disable modem\_group* command. The modem group *All* is provided as a default modem group with all NETServer (8 or 16) modems included. See also the *set modem group* command, which configures all interfaces in the modem group.

#### **enable network service <**service \_name**>**

Enables the network service that you previously defined with the *add network service* command. You can see which services are currently defined and their state using *list network services*.

### **enable security\_option snmp user\_access**

Allows SNMP access to the User Table. This lets remote users use SNMP to access the CLI and reconfigure the NETServer. You can use *show security\_options* to see the current security values.

#### **enable security\_option remote\_user administration**

Allows CLI access by remote TELNET and dial-in users. CLI configuration can be done from the console port and by remote users. You can use *disable security\_option remote\_user administration* or *disable security\_option snmp user\_access* to restrict CLI access to the console port only.

#### **enable snmp authentication traps**

Informs SNMP to send traps for both local and remote authentication. You can use *show snmp* to see the current setting.

#### **enable telnet escape**

If the TELNET escape character was disabled by the *disable TELNET escape* command, this command re-enables it. When enabled, TELNET client users who press the TELNET escape key during their session will get a TELNET command line.

By default the escape character is  $[CH]$  ] (cntrl ] ). A TELNET user can change it using *set escape* in the TELNET program.

#### **enable user <**user name**>**

Allows a user to establish dial in and/or dial out sessions. You must have previously added the user using the *add user* command, where **enabled** is the default. You can use *list users* to see which users are currently disabled.

# **EXIT**

# **exit**

Leave the CLI, but keep this connection open. This command returns you to the Dial-In User or TELNET commands.

# **HANGUP**

#### **hangup interface <**interface\_name**>**

Disconnects any calls (causes the connection on the specified interface to hangup and leave the interface(s) in an ENABLED state. You can enter multiple interfaces (ssss,ssss,ssss ...) or a range (mod:1 - 9).

#### **hangup modem\_group <**name**>**

Makes the modem group unavailable for dial-in users. This command has the same effect as hanging up the phone.

# **hangup user <**user name**>**

Makes the user unavailable for dial-in. This command has the same effect as hanging up the phone.

#### **hangup user <**user name**> all**

Makes all users unavailable for dial-in. This command has the same effect as hanging up the phone.

# **HELP**

### **help <**command**>**

Provides information about possible commands and their formats. Typing help alone lists the possible commands. Typing **"help <command name>"** lists the possible parameters for that command.

Typing part of a keyword (command or parameter) and pressing [Esc] (Esc) completes the keyword. If you have not yet entered enough of the keyword to be unique, pressing  $Fsc$  causes the bell to ring.

Typing **?** after a command string displays the possible keywords and values for that command.

# **HIDE**

### **hide events**

Reverses the *show events* command where all events being directed to the console are also echoed to the TELNET session you are running.

# **HISTORY**

# **history**

Displays your previous CLI commands. You can recall commands from the history using  $\boxed{\text{Ctrl}}$ -**P** (ctrl-P) to recall commands up the list, and  $\boxed{\text{Ctrl}}$ -**N** (ctrl-N) to recall commands working down the list. The default depth is 10 commands. You can modify the history depth using the *set command history* command.

# **KILL**

**kill <**"process name"**>**

Kills an active process. Use *list processes* to see which processes are currently active. You can only *kill* a process that you started. An example would be a *ping* that you started that you now wish to kill.

# **LEAVE**

### **leave**

Exit the CLI, but keep this connection open. This command returns you to the Dial-In User or TELNET commands.

# **LIST**

## **list aarp**

Displays the AARP Address Mapping Table, which maps AppleTalk addresses to physical (MAC) addresses of AppleTalk nodes. The table lists:

- **Index** interface index number
- **Net Address** AppleTalk network address
- **Physical Address** physical (MAC) address

## **list active interfaces**

Displays the operational status, administration status, index and name of all active interfaces. The output is the same as the *list interfaces* command, except non-active interfaces are not displayed. Inactive interfaces are interfaces with no current connections.

## **list appletalk forwarding**

Displays the entries in the AppleTalk Forwarding Table. The table lists:

- **Network Address Range** AppleTalk network address range
- **NextHop** address of next hop router; 0.0 implies entry is a local network
- **Protocol** always RTMP
- **Modified Time** time the entry was last modified
- **UseCount** number of times this entry has been used
- **Port** port number

#### **list appletalk networks**

Displays AppleTalk networks configured by the *add appletalk network* command. The table lists:

- **Name** AppleTalk network name
- **Prot** protocol always APPLETALK
- **Int** interface this network uses
- **State** possible states are:

INITIALIZING CONFIGURING ENABLING ENABLED DISABLING DISABLED INVALID TERMINATING

- **Type** STATIC or DYNAMIC
- Network Address address range of this entry

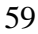

#### **list appletalk routes**

Displays the entries in the AppleTalk Routing Table. The table lists:

- **Address Range** Range of addresses used on this route
- **Next Hop** AppleTalk address of the next hop router. 0.0 implies the entry is a local network
- **Port**  Address of the network (route destination)
- **Hops** How many hops away this network is
- **Type** AppleTalk, PPP, Serial-Non Standard or Other
- **State** State of the path to this network, listed from best to worst: GOOD, SUSPECT, PRETTY BAD, BAD. The state of this network worsens, when networking packets from that network fail to arrive. The more packets are missing, the worse the state is revealed.

## **list appletalk zones**

Displays all the AppleTalk zones configured for the entire system.

- **Name** zone name that you learned via routing (defined by *add appletalk zone* command*)*
- **Addr Range** range of addresses used in this zone
- **State** state of the zone
- **Port** interface the zone runs over
- **From**  address of router from which the zone and network was learned

# **list available servers**

Displays the available network servers. For example: TELNET service, TFTP service, or ClearTCP. The services listed by this command are used in the *server\_type* field of the *add network service* command.

#### **list connections**

Displays all connections established on switched interfaces. It lists:

- **IfName** interface used by each user
- **User Name** user of each connection
- **Type** type of connection: dialout, dial\_in, callback,manual, ondemand, shared\_modem, etc.
- **DLL** datalink layer protocol

#### **list critical events**

Displays last *ten* critical status events, and system time when each occurred. You can change which events are logged as critical, using *set facility*.

## **list dial\_out**

Displays the dial-out status of the current modem interfaces. It lists:

- **Index** table list
- **General Name** modem group
- **Specific Name** interface
- **State** condition of the interface regarding dialout use. Options are: *InUse*, *Avail*, and *UnAvail.*
- **Type** if *InUse*, the type of network connection
- **Address** address of the remote station: IP address for IP, MAC address for IPX.

### **list dns hosts**

Displays the DNS Local Host and its IP address, which you configured using *add dns host* or *add login\_host* commands (if you specified the IP address).

#### **list dns servers**

Displays DNS Name Servers, which you configured using the *add dns server* command. The name you defined for it, the preference, the IP address and current status (ACTIVE, INACTIVE) are listed for each DNS server.

## **list facilities**

Displays the system facilities (processes) currently running, plus the default log level. The log level represents the severity of error that facility will output messages on the console port. You can change the log level using the *set facility loglevel* command. By comparison, syslog log levels are specified by the *set syslog <name> loglevel* command.

### **list filters**

Displays all the filter names in the Filter Ttable, which you previously defined using the *add filter* command. You can remove filters using *delete filter*. The command lists the filter file name, the status of the filter, and the protocols the file applies to. For example:

Filter Name Status Protocols easyfilter.fil NORMAL IPX IPX-SAP

#### **list files**

Displays the files currently stored in the FLASH file system. You can remove files using *delete file*, but you can add them using TFTP only.

#### **list init\_scripts**

Displays all the entries of Modem Initialization Table, which you previously defined using *add init script*. Initialization scripts are assigned to individual modems using the *set switched interface* command. The default initialization script *USR\_int* carries the AT command *AT&F1S0=1*. You can modify existing initialization scripts using the *set init\_script* command.

## **list interfaces**

Displays the installed interfaces, along with their operational status, administration status, and interface index. If an interface is down under Admin Status, you can use *enable interface* to try to bring it up. The command lists:

- **Index** number used to identify the interfaces position in the table
- **Name** interface name: *eth:1*
- **Oper Status** current, operating status of the interface; UP or DOWN
- **Admin Status** administrative status you designated interface to be, up or down. For modem interfaces, Oper Status will be up only if the modem is connected.

#### **list ip addresses**

Displays the IP address for each interface. It lists:

- **Address** IP address of the interface
- **Bcast Algo** broadcast algorithm used
- **Reassembly Max Size** maximum allowable size of packet that can be reassembled from a fragmented packet
- **Interface** interface this IP address uses to connect to the system

#### **list ip arp**

Displays the contents of the ARP cache. It lists:

- **IP Address** network address for this entry
- **Phys Address** MAC address that the IP address maps to
- **Type** interface type: Ethernet or Token Ringor Dynamic
- **IfName** interface name: *eth:1*

#### **list ip interface\_block**

Displays the IP addresses associated with each system interface. If the interface has a point-to-point connection, then the neighbor field contains the address of the remote system. This command lists:

- **Address**  IP address of the NETServer interface
- Neighbor IP address of the remote system
- **Status** status of the connection: ENABLED or DISABLED
- **Interface** *eth:1*

#### **list ip networks**

Displays all the IP networks you previously defined using the *add ip network* command, including any dynamic networks created with a modem established a PPP connection to the NETServer. It also lists:

- **Name** network designation
- **Prot** always the IP protocol
- **Int** name of the interface this network runs on
- **State** state of the network; ENABLED or DISABLED
- **Type** STATIC or DYNAMIC network
- **Network Address** address of the IP network

# **list ip routes**

Displays all the statically defined IP routes that you previously defined using the *add ip route command,* including any routes learned via RIP. It lists:

- **Destination** IP address that the route resolves to
- **Prot** LOCAL, RIP or NetMgr
- **NextHop** address of the gateway used to reach this route
- Metric number of router hops away this route is from the system
- **Interface** interface that the route uses

# **list ipx networks**

Displays the IPX networks that you previously defined using the *add ipx network* command. It lists:

- Name designation you assigned this network
- **Prot** protocol; always IPX
- **Int**  interface each IPX network runs on
- **State** ENABLED or DISABLED
- **Type** STATIC or DYNAMIC
- **Network Address** network address of this IPX network

## **list ipx routes**

Displays IPX routes you previously defined using the *add ipx route* command, plus the defined IPX nodes, including any IPX routes learned via RIP. It lists:

- Network Addr network address of this route
- **Prot** protocol used to find this route: LOCAL, RIP, STATIC, NLSP, OTHER
- **NextHopNIC** network address of the next router (the next hop to the destination), or the MAC address for the local IPX nodes (on the LAN)
- **Gateway** address of the gateway to this network
- **Metric # of hops through routers this network is distant from**
- **Ticks** estimated interval in eighteenth's of a second for packet delivery to the remote network.

# **list ipx services**

Displays IPX services. It lists:

- **Name** name of the IPX service
- **NetNum** network number that the service is on
- **Node** name of the IPX node running the service
- **Socket -** socket number of the service
- **Type** service type in hexadecimal format
- **Prot** protocol used to find this service: SAP, LOCAL, NLSP, STATIC or OTHER

• **Metric** - number of hops through routers to reach this service

## **list ipx static routes**

Displays all IPX static routes previously defined using *add ipx route*.

- **Network Addr** network address requiring this route
- **NextHopNIC** network address of the next router in the routing path
- **Gateway** address of the host you defined as the gateway
- **Metric** number of routers a packet must pass through to get to gateway
- **Ticks** delay, in ticks, to reach the route's destination

# **list lan interfaces**

Displays the installed interface - Ethernet (eth:1), along with its operational status, administration status, and interface index. If the interface is down under Admin Status, you can use *enable interface* to try to bring it up. The command lists:

- **Index** number used to identify the interfaces position in the table
- **Name** interface name: *eth:1*
- **Oper Status** current, operating status of the interface; UP or DOWN
- **Admin Status** administrative status you designated interface to be, up or down.

#### **list login\_hosts**

Displays currently defined entries in the Login Host Table which you previously defined using *add login\_host*. Values displayed are:

- **Preference** preference (priority) number assigned to the host
- Name name you assigned the login host
- **Port** Rlogin, TELNET, and/or ClearTCP TCP port numbers assigned to that login host
- 66

#### **list modem\_groups**

Displays modem groups that you previously defined using the *add modem\_group* command, along with the number of interfaces in each group. For example:

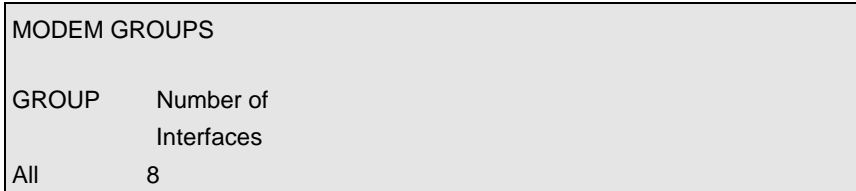

### **list networks**

Displays all defined networks running any protocol. The command lists:

- **Name** designation of the network that you defined with *add network*
- **Prot** protocol of the network: IP, IPX, AP, PPP, SLIP, FRM, DLCI
- **Int** interface the network is running on
- **State** Condition of network: ENA (enabled), ENA\* (enabling), DIS (disabled), DIS\* (disabling), INIT (initialized), INV (invalid), CONF
- **Type** STAT (static), DYN (dynamic) or AUTO network
- **Network Address** address of the network

### **list ppp**

Displays PPP bundles and links. When multiple physical links are combined to run multilink PPP (RFC1717), the group of physical links is called a bundle. With ISDN, the multiple links are the two channels you defined using *add isdn signalling interface*. The second link (channel) will become active when the channel\_expansion percentage has been exceeded. You can check the percentage using *list ppp*, and change it using *set network user ppp*.

- **Bundle Index** index number of the physical interface in the bundle
- **Link Index** index number in the list of links
- **Oper Status** current operational status of the link
- **Interface Name** designation of interface belonging to this bundle

#### **list processes**

Displays all processes running on the system.

- **Index** a reference number in the Process Table
- **Name** designation of the process (e.g.: Domain Name System)
- **Type** SYSTEM, APPLICATION, FORWARDER or DRIVER
- **Status** ACTIVE, PENDING or INACTIVE

### **list switched interfaces**

Displays the installed switched interfaces (modems), along with their operational status, administration status, and interface index. If an interface is down under Admin Status, you can use *enable interface* to try to bring it up. The command lists:

- **Index** number used to identify the interfaces position in the table
- **Name** interface name: *eth:1*
- **Oper Status** current, operating status of the interface; UP or DOWN
- **Admin Status** administrative status you designated interface to be, up or down. Oper Status will be up only if the modem is connected.

#### **list services**

Displays all network services you defined using *add network service*:

- **Name** name of service
- **Server Type** type of network server. For example: tftpd (TFTP daemon)
- **Socket** TCP port number used by the service
- **Close** reveals whether all connections close when you disable this service: TRUE or FALSE. See *add network service* command for details.
- **Admin Status** the status you have requested for this service: ENABLED or DISABLED. See the *add network service* command for details.

#### **list snmp communities** or **list snmp trap\_communities**

These commands display the defined SNMP communities, which you previously defined using the *add snmp community* command. *SNMP trap\_communities* does not list access.

- **Community Name** community designation for the IP address
- **IP address** IP address of a member of the community
- **Access privelege (R/W)** type of access a member has to MIBs

# **list syslogs**

Displays IP addresses which get syslog entries from the system. See *add syslog* for more information, and *delete syslog* command to remove entries. This command shows:

- **Syslog** IP address to which syslog entries will be sent
- **Log Level** reporting level of entries to send
- **Msg Count** current number of messages sent since system bootup

Compare with *list facilities* and *set facilities* commands, which control what gets output to the console port.

## **list TCP connections**

Displays information about all TCP connections. Connection status is defined in RFC-793.

- **Local Address** IP address of the local host for this connection
- **Local Port** TCP port number used by the local connection
- **Remote Address** IP address of the remote host for this connection
- **Remote Port**  TCP port number used by the remote connection
- **Status** status of the connection. E.g.: *Listen*

#### **list tftp clients**

Displays IP addresses of all users allowed to use the Trivial File Transfer Protocol (TFTP) to connect to the system. You must have used *add network service* to add TFTP support to the system and used *add tftp client* to authorize users to connect.

#### **list udp listeners**

Displays User Datagram Protocol (UDP) ports being used by the system. These ports correspond to processes which are receiving UDP data (for example SNMP, User Management, TFTP service). Local IP addresses and port numbers are listed for each UDP port.

#### **list users**

Lists all users, showing:

- **User Name** user designation you specified using *add user*
- **Login Service** TELNET, RLOGIN, or ClearTCP
- **Network Service** type of network service: PPP, ARAP, SLIP
- **Status** link status: ACTIVE, INACTIVE or DISABLED
- **Type** type of user: see the *add user* command for options

# **LOGOUT**

#### **logout**

Leave the CLI and close this connection. This ends the dial-in user's or TELNET session.

# **PAUSED COMMANDS**

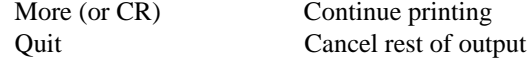

# **PING**

**ping <**ip\_name\_or\_addr**>**

 **output [**output\_filename**] count [**count**] interval [**interval**] timeout [**timeout\_value**]**

Sends an ICMP echo request to a remote IP host.

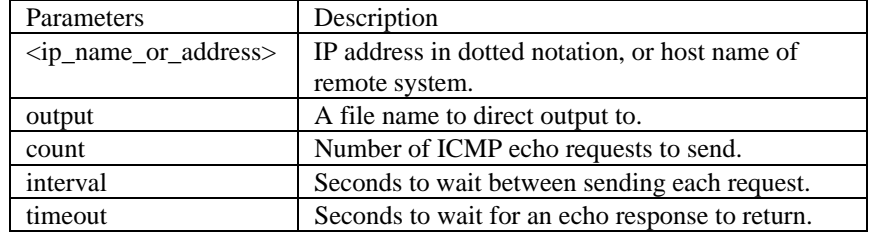

# **QUIT**

#### **quit**

Leave the CLI, but keep this connection open. This command returns you to the Dial-In User or TELNET commands.

# **REBOOT**

## **reboot**

Reboots the system. If you have made any configuration changes, be sure to *save all* before rebooting. Also see the *delete configuration* command.

# **RENAME**

**rename file <**input\_file**> <**output\_file**>**

Copies files within the FLASH file system. The FLASH file system is a flat file system (no subdirectories). Use the *list files* command to see what files currently exist.

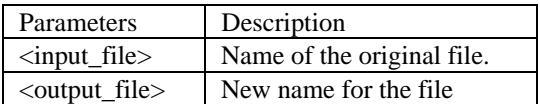

# **RESET**

**reset modem** <interface names list>

Resets the specified modem following changes to its configuration. This "hard" reset issues an *ATZ!* command, closing any active connections on that port. The command also lets you reset multiple modems. For example:

**reset modem mod:[2-5],mod:7**

# **RESOLVE**

**resolve name <**IP\_host\_name**>**

Returns an IP Address for the specified host name by sending it to DNS for resolution. If the Domain Name has been specified using the *set DNS* command, it will also be resolved, otherwise you must specify it as part of the name. This command requires either a DNS local host entry (use *add DNS host*) or a DNS server (use *add DNS server*) to resolve the host name. It is the reverse of the *ARP* command.
## **RLOGIN**

**rlogin <**ip\_name\_or\_address**>**

### **login\_name [**login\_name**] TCP\_port [**number**]**

Creates an *rlogin* client connection to the specified host.

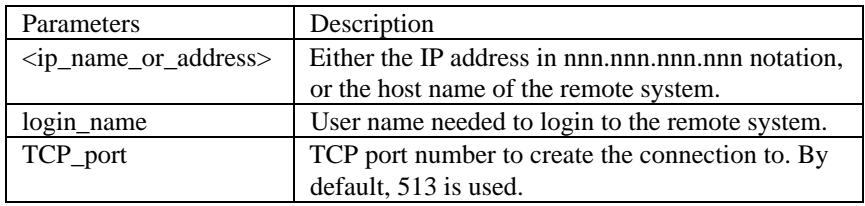

## **SAVE**

#### **save all**

Saves all changes made during your CLI session. We recommend saving your changes frequently, just as you would with any type of editor.

## **SET**

#### **set accounting**

**primary\_server [**IP\_address**] retransmissions [**count**] secondary\_server [**IP\_address**] timeout [**number\_seconds**] start\_time [**authentication | connection**] use\_servers [**ONE | BOTH**]**

Configures the remote (RADIUS) accounting retransmission algorithm. Use *show accounting* to check these values. See table on next page.

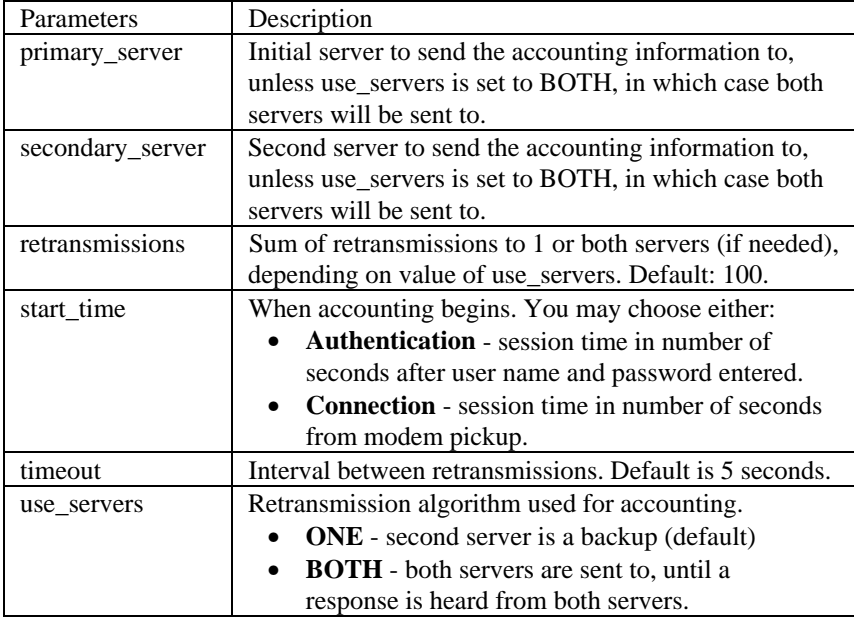

## **set appletalk**

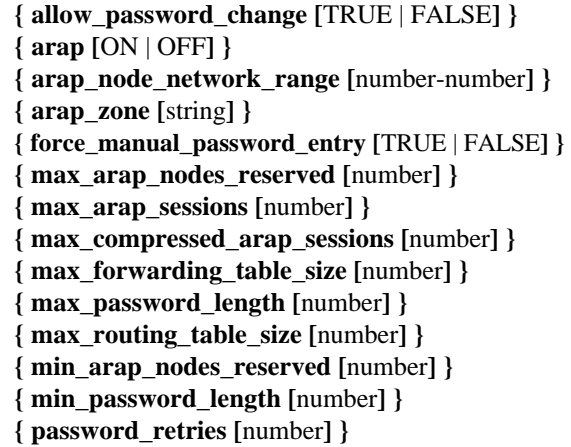

Sets AppleTalk parameters. See table on next page.

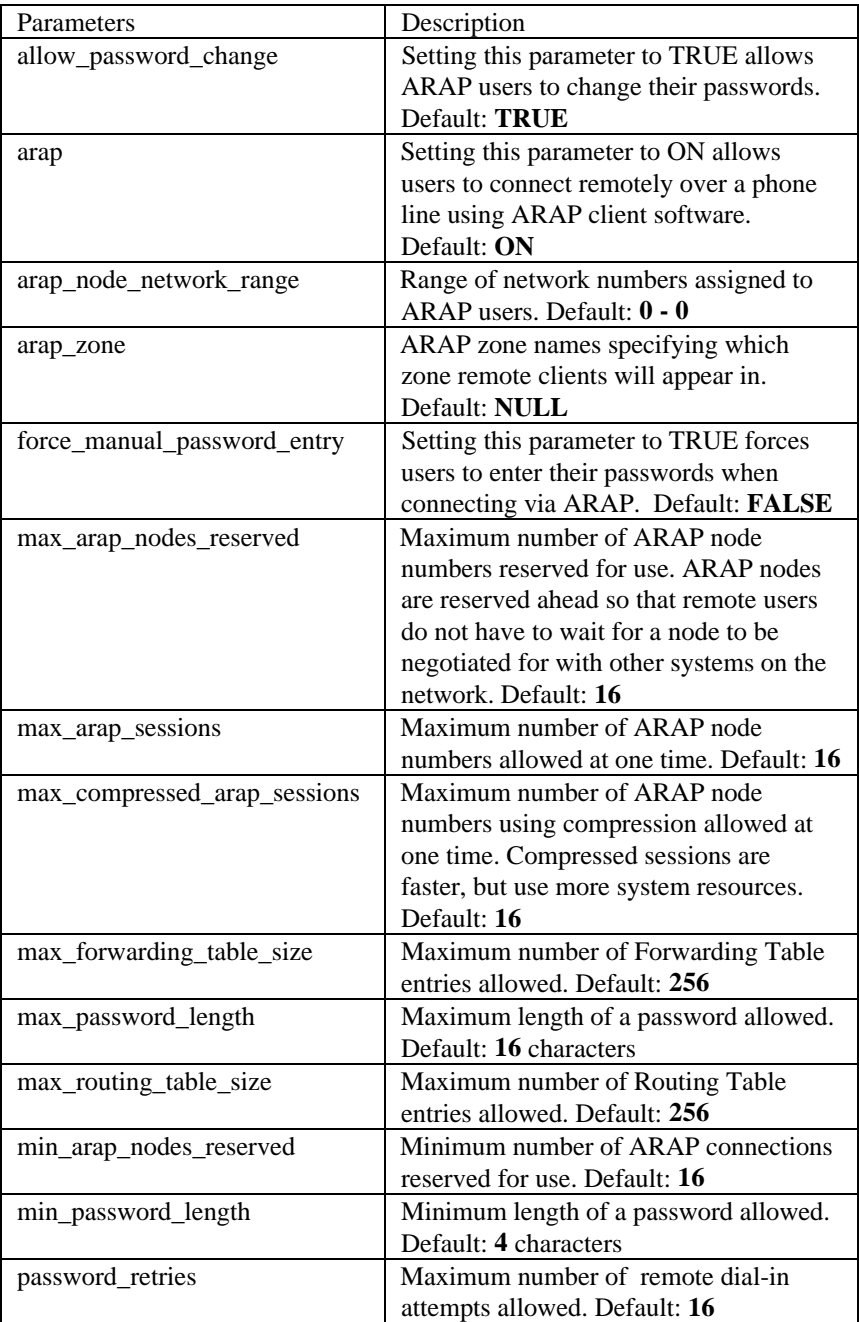

**set appletalk network <**name**>**

**{ aarp\_gleaning [**ENABLE | DISABLE**] } { current\_zone [**name**] } { ddp\_checksums [**TRUE | FALSE**] } { default\_zone [**name**] } { description [**string**] } { desired\_node\_address [**appletalk\_address**] } { seed\_router [**TRUE | FALSE**] }**

Sets parameters for all AppleTalk networks.

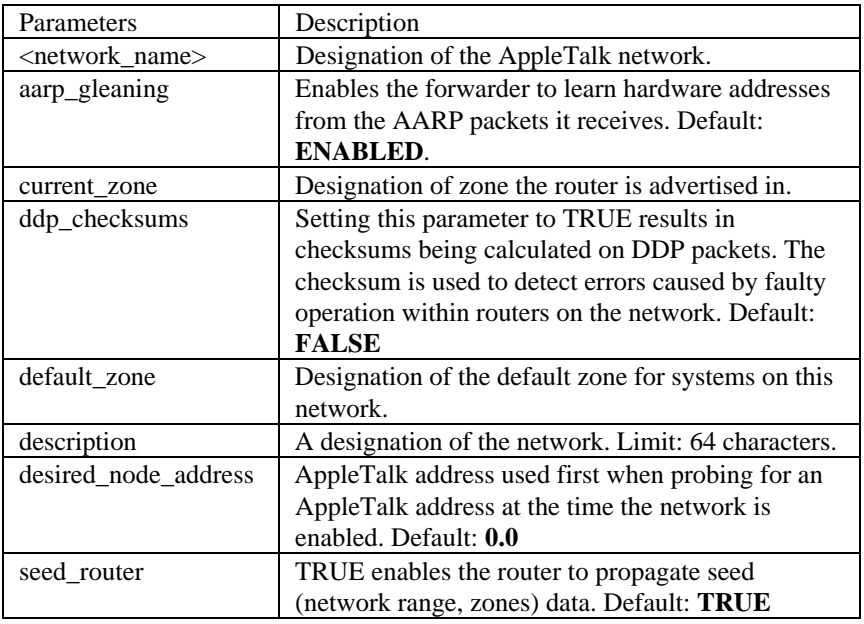

#### **set authentication**

**primary\_server [**IP\_address or name**] primary\_secret [**string**] retransmissions [**count**] secondary\_server [**IP\_address or name**] secondary\_secret [**string**] timeout [**number\_seconds**]**

Configures the remote (RADIUS) authentication retransmission algorithm.

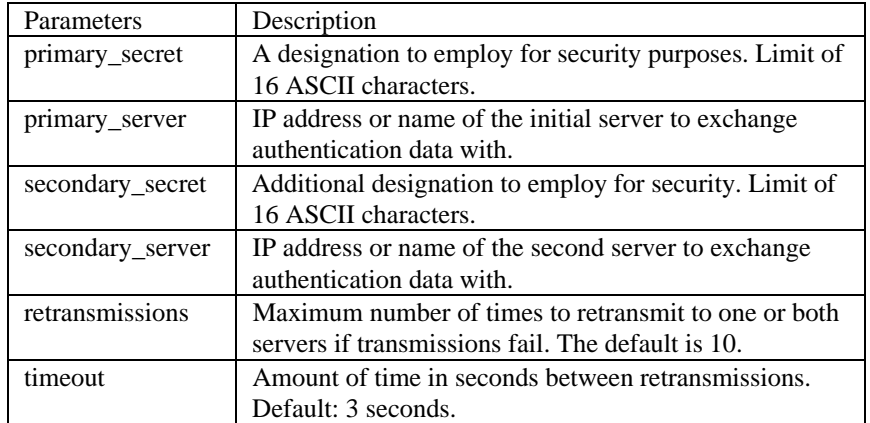

#### **set clearTCP connect\_message <**"message string"**>**

Sets the string that will be sent to ClearTCP clients, when the TCP connection is established. The message string must be enclosed in quotes. Limit of 64 ASCII characters.

#### **set command**

**history <**numerical range**> prompt <**string**> idle\_timeout <**numerical range**> local\_prompt <**string**> login\_required** [no | yes]

Configures command line parameters. See table on next page.

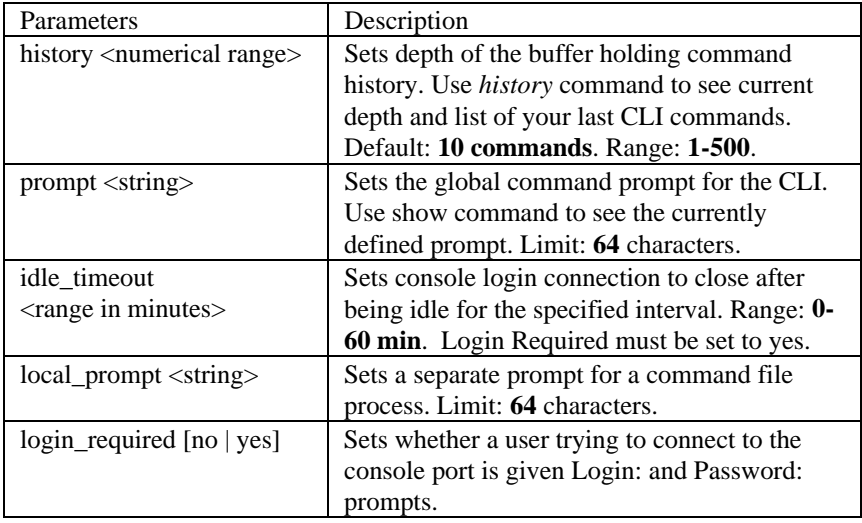

#### **set connection**

**host\_select [**ROUND\_ROBIN | RANDOM**] message [**"prompt"**] service [**"prompt"**] user\_name [**"prompt"**]**

Configures connection parameters for all dial-in users. Note that "message" will only be displayed if there are no other "message" parameters set for that interface. Use *show connection* to see what the current settings are.

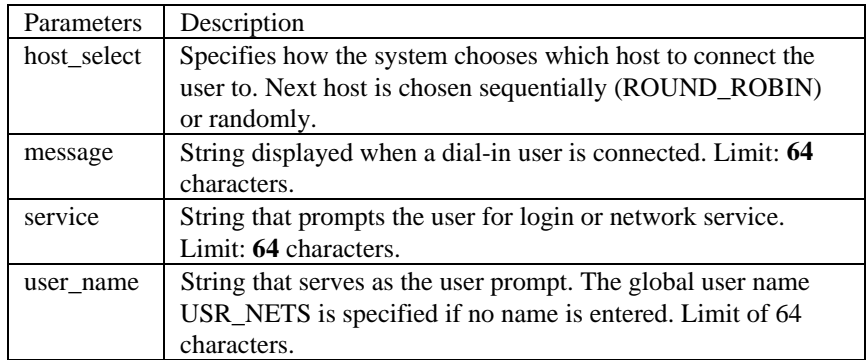

#### set date <date> time <time> or set date <date>

Sets the system date and time. Alternately, the *set date* command leave the time unchanged. Use *show date* to see what the current settings are. The format is: dd-mmm-[yy]yy. The month should be the first three characters of the month name. The year can be expressed in either 2 or 4 digits - 97 or 1997. The time is expressed in hh:mm:ss format with seconds optional.

#### **set dial\_out**

### **security [**YES **|** NO**] idle\_timeout <**minutes**> recovery\_timeout <**minutes**>**

Sets global parameters for all dialout connections over modems.

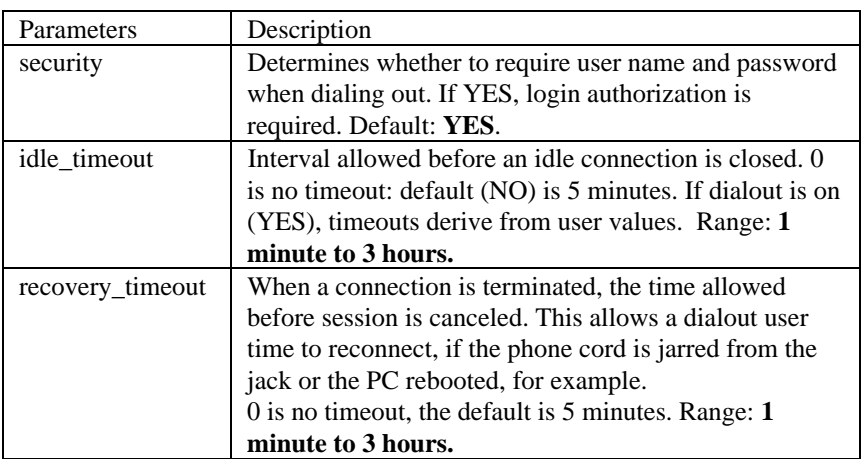

## **set dns**

**domain\_name <**string**> number\_retries <**number**> timeout <**seconds**>**

Sets the global parameters for DNS; both the local DNS hosts (*list DNS host*) and the remote DNS servers (*list DNS servers*). See table on next page.

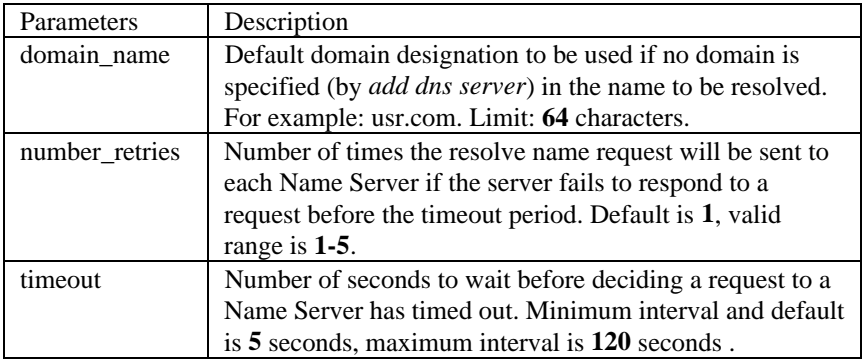

## **set dns server preference <**number**> name <**host**\_**name and domain\_name**> address [**ip address]

This command redefines the name of a Domain Name Server, that you previously defined using *add DNS server*. Use *list DNS servers* to see the currently defined DNS servers.

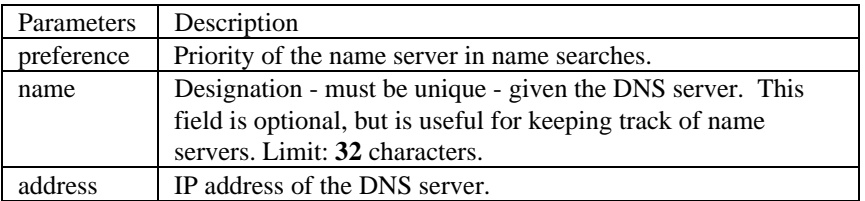

### **set facility <**facility\_name**> loglevel [**level**]**

Sets the severity reporting level for a facility. The hosts that will receive the error log entries are defined using *add syslog loglevel*. Use *list facilities* to see what the current loglevel is for each facility. The levels are:

- **CRITICAL** a serious system error, which may effect system integrity
- **UNUSUAL** an abnormal event, which the system should recover from
- **COMMON** a regularly occurring event that is not frequent
- **VERBOSE** a regular periodic event, e.g. a routing update message
- **DEBUG** for debugging purposes only

#### **set framed\_route user <**name**>**

## **gateway** [ip\_address] **ip\_route** [ip\_address] **metric** [number]

Specifies a framed (static) network to the user profile for dialup connections. See add *framed\_route user* and *add ip route* commands.

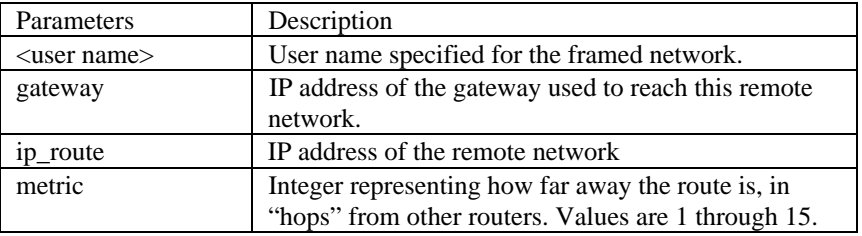

## **set imodem interface <**interface\_name**>**

**AT\_COMMAND [**string**] CALL\_TYPE [**AUTO | CLEAR | INTERNET | MODEMFAX | V110 | V120 **] DIRECTORY\_NUMBER [**string**] SPID [**string**] SWITCH [**ATT | DMS100 | NI1 | NI2**] TERMINAL\_ENDPOINT\_ID [**string**]**

Specifies the following ISDN modem settings. Use the *show interface* command to retrieve these settings. See table on next page.

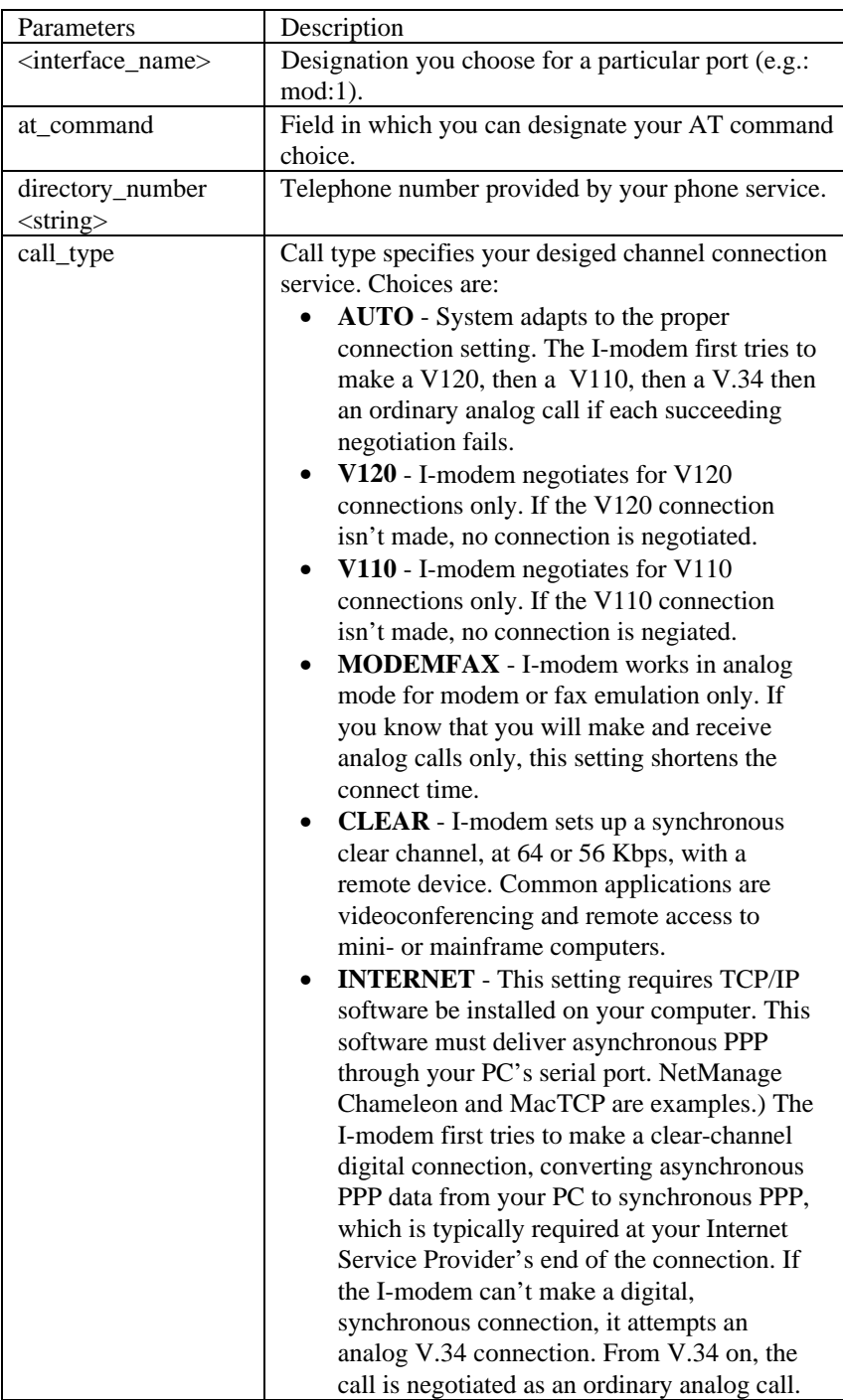

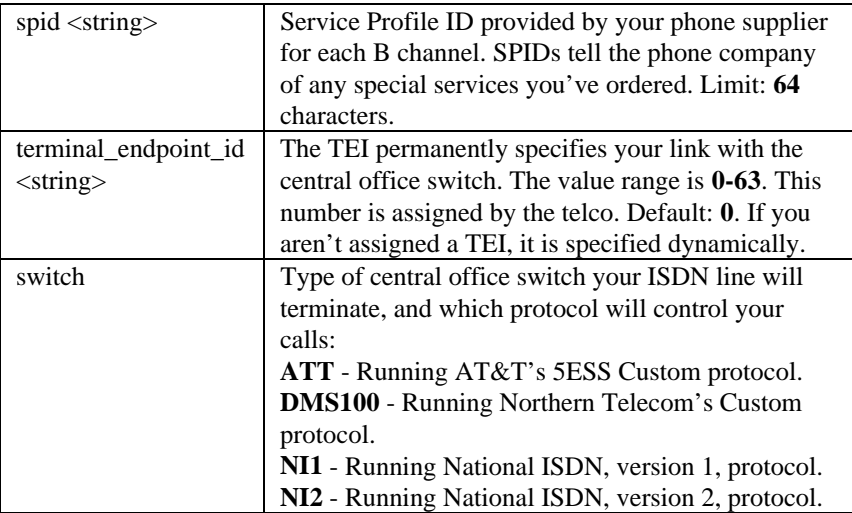

**set init\_script <**script\_name**> command <**"string"**>**

Modifies an init\_script, that you previously defined using *add init\_script*. You can see the currently defined initialization scripts using *list init\_scripts*.

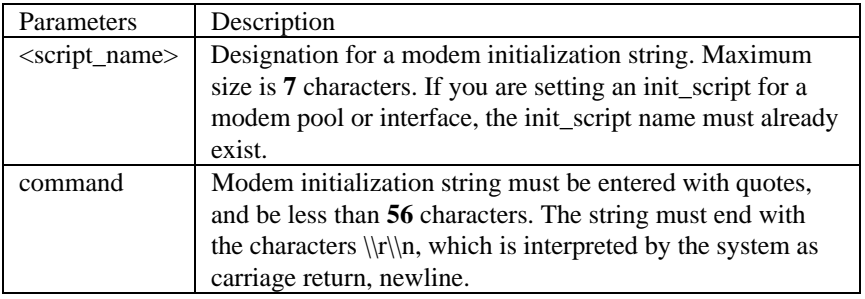

**set interface <**interface\_name**>**

### **filter\_access [**ON | OFF**] input\_filter <**filter\_name**> output\_filter <**filter\_name**>**

Sets filter parameters for the specified protocol on the specified interface. You can see the available filter files using *list filters*, view the contents of a filter file using *show filter*, and add filter files to FLASH memory using TFTP.

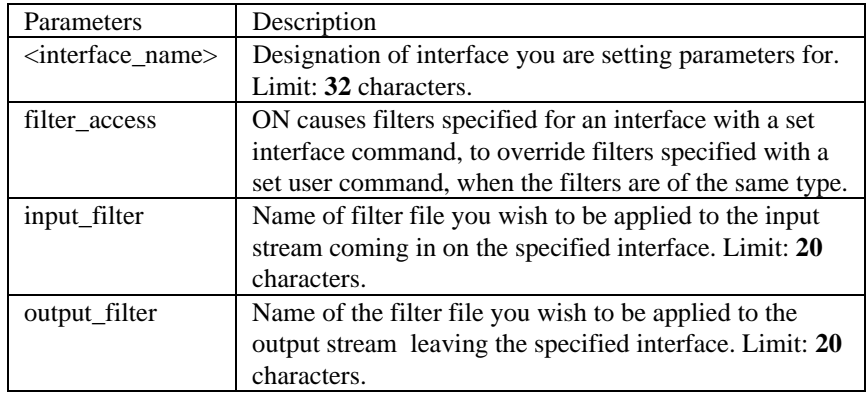

#### **set ip network <**name**>**

**broadcast\_algorithm [**number**] reassembly\_maximum\_size [**number**] rip\_authentication\_key [**string**] rip\_policies\_update <**rip\_policies**> routing\_protocol [**NONE | RIPV1 | RIPV2**]**

Sets the broadcast algorithm, the maximum size used for reassembling fragmenting packets, the RIP authentication string, RIP policies, and the routing protocol for the specified interface. The only required parameter for this command is <name>. All other parameters are optional. You can set all of them at once, or one at a time. This command can only be used on IP networks that have already been defined using *add ip network*. You can list the currently defined IP networks using *list ip networks*. Note: as with all networks or network services, you must disable the IP network before setting these parameters, usingthe *disable ip network* command.

See RIP policies and table on the following pages.

**RIP Policies** : The following RIP policies are supported by the IP route:

- **Send Default** *disabled* by default, causes router to advertise itself as the default router.
- **Send Routes** *enabled* by default. Tells RIP to advertise (broadcast) its routes on the network every 30 seconds - is standard for a gateway router.
- **Send Subnets** *disabled* by default. If this flag is on, only routes with the same network and with subnets on the same network are sent out the interface.
- **Accept Default** *disabled* by default. Determines whether router accepts default route advertisements.
- **Split Horizon** *enabled* by default. Records the interface over which it received a particular route and does not propagate its information about that route back over the same interface. This prevents network loops.
- **Poison Reverse** *enabled* by default. Routes that were excluded due to the use of split horizon are instead *included* with infinite cost (16). The system continues to broadcast the route, but with an infinite cost. In general, it performs better when used with split horizon.
- **Flash Update** *enabled* by default. It is also known as "triggered update", meaning routes that have their metrics modified will be advertised immediately, instead of waiting for the next scheduled broadcast.

The following flags are for backward compatibility with RIP version 1 when RIP version 2 is selected as the routing protocol:

- **Send Compatibility** Controls the selection of destination MAC and IP addresses. It is *enabled* by default. When enabled, *broadcast* address is used; when disabled, *multicast* address is used.
- **RIP V1 Receive** Controls the receipt of RIP version 1 updates. When RIP version 1 is the selected routing protocol, this policy is *enabled* by default, which means RIP version 1 packets are received. (When RIP version 2 is chosen, this policy is en*abled* by default, meaning RIP version 1 packets are received.
- **RIP V2 Receive** Controls receipt of RIP version 2 updates. When RIP v1 is the selected routing protocol, this policy is *enabled* by default, which allows RIPV1 packets to be received. When RIP version 2 is selected, this policy is *enabled* by default, allowing RIPV2 packets to be received.
- **Silent** This flag tells RIPv2 not to send updates. It is *disabled* by default.
- 86

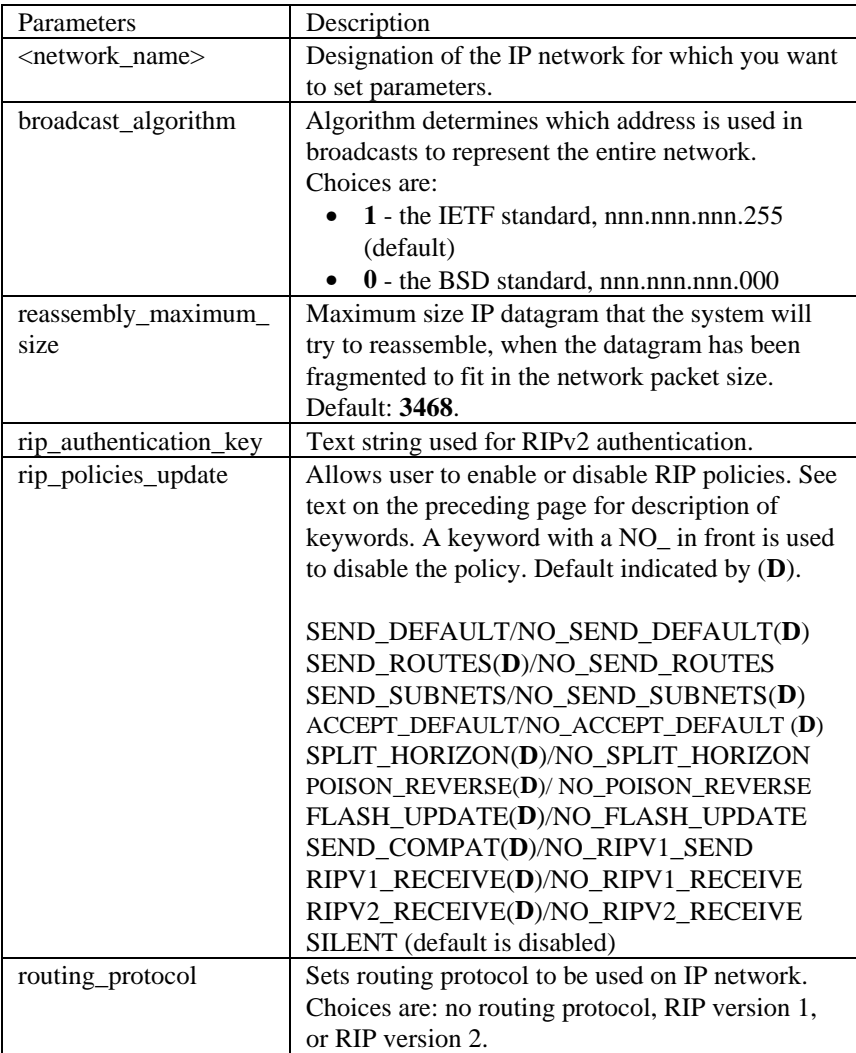

## **set ip routing**

**autonomous\_system\_number [**number**] table\_maximum\_size [**number**] metric\_maximum\_entries [**number**] rip\_flags [**METRICS, SEND\_REQUEST**] router\_id [**IP\_address**]**

Sets parameters for IP routing to the s pecified IP router address, which is the gateway to an Autonomous System.

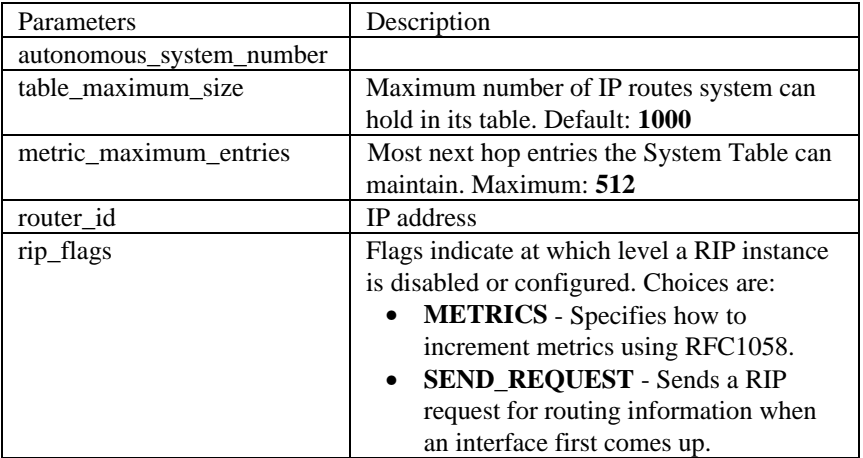

#### **set ip system**

## **initial\_pool\_address [**IP\_address**] pool\_members [**number**]**

When dial-in network users have their IP addresses dynamically assigned, those IP addresses are allocated from a pool. Sets up that pool. The pool is created as a range, starting from an initial address. As PPP or SLIP users dial in, IP allocates an address from this pool and assigns them to the user.

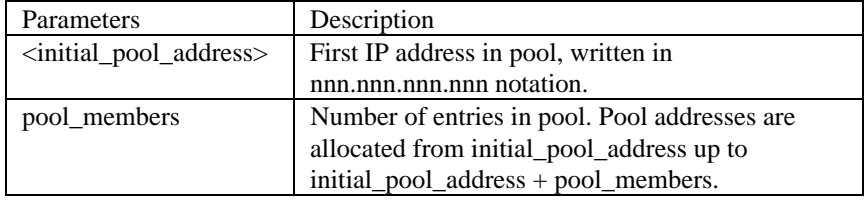

**set ipx network <**network\_name**>**

**delay\_ticks [**number**] diagnostics [**DISABLE | ENABLE**] maximum\_learning\_retries [**number**] netbios [**ENABLE | DISABLE**] netbios\_name\_cache [**DISABLE | ENABLE**] netbios\_cache\_timer [**seconds**] netbios\_max\_hops [**number**] packet\_maximum\_size [**number**] rip [**AUTO\_OFF | AUTO\_ON | ON | OFF**] rip\_age\_multiplier [**number**] rip\_broadcast [**ENABLE | DISABLE**] rip\_gap\_timer [**number**] rip\_packet\_size [**number**] rip\_periodic [**DISABLE | ENABLE**] rip\_update\_interval [**number**] sap [**AUTO\_OFF | AUTO\_ON | ON | OFF**] sap\_age\_multiplier [**number**] sap\_broadcast [**ENABLE | DISABLE**] sap\_gap\_timer [**number**] sap\_packet\_size [**number**] sap\_periodic [**ENABLE | DISABLE**] sap\_nearest\_replies [**ON | OFF**] sap\_update\_interval [**number**]**

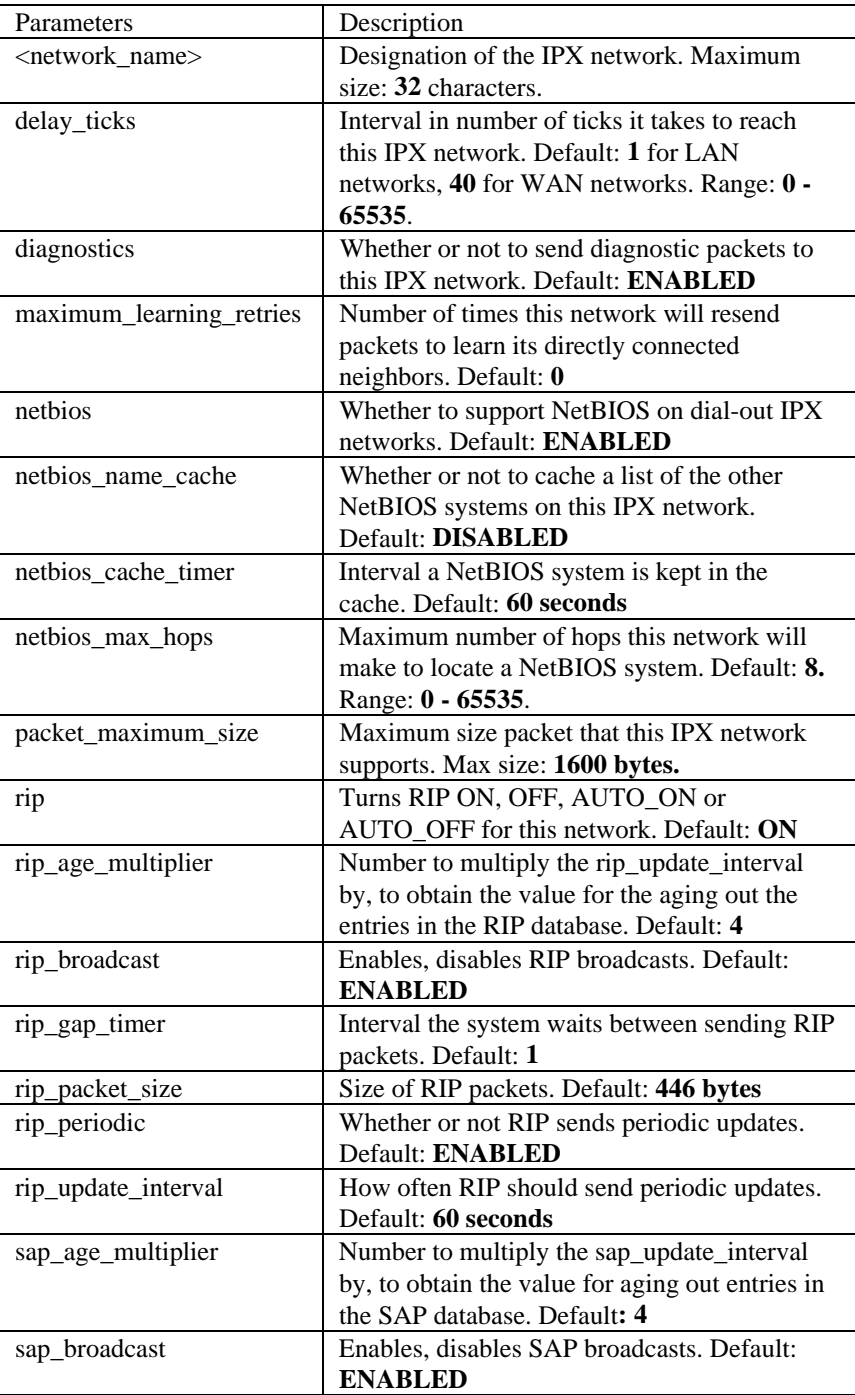

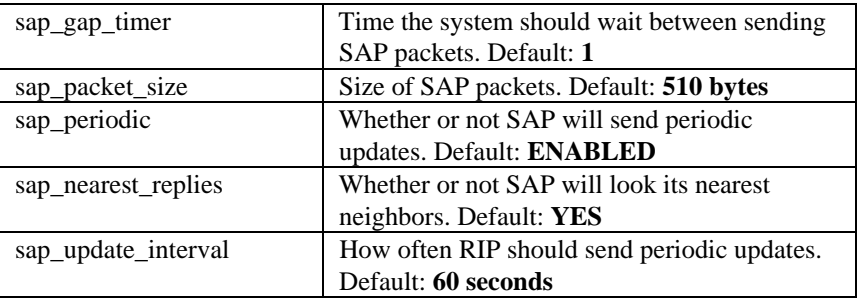

## **set ipx system**

**name [**network\_name**] number [**internal network number**] priority [**priority level**] default\_gateway [**ipx\_host\_add**] initial\_pool\_address [**ipx\_addr**] pool\_members [**number**]**

Sets parameters for dynamic IPX networks. The maximum number of hops allowed in *15*.

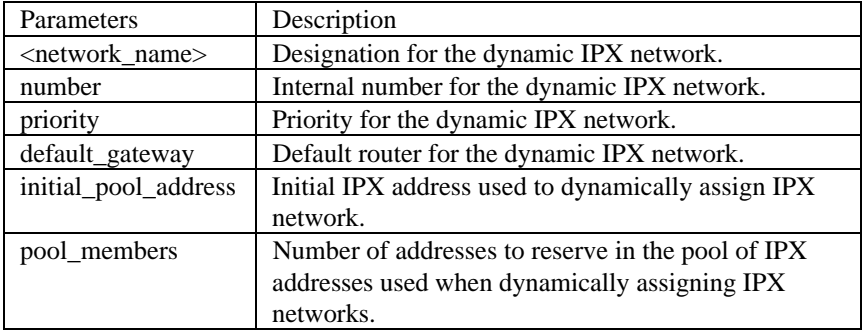

## **set login\_host preference <**preference\_number**> rlogin\_port [**port\_number**] telnet\_port [**port\_number**] clearTCP\_port [**port\_number**]**

Sets rlogin, TELNET or ClearTCP ports for a specified login host. The specified port number is used by the login host to accept connections using that method.

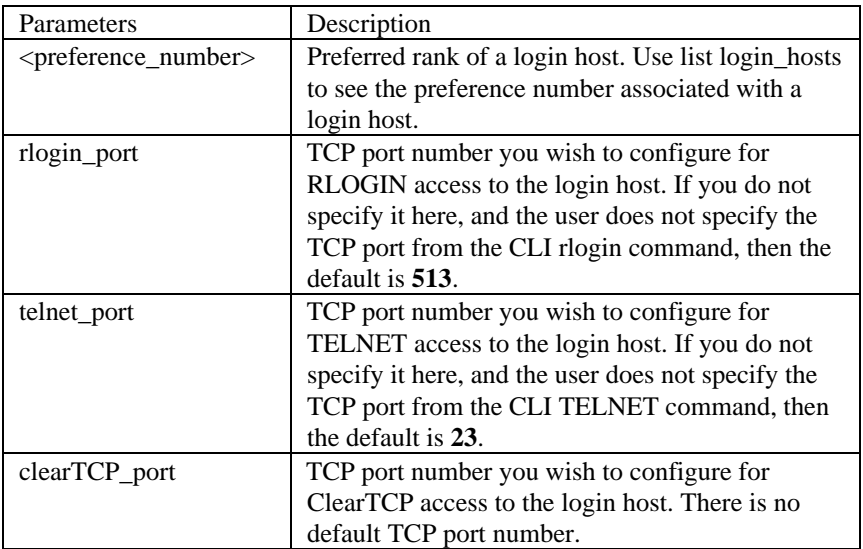

**set modem\_group <**group\_name**> access [**DIAL\_IN | DIAL\_OUT | TWOWAY**] connection\_type [**DIRECT\_CONN | NORMAL | DIRECT\_NET | NO\_PROMPT | PROMPT\_USER\_ONLY**] dial\_prefix [**string**] host\_type [**PROMPT | SELECT | SPECIFIED**] host\_address [**IP\_address**] init\_script [**name**] login\_service [**TELNET | RLOGIN | CLEARTCP**] message [**"login\_message"**] password [**string**] prompt [**"prompt\_message"**] protocol [**ARAP | PPP | SLIP**] TCP\_port [**port\_number**] type [**NETWORK | LOGIN | LOGIN\_NETWORK**] user\_name [**user name**]**

Configures a previously defined modem group. All the interfaces in the specified modem group are configured with this one command. Note that all the parameters that can be set using *set switched interface* can also be set using this command, but this command sets multiple interfaces with one command.

*Note*: When setting connection type, be aware that the *direct\_net* parameter does **not** support the *SLIP* protocol. Direct\_net requires the use of a negotiated protocol, which SLIP is not.

See table on next page.

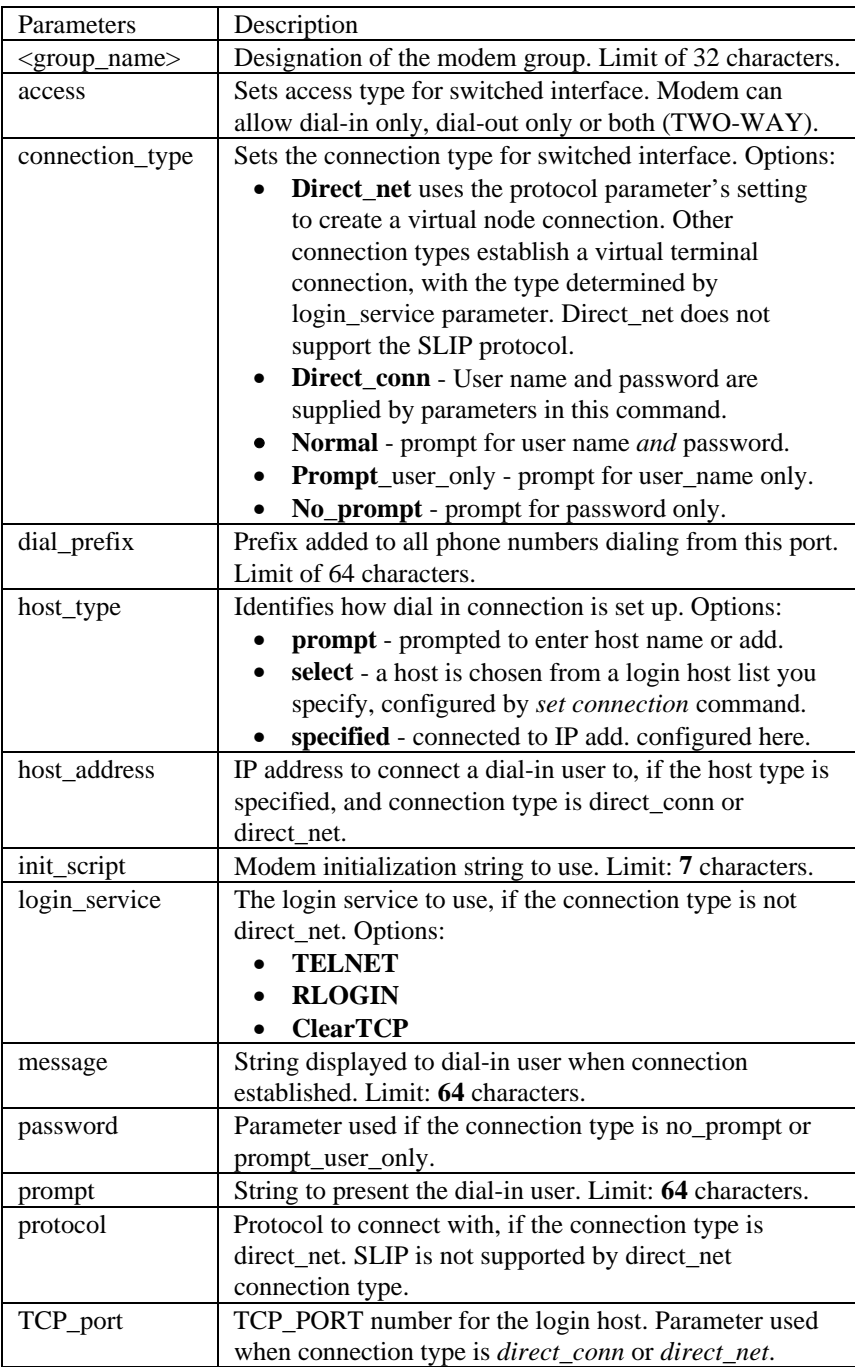

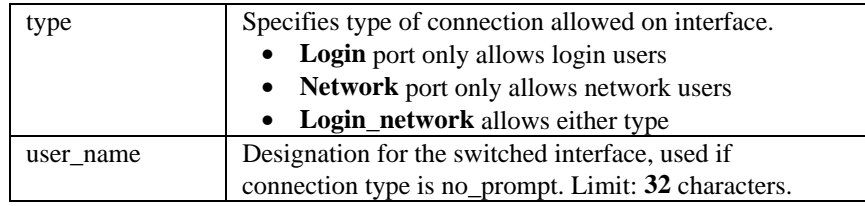

**set network service <**admin\_name**>**

**server\_type [**service\_name**] socket [**socket\_number**] data [**"string"**] close\_active\_connections [**TRUE | FALSE**]**

Sets parameters for configured network services. You can list the configured network services using *list network services*. Service must be disabled for this command to work.

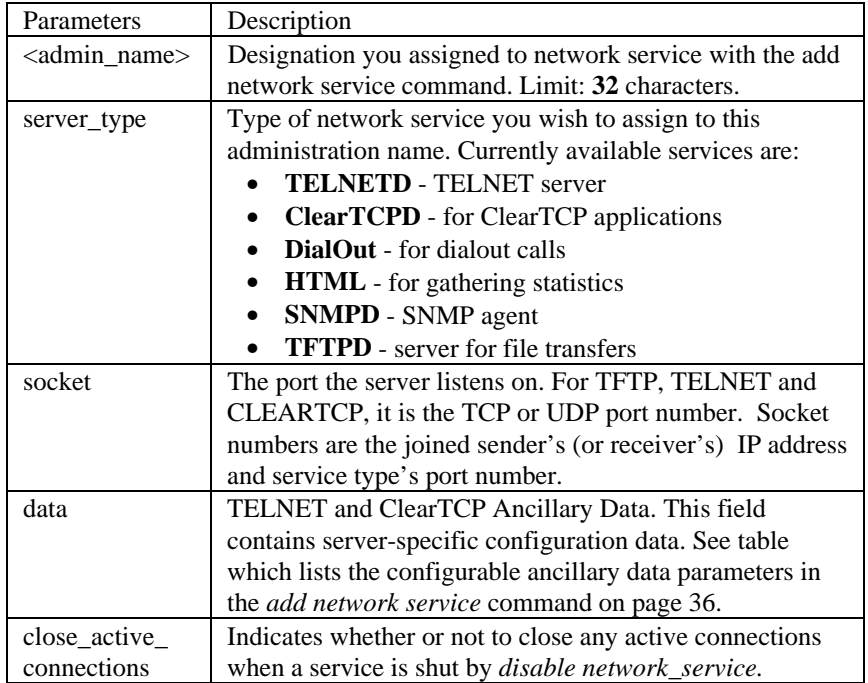

#### **set ppp receive\_authentication [**NONE | PAP | CHAP | EITHER**]**

Sets the type of authentication to be used when establishing PPP connections. See RFC 1334 for details about CHAP and PAP. Options are:

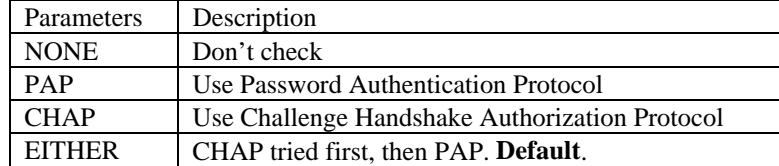

### **set snmp community <**community\_name**> address [**IP\_address**] access [**RO | RW**]**

Modifies parameters for an SNMP community (authorized user or host to which notifications are sent). The community name and IP address of SNMP requests from managers on the network must match the list, which you can view using *list snmp communities*.

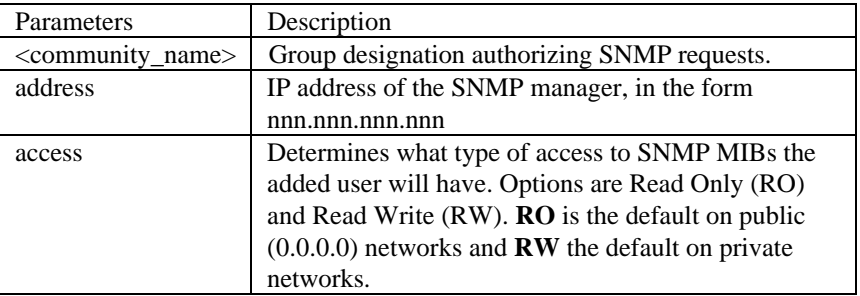

#### **set snmp trap\_community <**community\_name**> address [**IP\_address**]**

Modifies parameters for an SNMP trap community (authorized user or host to which trap notifications are sent). The community name and IP address of SNMP requests from managers on the network must match the list, which you can view using *list snmp communities*. See *set snmp\_trap community* command above.

**set switched interface <**interface\_name**> access [**DIAL\_IN | DIAL\_OUT | TWO\_WAY**] at\_command** [string**] connection\_type [**DIRECT\_CONN | NORMAL | DIRECT\_NET | NO\_PROMPT | PROMPT\_USER\_ONLY**] dial\_prefix [**string**] filter\_access [**ON | OFF**] host\_type [**PROMPT | SELECT | SPECIFIED**] host\_address [**IP name or address**] init\_script [**name**] input\_filter [**name**] login\_service [**TELNET | RLOGIN | CLEARTCP**] message [**"login\_message"**] output\_filter [**name**] password [**string**] prompt [**"prompt\_message"**] protocol [**ARAP | PPP | SLIP**] TCP\_port [**port\_number**] type [**NETWORK | LOGIN | LOGIN\_NETWORK**] user\_name [**user name**]**

Configures port parameters for the specified switched (modem) interface (mod:1, e.g.). To see which switched interfaces you have configured, use *list switched interfaces*. To see the settings for a particular interface, use *show interface settings*.

*Note*: When setting connection type, be aware that the *direct\_net* parameter does **not** support the *SLIP* protocol. Direct\_net requires the use of a negotiated protocol, which SLIP is not.

See table on the next page.

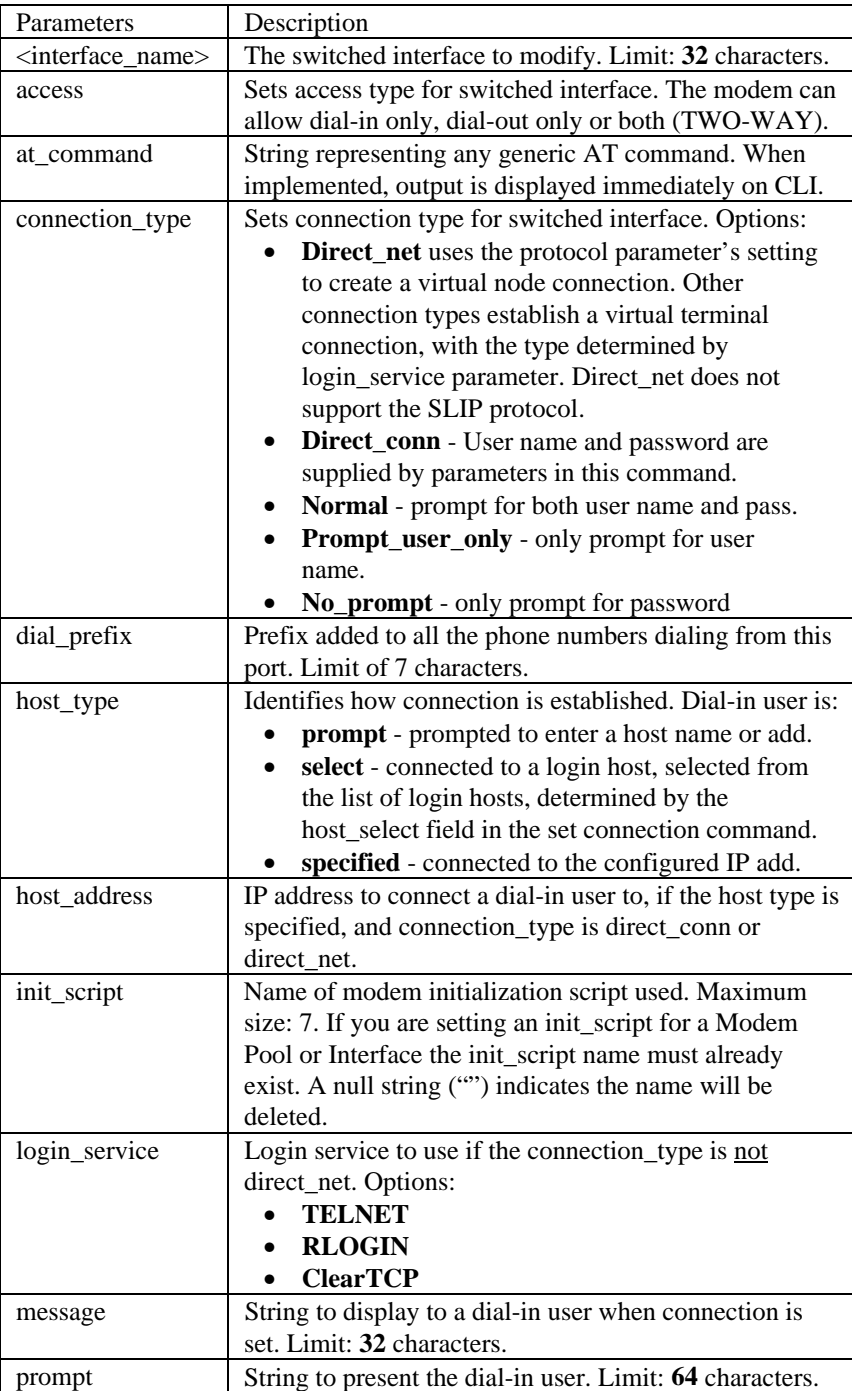

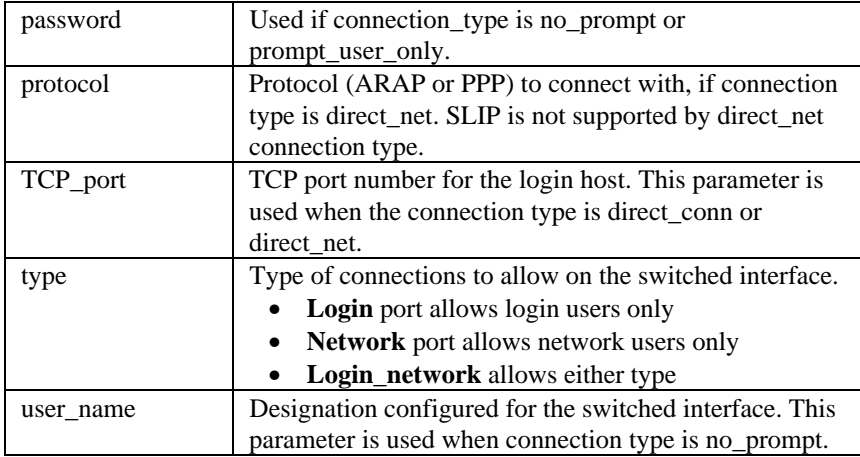

#### **set syslog <**IP\_address**> loglevel [**level**]**

Sets the error reporting level for syslog entries that will be sent to the specified IP address. You must have previously defined this syslog IP address using *add syslog*. There are five levels of logging:

- **CRITICAL** a serious system error, which may effect system integrity
- **UNUSUAL** an abnormal event, which the system should recover from
- **COMMON** a regularly occurring event that is not frequent
- **VERBOSE** a regular periodic event, e.g. a routing update message
- **DEBUG** for debugging only

#### **set system**

**name [**"name"**] location [**"location"**] contact [**"contact info"**] transmit\_authentication\_name [**keyword**]**

Specifies system information, displayed using *show system*. The transmit authentication keyword (limit of **32** characters) is used when the NETServer receives a challenge - typically during LAN to LAN routing - while making a PPP connection to a remote system/router over the WAN. PPP requires a user at the datalink layer, which you supply here. *Location*, *name* and *contact* names are limited to **64** characters. See table on next page.

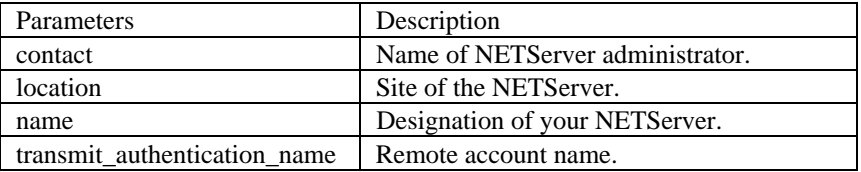

#### **set time <**time**>**

Sets the system time, and leaves the date unchanged. Use *show date* to see what the current settings are. The format is: hh:mm:ss. The seconds field is optional. The *set date <date> time* command also sets the time.

**set user <**user\_name**>**

**alternate\_phone\_number [**number**] expiration [**date**] idle\_timeout [**seconds**] input\_filter [**filter\_name**] message [**"message"**] modem\_group [**group\_name**] output\_filter [**filter\_name**] password [**password**] phone\_number [**number**] session\_timeout [**seconds**] type [**LOGIN,NETWORK,CALLBACK,DIAL\_OUT, MANAGE**]**

Modifies user parameters. See table on next page.

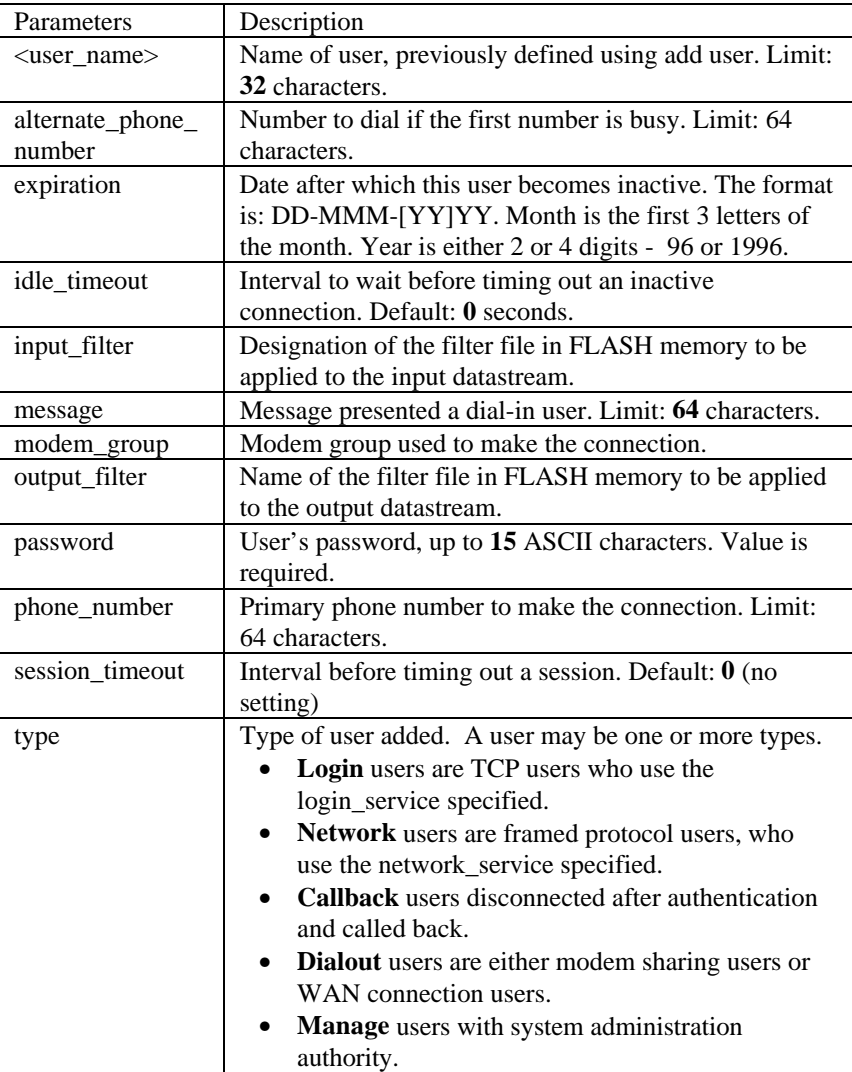

**set dial\_out user <**user\_name**>**

**local\_IP\_address [**ip\_net\_address**] reply1\_script [**number**] reply2\_script [**"string"**] reply3\_script [**"string"**] reply4\_script [**"string"**] reply5\_script [**"string"**] reply6\_script [**"string"**] send1\_script [**"string"**] send2\_script [**"string"**] send3\_script [**"string"**] send4\_script [**"string"**] send5\_script [**"string"**] send6\_script [**"string"**]**

Sets parameters for dial-out users, both WAN (ISDN) and modem. Scripts strings are limited to **240** characters.

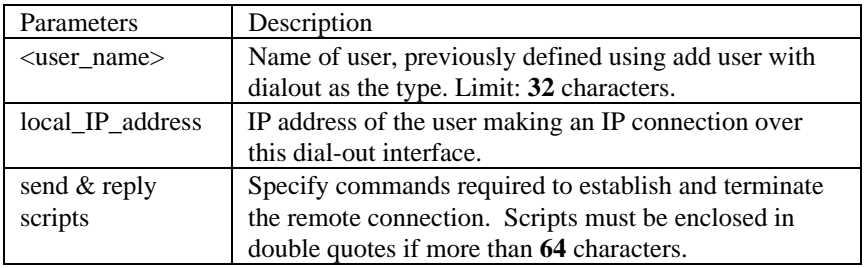

**set dial\_out user <**user name**> site**

**address\_selection [**ASSIGN | NEGOTIATE | SPECIFIED**] type [**ONDEMAND | TIMED | CONTINUOUS | MANUAL**] default\_route\_option [**ENABLE | DISABLE**] appletalk [**ENABLE | DISABLE**] end\_time [**time**] ip [**ENABLE | DISABLE**] remote\_IP\_address [**IP name or net address**] ipx [**ENABLE | DISABLE**] ipx\_address [**ipx\_address**] range\_appletalk\_address [**address\_range**] send\_password [**string**] spoofing [**ENABLE | DISABLE**] start\_time [**time**]**

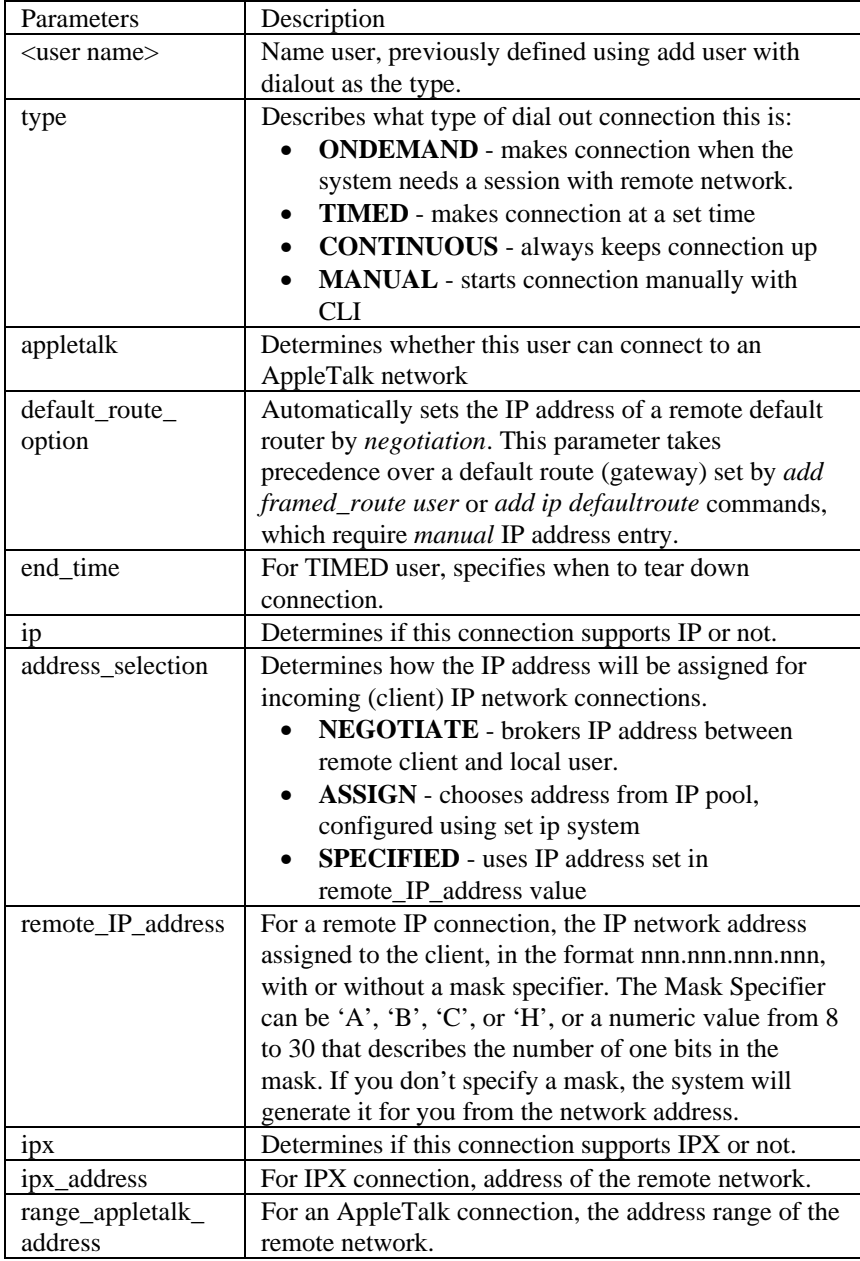

Sets parameters for dial-out users who connecting to a remote network.

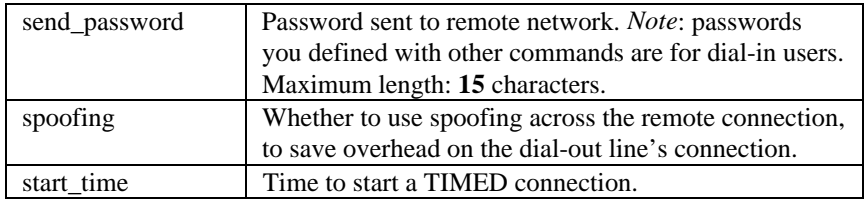

## **set login user <**user name**>**

**host\_type [**PROMPT | SELECT | SPECIFIED**] login\_host\_IP\_address [**ip\_ name\_or\_address**] login\_service [**RLOGIN | TELNET | CLEARTCP**] TCP\_port [**number**] terminal\_type [**string**]**

Sets parameters for users whose type is LOGIN..

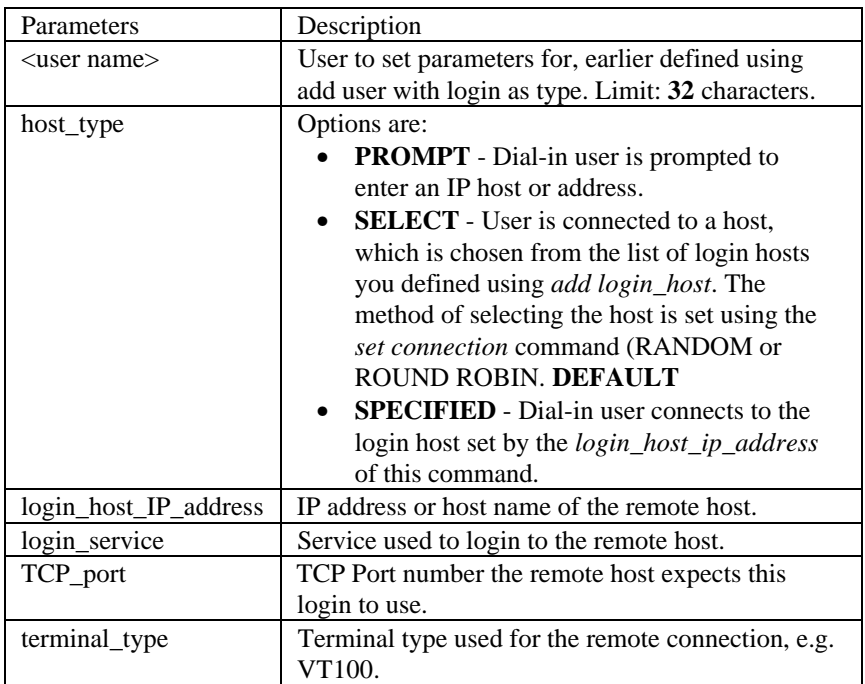

**set network user <**name**>**

**address\_selection [**NEGOTIATE | ASSIGN | SPECIFIED**] appletalk [**ENABLE | DISABLE**] default\_route\_option [**ENABLE | DISABLE**] filter\_zones [**ENABLE | DISABLE**] header\_compression [**NONE | TCPIP**] ip [**ENABLE | DISABLE**] ip\_routing [**LISTEN | SEND | BOTH | NONE**] ipx [**ENABLE | DISABLE**] ipx\_address [**ipx\_addr**] ipx\_routing [**ALL | LISTEN | NONE | RESPOND | SEND**] ipx\_wan [**ENABLE | DISABLE**] MTU [**number**] network\_service [**ARAP | PPP | SLIP**] range\_appletalk\_address [**at\_range**] remote\_ip\_address [**ip\_addr**] rip [**RIPV1 | RIPV2**] rip\_authentication [**string**] rip\_policies\_update [**rip policies**] send\_password [**user password] **spoofing [**ENABLE | DISABLE**]**

Specifies parameters for users whose *type* is NETWORK. See table on next page.

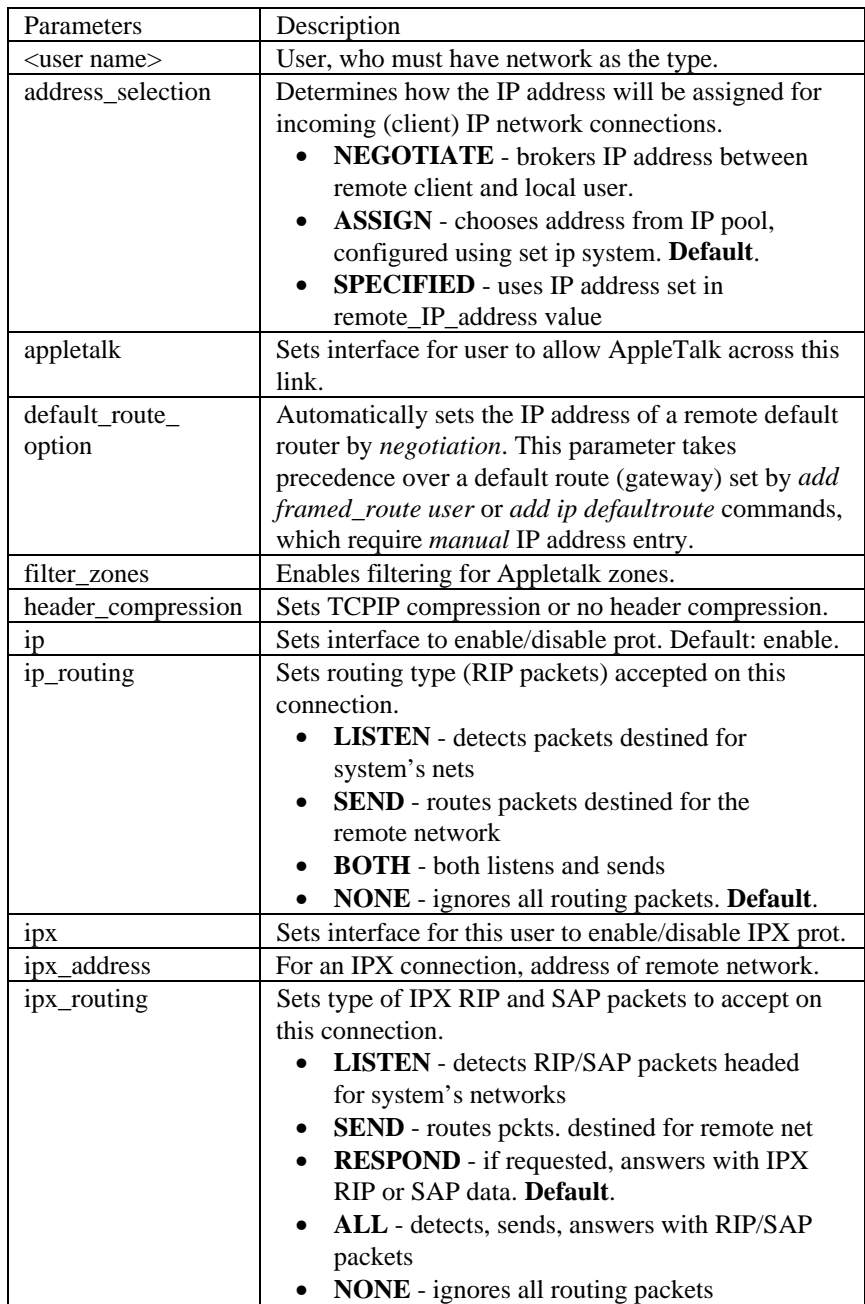

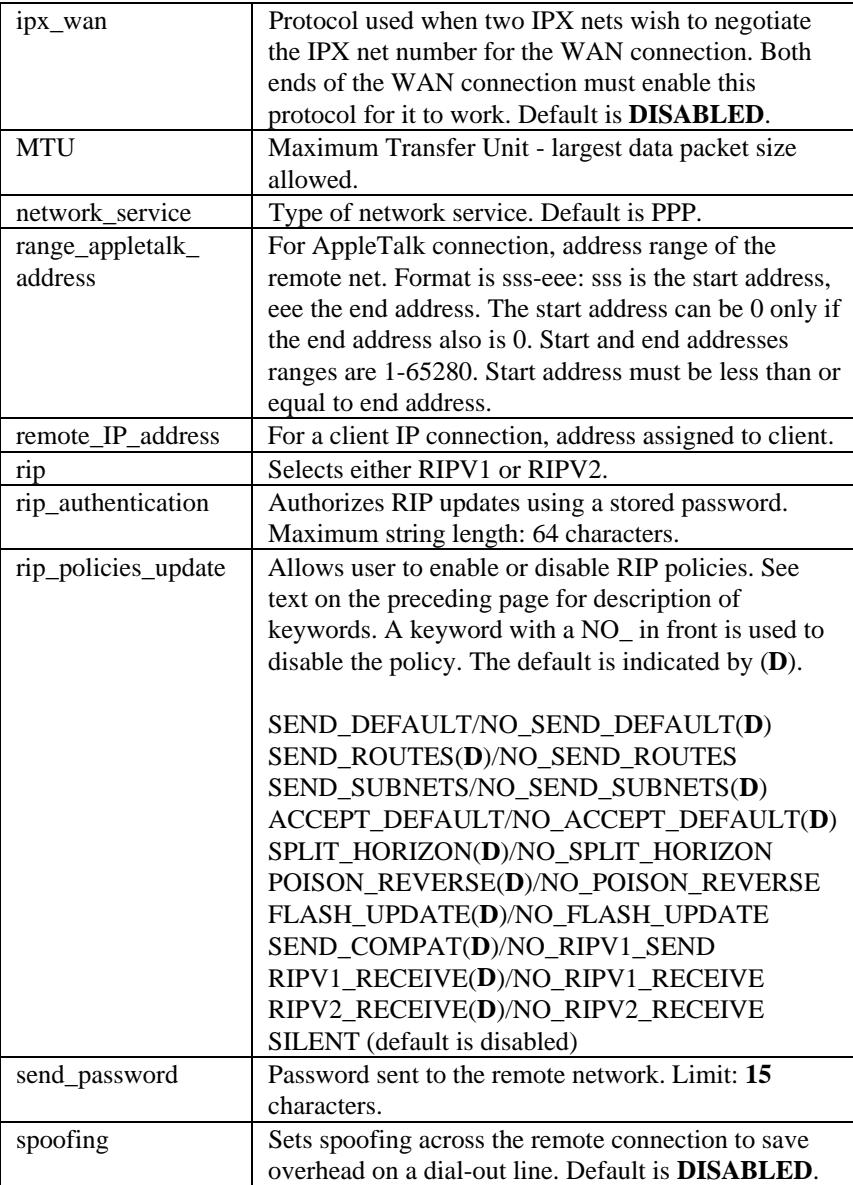
**set network user <**user name**> ppp channel\_decrement [**percent**] channel\_expansion [**percent**] compression\_algorithm [**ASCEND | AUTO | MICROSOFT | NONE | STAC**] expansion\_algorithm [**CONSTANT | LINEAR**] max\_channels [**number**] min\_size\_compression [**number**] receive\_acc\_map [**hex\_number**] reset\_mode\_compression [**AUTO | EVERY\_PACKET | EVERY\_ERROR**] transmit\_acc\_map [**hex\_number**]**

Sets parameters for users whose *type* is NETWORK, and who will be connecting over an interface running multilink PPP. Multilink PPP groups multiple links into a bundle to combine the communications capacity of both links. This applies to ISDN, where there are two data channels, and your provider allows combining both channels on demand.

See table on next page.

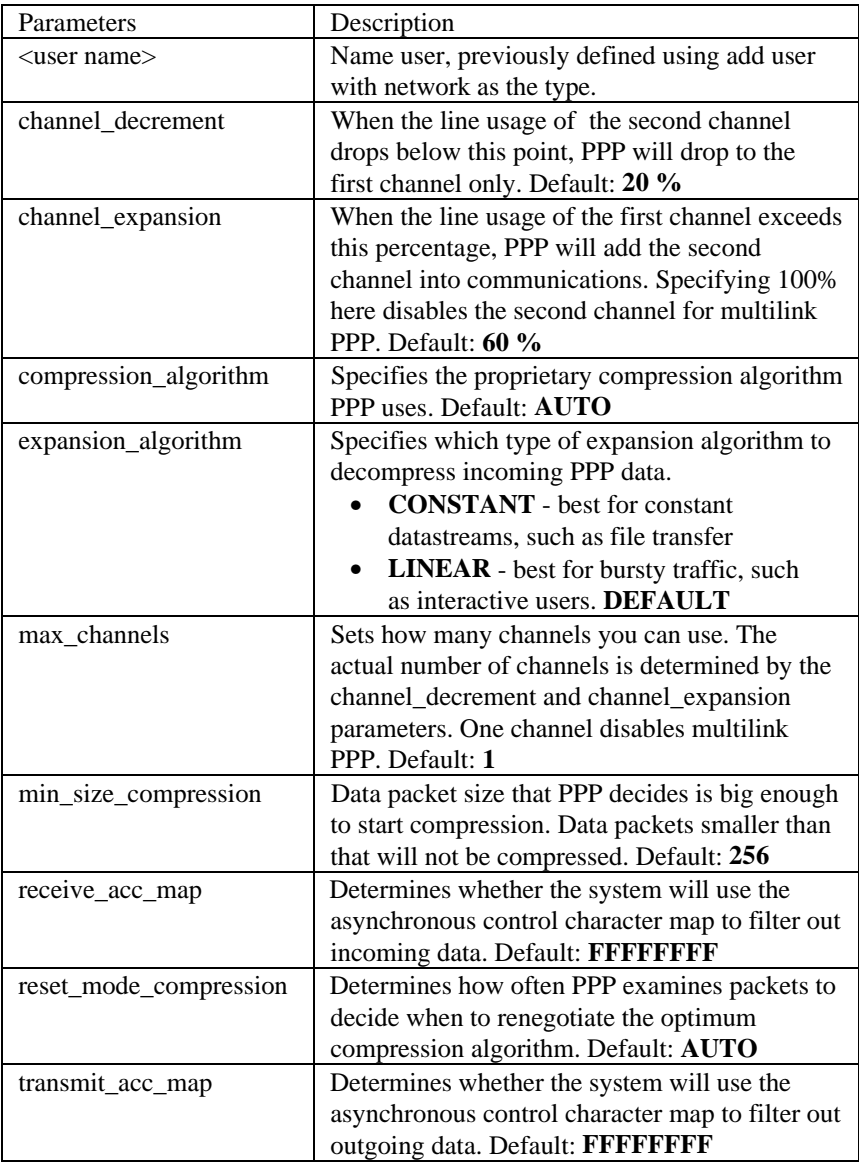

## **SHOW**

Show commands display details about system entities.

## **show accounting settings**

Displays RADIUS accounting settings, which you can modify using the *set accounting command*.

## ACCOUNTING SETTINGS:

- **Use\_Servers** options are ONE or BOTH
- **Primary Server is** IP address of the primary RADIUS server
- **Secondary Server is** IP address of the secondary RADIUS server
- **Retransmission Timeout** number of seconds between retransmissions
- **Max Retransmissions** maximum times to retransmit to both servers
- **Accounting Start Time** the time accounting was started by the *enable accounting* command
- **Status is** current status of RADIUS accounting

### **show accounting counters**

Displays RADIUS accounting statistics.

## ACCOUNTING COUNTERS

- **Number Of Local Users** number of LAN users RADIUS is tracking
- **Number of Active Users** sum of users RADIUS is tracking
- **UDP Packets Received** number of packets received from RADIUS
- **UDP Packets Retransmitted** number of packets sent to RADIUS

#### **show appletalk counters**

Displays counters the system maintains for AppleTalk connections.

- **Table Lookups** # of times a node performed an address lookup in its Address Mapping Table.
- **Table Hits** # of times the hardware address corresponding to an AppleTalk address was found in the Address Mapping Table.
- **Queries Received** # of requests to determine the hardware address of a given protocol address.
- **Replies Received** # of response packets received by a node.
- **Extended Replies Received** from AARP (AppleTalk's client software)
- **Zone Conflict Errors** # from AARP
- **Obsolete Packets Received** # from AARP

## NBP Counters

- **Look Up Requests Received** # of NBP lookup requests taken by node.
- **Look Up Replies Received** # of NBP replies taken by node.
- **Broadcast Requests Received** # of NBP broadcast requests taken by the node.
- **Forward Requests Received** # of NPB forwarding requests taken by the node.
- **Lookup Replies Sent Out** # of NBP replies sent by the node.
- **Registration Failures** # of times a name registration failed on the given node.
- **Input Errors** # of bad NBP packets received by the node.

## ECHO COUNTERS

- **Requests** # of echo protocol requests received by the node.
- **Replies** # of echo protocol replies received by the node.
- **Requests Sent Out** # of echo protocol requests sent out by the node.

## RTMP Counters

- **Requests Sent** # of RTMP requests sent by the node.
- **Version Mismatches** # of RTMP packets received with a version mismatch.
- **Errors Received** # of bad RTMP packets received by the node.

### **show appletalk settings**

Displays the settings for AppleTalk, which you can modify using the *set appletalk* command.

- ARAP Setting this parameter to ON allows users to connect remotely over a phone line using ARAP client software.
- **Max ARAP Sessions** Maximum number of ARAP connections allowed at one time.
- **Max Compressed ARAP Sessions** Maximum number of ARAP connections using compression allowed at one time. Compressed sessions are faster, but use more CPU because the compression is done in software instead of in the modem.
- **ARAP Zone** Zone the ARAP user will appear in.
- **ARAP Node Net Range** Range of network numbers for ARAP users.
- **Max ARAP Nodes Reserved** Maximum number of ARAP connections reserved for use. ARAP node numbers are reserved ahead so that a remote user does not have to wait for a node to be negotiated with the network.
- **Min ARAP Nodes Reserved** Minimum number of ARAP connections reserved for use. ARAP nodes are reserved ahead so that a remote user does not have to wait for a node to be negotiated for.
- **Allow ARAP Password Change** Set to TRUE if the ARAP user can change the password.
- **Max Password Length** Maximum length of password for ARAP client.
- **Min Password Length** Minimum length of password for ARAP client.
- **Number of ARAP Password Retries** Number of times an ARAP user can retry typing in the password.
- **Force Manual ARAP Password Entry** Setting this parameter to TRUE forces the user to enter a password when connecting via ARAP.
- **Max Routing Table Size** Limit of Routing Table entries allowed. This number can increase with more memory in the system
- **Max Forwarding Table Size** Limit of Forwarding Table entries allowed. This number can increase with more memory in the system.

#### **show appletalk network <**name**> counters**

Displays the counters for the specified Appletalk network.

- **Input Packets** sum of packets received by this network
- **Output Packets** sum of packets transmitted by this network
- **AARP Inbound Probes** probes received to get an address
- **AARP Outbound Probes** probes sent out with an address
- **AARP Inbound Requests** requests received to translate an address
- **AARP Outbound Requests** requests transmitted to translate an address
- **AARP Inbound Responses** responses received for probes and requests
- **AARP Outbound Responses** responses sent due to probes and requests
- **DDP Inbound Receives** sum of AppleTalk packets received
- **DDP Inbound Local Datagrams** datagrams received by DDP
- **DDP No Protocol Handlers** sum of requests asking for unknown socket
- **DDP Too Short Errors** sum of packets too short
- **DDP Too Long Errors** sum of packets too long
- **Checksum Errors** sum of packets failing checksum
- **DDP Forwarding Requests** sum of packets forwarded
- **Echo Requests** sum of echo packets received
- **Echo Replies** sum of echo packets replied to

## ZIP COUNTERS

- **GetNetInfo Packets Received** number of times a MAC asked what network it was on
- **GetNetInfo Reply Packets Sent Out** sum of replies to above
- **Invalid Zone** ZIP packets counted with invalid zone names
- **Invalid Address** ZIP packets counted with invalid addresses

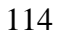

#### **show appletalk network <**name**> settings**

Displays the settings for the specified network.

- **Interface** interface this Appletalk network runs on
- **Address Range** address of this network
- **Frame Type** encapsulation type
- **Description** additional information about network
- **Status**  ROUTING
- **Node Address** network node number the router obtained on this network
- **Desired Node Address** configured network node number
- **Current Zone** zone the router is registered in
- **Default Zone** default zone name for the network
- **Seed Router** network router with network number built into its port descriptor
- **Network Learned From** address of the node that the network information was learned from.
- **Zone Garnered From** default zone from which AT zone list info is gathered
- **Send DDP Checksums** DISABLED (default) or ENABLED
- **AARP Gleaning** ENABLED (default) or DISABLED

## **ZONES**

- **Name** the name of each zone
- **Status** VALID or INVALID

## **show authentication counters**

Displays the RADIUS and local User Authentication counters.

## AUTHENTICATION COUNTERS

- **Local Successful Authentications** # of times user/password pair matched
- **Local Failed Authentications** # of times user/password pair didn't match
- **Remote Successful Authentications** # of times RADIUS OK'd user
- **Remote Failed Authentications** # of times RADIUS rejected user

#### **show authentication settings**

Displays the RADIUS and local User Authentication Settings, which you can modify using the *set authentication* command.

## AUTHENTICATION SETTINGS

- **Local Authentication is** ENABLED or DISABLED
- **RADIUS Authentication is** ENABLED or DISABLED
- **Primary Server is** IP address of the primary RADIUS server
- **Primary Server Port is** Port # of the primary RADIUS server
- **Secondary Server is** IP address of the secondary RADIUS server
- **Secondary Server Port is** Port # of the secondary RADIUS server
- **Retransmission Timeout** interval between retransmissions
- **Max Retranmissions** number of retransmissions before failure reported

## **show clearTCP** or **show clearTCP settings**

Displays the clearTCP *connected* message. It can be modified using the *set clearTCP connected\_message* command.

#### **show command** or **command settings**

Displays the settings for Command History Depth, Current and Local Prompt, Login Required and Idle Timeout. See *set command [parameter]* to modify. Prompts can hold a maximum of **64** characters. For example:

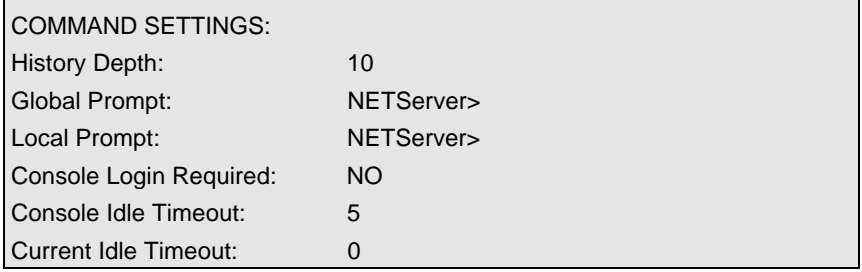

#### **show configuration** or **show configuration settings**

Displays a variety of system information including system, network, protocol, interface, forwarding, routing, bridging, DNS, host and datalink parameters.

#### **show connection counters**

Displays the counters kept for dial-in connections.

• **Number of Calls** - number of incoming calls

#### **show connection settings**

Displays the settings for dial-in connections, which can be modified using the *set connection* command.

#### SETTINGS FOR CONNECTIONS

- **Host Selection Method** ROUND-ROBIN or RANDOM
- **Global User Name** USR\_NETS is the global user name, used when no other is available
- **Service Prompt** displayed when a dial-in user is connected
- **Message Prompt** prompts the user for login or network service

#### **show critical\_event** or **show critical\_event settings**

Displays where the log files for critical event messages are stored in the FLASH file system.

- **Critical Event Sink**  where critical events are logged, default is @file:/./log-file.local
- **Critical Event Backup** where critical events are logged, if the first destination fails, default is @file:/./old-log-file.local

## **show date**

Displays the system *date, time,* and *uptime*. For example:

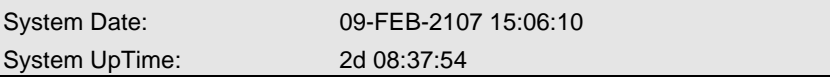

#### **show ddp** or **show ddp counters**

Displays the Counters for Appletalk DDP Forwarding and Listener

#### APPLETALK DDP FORWARDING COUNTERS

- **Forwarding Requests** forwarding requests received
- **Bad Routes** packets transmitted that couldn't find a route
- **DDP Broadcast Errors** broadcast packets dropped because this wasn't its destination
- **DDP Hop Count Errors** packets dropped because hop count exceeded

#### APPLETALK DDP COUNTERS

- **Outbound Requests** packets transmitted by DDP
- **DDP Outbound Shorts** -short packets transmitted by DDP
- **DDP Outbound Longs** long packets transmitted by DDP
- **DDP Inbound Receives** total AppleTalk packets received
- **DDP Inbound Local Datagrams** forwarded packets for which this network was the destination
- **DDP No Protocol Handlers** received requests for an unknown socket
- **DDP Too Short Errors** short packets in error
- **DDP Too Long Errors** long packets in error
- **Short DDP Errors** short packets that couldn't be forwarded
- **Checksum Errors** packets with checksum errors

#### **show dial\_out** or **show dial\_out settings**

Displays the current settings for the dialout server. You can modify the settings using the *set dial\_out* command. For exampls:

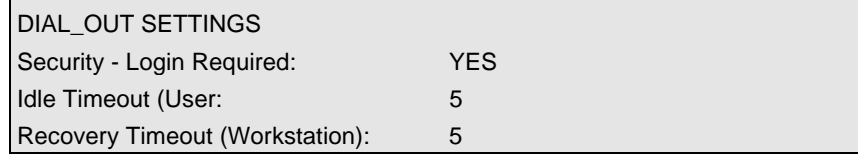

## **show dns counters**

Displays various counters for DNS.

- **Total Queries Received** sum of DNS queries received
- **Total Response Sent** sum of DNS responses sent
- **Responses from Local Client** DNS responses from local DNS Host Table
- **Responses from Server** DNS responses from the DNS Server Table
- **Success Responses from Server** successful responses to DNS requests
- **Error Response sent** sum of failures to DNS requests, specifics shown below

## SPECIFIC ERROR COUNTERS

- **Format Errors** server said invalid request format
- **Problems with Name Server** internal server error
- **NonExistant Name** number of times the requested name could not be resolved
- **Server refused the request** server was able to accept a request
- **Server does not implement request** server was able to accept a request
- **Corrupted Responses** response did not decrypt
- **Timeouts** number of time outs waiting for the server to respond
- **Response could not be sent** the requester had terminated

#### **show dns settings**

Displays settings for all DNS servers, which you can modify using *set DNS*.

- **Domain Name** default domain name to be used if no domain is specified in the name to be resolved
- **Number Retries per Server** number of times the resolve name request will be sent to each Name Server, if the server fails to respond to a request before the timeout period
- **Timeout Period in Seconds** number of seconds to wait before deciding a request to a Name Server has timed out

#### **show events**

Displays all events being directed to the console to also be echoed to the TELNET session you are running. Any number of users can employ this function. The *hide events* command ends this directive.

## **show file**

Displays the contents of an ASCII file.

#### **show filter <**filter\_name**>**

Displays the filter rules for all protocols specified in this file. The file name specified MUST be a filter file.

## **show filter <**filter\_name **>**

## **protocol [**BR-ETH,BR-ETH**-**CALL,IP **|** IP-CALL, IP-RIP,IPX,IPX-CALL, IPX-RIP, IPX-SAP, ATALK,ATALK-CALL, ATALK-RTMP, ATALK-ZIP, LOGIN-ACCESS**]**

Displays the filter rules, based on the protocol options specified. The filter name MUST be a filter file, as listed using *list filters*.

- **BR-ETH** Ethernet Bridge data filter rules
- **BR-ETH** CALL Ethernet Bridge call filter rules
- **IP** IP data filter rules
- **IP-CALL** IP call filter rules
- **IP-RIP** IP RIP advertisement filter rules
- **IPX** IPX data filter rules
- **IPX-CALL** IPX call filter rules
- **IPX-RIP** IPX RIP advertisement filter rules
- **IPX-SAP** IPX SAP advertisement filter rules
- **ATALK** AppleTalk data filter rules
- **ATALK-CALL** AppleTalk call filter rules
- **ATALK-RTMP** AppleTalk RTMP advertisement filter rules
- **ATALK-ZIP** AppleTalk ZIP advertisement filter rules
- **LOGIN-ACCESS** Login access filter rules

#### **show icmp counters**

Shows Input and Output Counters for ICMP. Two types of ICMP messages error and query messages - are sent to syslog hosts.

## ICMP COUNTERS

## INPUT COUNTERS

- **Messages** ICMP packets received
- **Errors** ICMP packets received with errors
- **Destination Unreachable** sum of ICMP messages received when a router cannot forward a packet to its specified destination
- **Time Exceeded** sum of ICMP messages generated by a router when time has exceeded or a timeout has occurred while waiting for a packet segment
- **Parameter Problems** sum of ICMP messages generated by a router when it encounters an error
- **Source Quench** sum of ICMP messages informing a host it should slow data transmission to ease congestion
- **Redirects** sum of ICMP messages concerning a router advertising a host of a better next hop
- **Echos** sum of ICMP request messages received, signifying transport system success
- **Echo Replies** sum of ICMP reply messages received, indicating transport system success
- **Timestamps** sum of ICMP request messages received seeking time from another machine for clock synchronization and estimated transit time purposes
- **Timestamp Replies** sum of ICMP timestamp reply messages
- **Address Masks** sum of ICMP Address Mask Reply messages
- **Address Mask Replies** sum of ICMP request messages concerning a host's ability to gather network information
- **Advertise** -
- **Solicit** -

## OUTPUT COUNTERS

- **Messages** total of ICMP messages transmitted
- **Errors** ICMP packets transmitted with errors
- 122
- **Destination Unreachable** sum of these messages sent
- **Time Exceeded** sum of these messages sent
- **Parameter Problems** sum of these messages sent
- **Source Quench** sum of these messages sent
- **Redirects** sum of these messages sent
- **Echos** sum of ICMP Echo (request) messages sent
- **Echo Replies** sum of these messages sent
- **Timestamps** sum of these messages sent
- **Timestamp Replies** sum of these messages sent
- **Address Masks** sum of these messages sent
- **Address Mask Replies** sum of these messages sent
- **Advertise** -

## **show icmp settings**

Г

Displays incoming login-access information including logged ICMP packets.

## **show imodem interface <**name**> settings**

Displays the Current Modem Configuration screen (ATI12 command) followed by the Switch Settings Screen (ATI4 command):

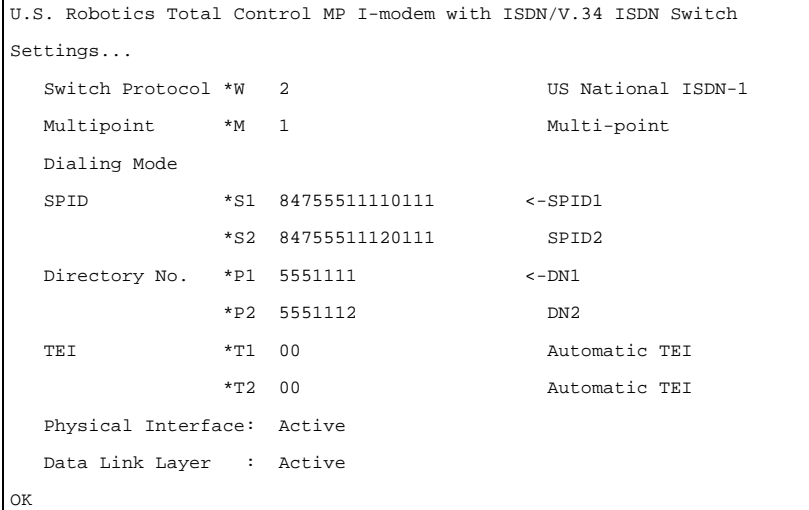

USRobotics Courier V.Everything Settings...

 B0 C1 E1 F1 Q0 V1 X7 BAUD=115200 PARITY=N WORDLEN=8 DIAL=PULSE ON HOOK TIMER

 &A3 &B1 &C1 &D2 &G0 &H1 &I0 &K1 &L0 &M4 &N0 &P0 &R2 &S0 &T4 &X0 &Y1

 S00=000 S01=000 S02=043 S03=013 S04=010 S05=008 S06=002 S07=090 S08=002 S09=006 S10=007 S11=070 S12=255 S13=000 S14=000 S15=000 S16=000 S17=000 S18=000 S19=000 S20=000 S21=010 S22=017 S23=019 S24=150 S25=000 S26=001 S27=000 S28=008 S29=020 S30=000 S31=000 S32=009 S33=000 S34=032 S35=000 S36=000 S37=000 S38=000 S39=000 S40=000 S41=000 S42=126 S43=200 S44=015 S45=000 S46=000 S47=000 S48=000 S49=000 S50=000 S51=000 S52=000 S53=000 S54=064 S55=000 S56=000 S57=000 S58=000

LAST DIALED #: T5558883333

#### **show interface <**interface\_name**> counters**

Displays counters for the specified interface.

## INPUT COUNTERS

- **Octets** bytes received
- **Ucast** Unicast packets received
- **MultiCast** Multicast packets received
- **BroadCast** broadcast packets received
- **Discards** Number of inbound packets which were chosen to be discarded even though no errors had been detected to prevent their being deliverable to a higher-layer protocol. One possible reason for discarding such a packet could be to free up buffer space.
- **Errors** For packet-oriented interfaces, the number of inbound packets that contained errors preventing them from being deliverable to a higherlayer protocol. For character-oriented or fixed-length interfaces, the number of inbound transmission units that contained errors preventing them from being deliverable to a number of inbound transmission units that contained higher-layer protocol.
- **Unknown Prot** unknown protocol in packet

## OUTPUT COUNTERS

- **Octets** bytes transmitted
- **Ucast** unicast packets transmitted
- **MultiCast** multicast packets transmitted
- **BroadCast** broadcast packets transmitted
- **Discards** Number of outbound packets which were chosen to be discarded even though no errors had been detected to prevent their being transmitted. One possible reason for discarding such a packet could be to free up buffer space.
- **Errors** For packet-oriented interfaces, the number of outbound packets that could not be transmitted because of errors. For character-oriented or fixed-length interfaces, the number of outbound transmission units that could not be transmitted because of errors.
- **Out QLen** length of the output packet queue (in packets)

## **show interface <**interface\_name**> settings**

Displays settings for the specified interface. An example of the settings is shown below.

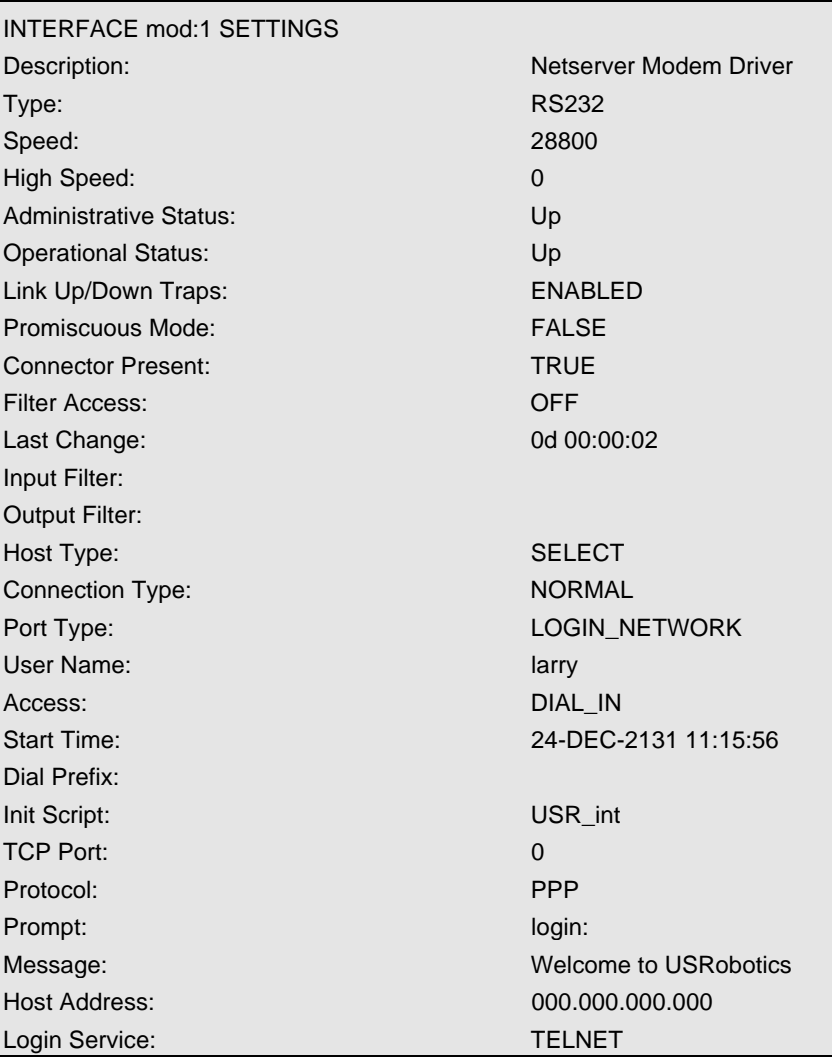

#### **show ip counters**

Displays system-wide IP network statistics.

## INPUT COUNTERS

- **Total Input Datagrams** sum of IP datagrams received
- **Bad Headers** number of datagrams with bad headers
- **Bad Addresses** number of datagrams with bad addresses
- **Forwarded Packets** number of packets forwarded
- **Bad Protocol** number of packets received with bad protocol
- **Discarded** number of packets discarded
- **Successfully Delivered** number of packets successfully received

## OUTPUT COUNTERS

- **Total Output Datagrams** sum of datagrams transmitted
- **Discarded**  number of datagrams discarded
- **Bad Routes** number of datagrams with a bad route
- **Fragments Needing Reassembly** number of fragmented datagrams
- **Datagrams Successfully Reassembled** number of fragmented datagrams successfully reassembled
- **Reassembly Failures** number of fragmented datagrams unsuccessfully reassembled
- **Datagrams Successfully Fragmented** datagrams successfully fragmented before transmission
- **Fragmentation Failures** failed datagram fragmentations before transmission
- **Total Fragments** sum of fragments transmitted

## **show ip settings**

Displays system wide IP information.

- **IP Dynamic Address Pool Begin** start of IP address range
- **IP Dynamic Address Pool Size** size of IP address range
- **IP System Host Address** IP address of the system
- **IP Forwarding** ENABLE or DISABLE forwarding of IP packets

#### **show ip network <**network\_name**> settings**

Displays parameter settings for the specified IP network. See the *set ip network* command on page 85 for additional details.

- **Interface** interface this IP network runs on
- **Network Address** network address of this IP network
- **Frame Type** frame type used by the interface
- **Mask** subnet mask used by this IP network
- **Station** station address of this IP network
- **Broadcast Algorithm** broadcast algorithm used for this network
- **Max Reassembly Size** maximum packet size allowed to be reassembled from fragments
- **IP Routing Protocol** routing protocol used
- **IP RIP Routing Policies** routing policies used by RIP
- **IP RIP Authentication Key** text string used for RIPv2 authentication
- **Status** ENABLED, ACTIVE, INACTIVE, DISABLED

#### **show ip routing settings**

Displays parameter settings for the specified IP network. Statistics are gathered from parameters configured by the *set ip routing* command.

- **IP Router Administrative Status -** whether status is enabled or not
- **IP Static Remote Routes** whether static routes are enabled or not
- **LAN Host Address**  IP address of Ethernet host
- **IP Autonomous System Number** system number assigned
- **IP Max Table Size**  maximum number of IP Routing Table entries
- **IP Max Metric Entries** maximum metric entries allowed
- **IP RIP** whether RIP is enabled on not
- **IP Number RIP Interfaces**  number of RIP interfaces
- **IP Number RIP Neighbors**  number of IP RIP neighbors
- **IP RIP Flags**  type of IP RIP flags enabled

### **show ipx counters**

Displays counters for all IPX network activity.

INPUT COUNTERS

- **Total Packets Received** sum of IPX packets received
- **Header Errors** sum of incoming packets discarded due to errors in their headers, including any IPX packet sized less than a minimum of 30 bytes
- **Unknown Sockets** sum of incoming packets discarded because the destination socket was not open
- **Discarded** sum of incoming packets discarded due to reasons other than those accounted for by Header Errors, and Unknown Sockets
- **Checksum Errors** sum of IPX packets received with wrong checksums
- **Delivered Locally** sum of IPX packets delivered locally, including packets from local applications
- **No Route to Destination** number of times no route to a destination was found
- **Too Many Hops** sum of incoming packets discarded for exceeding the hop count
- **Filtered Out** sum of incoming packets filtered out
- **Decompression Errors** sum of incoming packets discarded due to compression errors

## OUTPUT COUNTERS

- **Total Packets Transmitted** sum of IPX packets transmitted
- **Forwarded Packets** sum of IPX packets forwarded
- **Local Transmits** sum of IPX packets transmitted to local hosts
- **Local Malformed Transmits** -
- **Discarded** sum of outgoing packets discarded
- **Filtered Out** sum of packets filtered out before transmission
- **Compression Errors** sum of outgoing packets discarded due to compression errors
- **Socket Open Failures** sum of outgoing packets discarded because a socket was not available

#### **show ipx network <**network\_name**> counters**

Displays statistics for the specified IPX network.

- **RIP Out Packets** sum of RIP packets transmitted
- **RIP In Packets** sum of RIP packets received
- **SAP Out Packets** sum of SAP packets transmitted
- **SAP In Packets** sum of SAP packets received

#### **show ipx network <**network\_name**> settings**

Displays parameter settings for the specified IPX network. You can modify most of these values using the *set ipx network* command.

- **Interface** interface this IPX network uses
- **Network Address** network address of this IPX network
- **Frame Type** frame type used by the interface (ETHERNET II or SNAP)
- **Maximum Packet Size** maximum allowable packet size for this IPX network. Default is 1500.
- **Status** operational state of the network
- **Network Delay (ticks)** time in number of ticks it takes to reach this IPX network
- **Network Learning Retries** number of times this network will resend packets to discover its directly connected neighbors
- **Diagnostics** sending of diagnostic packets ENABLED or DISABLED
- **NetBIOS** support ENABLED or DISABLED
- **NetBIOS Name Caching** support ENABLED or DISABLED
- **NetBIOS Cache Timer (sec)** interval a NetBIOS system will be kept in the cache
- **NetBIOS Maximum Hops** most hops this network will make to locate a NetBIOS system
- **RIP State** status ENABLED or DISABLED
- **RIP Pace** fastest pace, in packets per second, at which RIP packets may be sent on this circuit (*not settable via the CLI*)
- **RIP Update (sec)** number of seconds to wait before aging out RIP entries
- **RIP Age Multiplier** number to multiply the rip\_update\_interval by, to obtain the value for aging out the entries in the RIP database

- **RIP Max Packet Size** largest allowable size of a RIP packet
- **RIP Broadcast** support ENABLED or DISABLED
- **RIP Periodic** support ENABLED or DISABLED
- **SAP State** support ENABLED or DISABLED
- **SAP Pace** fastest pace, in packets per second, at which SAP packets may be sent on this circuit (*not settable via the CLI*)
- **SAP Update (sec)** # of seconds waited before SAP entries aged out
- **SAP Age Multiplier** number to multiply the *sap\_update\_interval* by, to obtain the value for the aging out the entries in the SAP database
- **SAP Packet Size** greatest allowable size of a SAP packet
- **SAP Broadcast** support ENABLED or DISABLED
- **SAP Periodic** support ENABLED or DISABLED
- **SAP Nearest Server Reply** SAP seeks nearest neighbors, YES or NO

## **show ipx rip counters**

Displays information about RIP for IPX.

• **Incorrect RIP Packets** - number of RIP packets that do not make sense

## **show ipx rip settings**

Displays information about RIP for IPX.

- **State** ON or OFF
- **Incorrect RIP Packets** number of RIP packets that do not make sense

## **show ipx sap counters**

Displays information about SAP for IPX.

• **Incorrect SAP Packets** - number of SAP packets that do not make sense

#### **show ipx sap settings**

Displays information about SAP for IPX.

- **State** ON or OFF
- **Incorrect SAP Packets** number of SAP packets that do not make sense

## **show ipx settings**

Displays settings for dynamic IPX networks. You can modify these values using the *set ipx system* command.

- **Default Gateway** default IPX router address
- **Name** designation for dynamic IPX networks
- **Network Number** network number for dynamic IPX networks
- **Max Open Sockets** maximum allowed number of open sockets to remote IPX networks
- **Max Hops** maximum allowed hops to remote IPX networks.
- **Priority** preferred ranking of dynamic IPX networks
- **Dynamic Address Pool Begin** starting IPX address
- **Dynamic Address Pool Size** number of addresses to reserve for dynamic IPX address assignments

### **show memory**

Displays System DRAM Memory usage.

- **Total System Memory Resources** total amount of memory in system
- **Free Memory** amount of memory not in use
- **Code Size** amount of memory used by code
- **Initialized Data Size**, **Uninitialized Data Size**, **Stack Size** static data areas

#### **show modem group <**name**>**

Displays the list of interfaces that belong to the specified modem group.

#### **show network <**name**> settings**

Displays the configured settings for the specified network. The display varies depending on the type of network specified.

#### **show network <**name**> counters**

Displays the statistical counters for the specified network. The display varies depending on the type of network specified.

#### **show ppp on interface <**name**> settings**

Displays PPP settings on the specified WAN interface when interface is active.

SETTINGS for PPP BUNDLE 1

- **Operational Status** *opened* or *not opened*
- **Number Active Links** number of links active on this PPP bundle
- **User Profile** user whose parameters were used in creating links
- Local MMRU MRU the remote entity uses when sending packets to local PPP entity. Default: 1514
- **Remote MMRU** MRU the local entity uses when sending packets to remote PPP entity. Default: 1514
- **Local Endpoint Class** type of address used as the identifier
- **Local Endpoint Length** maximum length of the local Endpoint Discriminator Address, default is 6
- **Local Endpoint ID** value of the local Endpoint Discriminator Address
- **Remote Endpoint Class** value of the remote Endpoint Discriminator Class, which indicates the type of address being used as the identifier
- **Remote Endpoint Length** maximum length of the remote Endpoint Discriminator Address
- **Remote Endpoint ID** value of remote Endpoint Discriminator Address

SETTINGS for PPP BUNDLE 1 COMPRESSION

- **Operational Status** *Opened* or *Not Opened*
- **Compression Protocol** authentication protocol used by the local PPP entity when it authenticated the local PPP entity to the remote PPP entity: PAP, CHAP or NONE

#### SETTINGS for PPP LINK

- **Operational Status** *opened* or *not opened*
- **Interface Index** index number of the interface used
- Local MRU MRU the remote entity uses when sending packets to local PPP entity. Default: 1514
- **Remote MRU** MRU the local entity uses when sending packets to remote PPP entity, default is 1514
- **Local to Peer ACC Map** value of the ACC Map used for sending packets from the local PPP entity to the remote PPP entity
- **Peer to Local ACC Map** ACC Map used by the remote PPP entity when transmitting packets to the local PPP entity
- **Local To Remote Protocol Compression** Indicates whether the local PPP entity will use Protocol Compression when transmitting packets to the remote PPP entity, ENABLED is the default
- **Remote To Local Protocol Compression** Indicates whether the remote PPP entity will use Protocol Compression when transmitting packets to the local PPP entity, ENABLED is the default
- **Local To Remote ACC Compression** Indicates whether the local PPP entity will use Address and Control Compression when transmitting packets to the remote PPP entity, ENABLED is the default
- **Remote To Local ACC Compression** Indicates whether the remote PPP entity will use Address and Control Compression when transmitting packets to the local PPP entity, ENABLED is the default

#### SETTINGS for PPP LINK AUTHENTICATION

- **Operational Status** *not opened* or *opened*
- **Local To Remote Compression Protocol** authentication protocol used by the local PPP entity when it authenticated the itself to the remote PPP entity, PAP is the default
- **Remote To Local Compression Protocol** authentication protocol used by the remote PPP entity when it authenticated the itself to the local PPP entity , PAP is the default

## **show ppp on interface <**name**> counters**

Displays statistics for PPP running on the specified interface when interface is active.

## COUNTERS for PPP BUNDLE

- **Operational Status** *not opened* or *opened*
- **Number Active Links** sum of active links using this PPP bundle
- **Transmit Packets** sum of packets transmitted over this bundle
- **Bytes from Upper Layer** sum of bytes received from an upper layer application for transmission over this bundle. This counter represents all data handed down to the PPP application BEFORE compression occurs.
- **Bytes to Lower Layer** sum of bytes sent to a lower layer application for transmission over this bundle. This counter represents all data to be handed down to the lower layer application AFTER compression occurs.
- **Received Packets** sum of packets received from a lower layer application over this bundle
- **Bytes to Upper Layer** sum of bytes to be handed up to an upper layer application over this bundle
- **Bytes from Lower Layer** sum of bytes received from a lower layer application over this bundle
- **Total Bad Headers** sum of packets with incorrect PPP Header (Address, Control, PID Field)

## COUNTERS for PPP LINK

- **Operational Status** *not opened* or *opened*
- **Received Packets** too long
- **Transmit Frames** sum of frames received from the PPP application for transmission over this link
- **Bytes from Upper Layer** sum of bytes handed down from an upper layer application for this link
- **Bytes to Lower Layer** sum of bytes received from a lower layer application for this link
- **Received Frames** sum of frames received on this link
- **Bytes to Upper Layer** sum of bytes handed up to an upper layer application over this link
- **Bytes from Lower Layer** -sum of bytes received from a lower layer application over this link

#### **show ppp** or **show ppp settings**

Displays global settings for PPP. You can modify DIAL-IN Users Authentication using the *set ppp receive\_authentication* command. Modify system transmit authentication name using *set system* command.

- **DIAL-IN Users Authenticate PAP or CHAP** Choices are: CHAP, PAP, EITHER or NONE. *EITHER* is the default
- **System Transmit Authentication Name** remote account keyword used by PPP at the datalink layer for WAN connections

#### **show security\_option** or **show security\_option settings**

Displays status for SNMP User Access and Administration by Remote Users. You can modify the SNMP User Access using the *enable* or *disable security\_option snmp* commands. You can modify Administration by Remote User using the *enable* or *disable security\_option remote\_user* commands.

- **SNMP User Access** ENABLED (default) or DISABLED
- **Administration by Remote User** ON (default) or OFF

#### **show snmp counters**

Displays many SNMP statistics.

INPUT COUNTERS

- **Packets** number of SNMP packets received
- **Bad Versions** SNMP messages for an unsupported SNMP version
- **Bad Community Names** SNMP messages which used an unknown SNMP community name
- **Bad Community Uses** SNMP messages which represented an SNMP operation not allowed by the SNMP community named in the message
- **ASN.1 Parse Errors** sum of ASN.1 or BER errors
- **Too Big Errors** SNMP PDUs for which the value of the error-status field is `tooBig'
- **No Such Name Errors** SNMP PDUs where error-status field is `noSuchName'
- **Bad Value Errors** SNMP PDUs where error-status field is `badValue'
- **Read Only Errors** SNMP PDUs where the error-status field is `readOnly'
- **General Errors** SNMP PDUs where the error-status field is `genErr'
- **Total Request MIB Objects** sum of MIB objects retrieved successfully as the result of receiving valid SNMP Get-Request and Get-Next PDUs
- **Total Set MIB Objects** sum of MIB objects altered successfully as the result of receiving valid SNMP Set-Request PDUs
- **Get Request PDUs** sum of SNMP Get-Request PDUs accepted and processed
- **Get Next Request PDUs** sum of SNMP Get-Next PDUs accepted and processed
- **Set Request PDUs** sum of SNMP Get-Next PDUs accepted and processed
- **Get Response PDUs** sum of SNMP Get-Response PDUs accepted and processed
- **Trap PDUs** sum of SNMP Trap PDUs accepted and processed

## OUTPUT COUNTERS

- **Packets** sum of SNMP packets transmitted
- **Too Big Errors** sum of SNMP PDUs generated by SNMP and for which the value of the error-status field is `tooBig
- **No Such Name Errors** sum of SNMP PDUs generated by SNMP and for which the value of the error-status field is `noSuchName'
- **Bad Value Errors** sum of SNMP PDUs generated by SNMP and for which the value of the error-status field is `badValue'
- **General Errors** sum of SNMP PDUs generated by SNMP and for which the value of the error-status field is `genErr'
- **Get Request PDUs** sum of SNMP Get-Request PDUs sent from SNMP
- **Get Next Request PDUs** sum of SNMP Get-Next PDUs sent from SNMP
- **Set Request PDUs** sum of SNMP Set-Request PDUs sent from SNMP
- **Get Response PDUs** sum of SNMP Get-Response PDUs from SNMP
- **Trap PDUs** sum of SNMP Trap PDUs sent from SNMP

## **show snmp settings**

Displays SNMP settings, which you can modify using *enable* or *disable snmp authentication traps* commands.

• **Authentication Traps** - ENABLED (default) or DISABLED

## **show system** or **show system settings**

Displays system information.

- **System Descriptor** for example: USRobotics Total Control NETSERVER V1.0.0, Built on Oct 31 1996 at 11:33:05.
- **Object ID** identifies this system to SNMP managers
- **System UpTime** time the system has been running since last boot
- **System Contact** name of person responsible for system. Modify using *set system* command
- **System Name** modify using *set system* command

- **System Location** site where system is located. Modify using *set system* command
- **System Services -** for example, Internet EndToEnd Applications
- **System Transmit Authentication Name** keyword for PPP on the WAN, modified using *set system* command
- **System Version** loaded version of the system software

## **show tcp counters**

Displays system-wide TCP statistics.

## TCP COUNTERS

- **Active Opens** number of times TCP connections have made a direct transition to the SYN-SENT state from the CLOSED state
- **Passive Opens** number of times TCP connections have made a direct transition to the SYN-RCVD state from the LISTEN state
- **Attempt Fails** number of times TCP connections have made a direct transition to the CLOSED state from either the SYN-SENT state or the SYN-RCVD state, plus the number of times TCP connections have made a direct transition to the LISTEN state from the SYN-RCVD state
- **Resets** number of times TCP connections have made a direct transition to the CLOSED state from either the ESTABLISHED state or the CLOSE-WAIT state
- **Currently Established** number of TCP connections for which the current state is either ESTABLISHED or CLOSE-WAIT
- **Input Segments** sum of segments received
- **Output Segments** sum of segments sent, including those on current connections but excluding those containing only retransmitted octets
- **Retransmitted Segments** sum of segments retransmitted

## **show TCP settings**

Displays system-wide TCP settings. Note: These settings cannot be edited.

## TCP SETTINGS

- **Retransmission Algorithm** for example, Van Jacobson
- **Minimum Timeout** minimum retransmission timeout interval
- **Maximum Timeout** maximum retransmission timeout interval
- **Maximum Connections** sum of TCP connections allowed. Default: **1024**.

### **show telnet** or **show telnet settings**

Displays the status of the TELNET *escape* feature (ENABLED or DISABLED). It is set using *disable* and *enable TELNET escape* commands.

#### **show udp** or **show udp counters**

Displays statistics for UDP datagrams.

#### INPUT COUNTERS

- **Total Input Datagrams** sum of UDP datagrams received
- **Input but No Port** sum of received UDP datagrams for which there was no application at the destination port
- **Input with other Errors** sum of received UDP datagrams that could not be delivered for reasons other than the lack of an application at the destination port

#### OUTPUT COUNTERS

• **Total Output Datagrams** - sum of UDP datagrams sent

#### **show user <**name**>** or **show user** <name**> settings**

Displays the parameters defined for the specified user. The type of information displayed depends on the type of user you specify. You can use *list users* to see which users are defined, and what *type(s)* user each is.

## **TELNET**

TELNET commands are available to users who dial in, and whose *type* is **network** (type parameter in *add user*), whose *host\_type* is **prompt** (host\_type parameter in *set login user*), and whose *login\_service* is **TELNET** (login\_service parameter in *set login user*).

**telnet <**ip\_name\_or\_addr**>**

Establishes a TELNET client session with the specified IP host name or address. In order for the system to resolve the host name, you must either add the host name and address to the DNS Local Host Table, or define a DNS server.

**telnet <**ip\_name\_or\_addr**> TCP\_port <**number**>**

Establishes a TELNET client session with the specified IP host name or address using the specified TCP port number. It works just like the TELNET command, except you also specify the TCP port number to be used. The default TCP port number is **23**.

## **UNASSIGN**

**unassign interface <**interface\_name**\_**list**> modem\_group <**group\_name**>**

Removes the specified interface from the list of interfaces you previously assigned to the specified modem group. You specify interfaces for a modem group when you add a modem group, using add modem\_group interface. You can also add interfaces to that modem group using *assign interface modem\_group*. You can see which interfaces you have assigned to an existing modem group using *show modem\_group*.

## **VERIFY**

## **verify filter <**filter\_name**>**

Verifies the syntax of a filter file, which has been previously *add*ed to the table. If you update a filter file and TFTP it to the FLASH file system, and the file already exists in the Filter Table, then you use this command to verify the files syntax. You can use *list filters* to see which files are currently in the Filter File Table, and what the status of each is.

# **Dial-in User Commands**

TELNET commands are available to users who dial in, and whose *type* is **login** (type parameter in *add user*), and whose *host\_type* is **prompt** (host\_type parameter in *set login user)*.

#### **connect <**ip\_name\_or\_addr**>**

Connects a dial-in user to the specified IP host.

### **exit**

Logs you out of your login session.

## **help**

Displays the available Dial-in User commands.

#### **logout**

Logs you out of your login session.

#### **manage**

This is only shown if your user *type* is defined as *manage*. It puts you into the CLI, so you can execute full CLI commands, and configure the system. See the **CLI Exit Commands** to learn how to exit the CLI, and return to the **Dial-in User Commands**.

**rlogin <**ip\_name\_or\_addr**>**

Establishes an rlogin client session with the specified IP host name or IP address. You must have run *add DNS host* or *add DNS server* for the system to recognize an IP host name.

**rlogin <**ip\_name\_or\_addr**> TCP\_port <**number**>**

Establishes an rlogin client session with the specified IP host name or IP address using the specified TCP port number. The default rlogin TCP port number is **513**. You must have run *add DNS host* or *add DNS server* for the system to recognize an IP host name.

### **telnet <**ip\_name\_or\_addr**>**

Establishes a TELNET connection to the specified IP address or host name. You must have run *add DNS host* or *add DNS server* for the system to recognize an IP host name.

**telnet <**ip\_name\_or\_addr**> tcp\_port<**number**>**

Sets a TELNET connection to the specified IP address or host name with the specified TCP port number. The default port number is **23**. You must have a domain name server specified or have added the host name via *add DNS host* and *add DNS server* commands for the system to recognize an IP host name.

# **TELNET Commands**

The following commands are available to users whose **host\_type** is *prompt*, and whose **login\_service** is *TELNET*. Login users who have TELNET client connections can access these commands by hitting  $[CH]$  ] (ctrl ]).

## **close**

Closes the active TELNET connection.

## **help**

Lists the available commands

#### **send <**string**>**

Sends a TELNET control character. The available commands are:

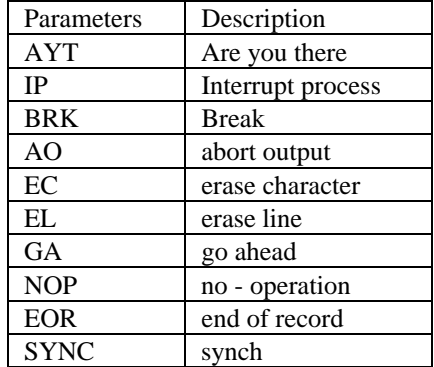

#### **set escape <**string**>**

Allows changing the TELNET escape character from  $\boxed{C \text{trl}}$   $\boxed{C \text{trl}}$   $\boxed{C \text{trl}}$ something else. Control characters are specified using the carat character followed by the character. For example, to set the TELNET escape character to  $\boxed{\text{Ctrl}}$  **x** (ctrl x), use '**set escape**  $\land$  **x**'.
#### **status**

Displays the IP address of the remote host and the value of the TELNET escape character.

## **CLI Exit Commands**

These commands are available to dial-in (modem) and TELNET (LAN) users so they can disconnect from the CLI.

#### **Bye, Exit, Leave, Quit**

Leave the CLI, but keep this connection open. This command returns you to the Dial-In User or TELNET commands.

#### **Logout**

Leave the CLI and close this connection. This ends the dial-in user's or TELNET session.

## **Command Features**

The command language has several built in features that make it easier to use. When abbreviating commands, it sometimes hard to remember the commands and their syntax. Using command completion and positional help aids in jogging your memory of the commands and their parameters, while you are typing in a command string.

### **Command Line Edit**

Command line edit allows non-destructive cursor movements on a command already typed.

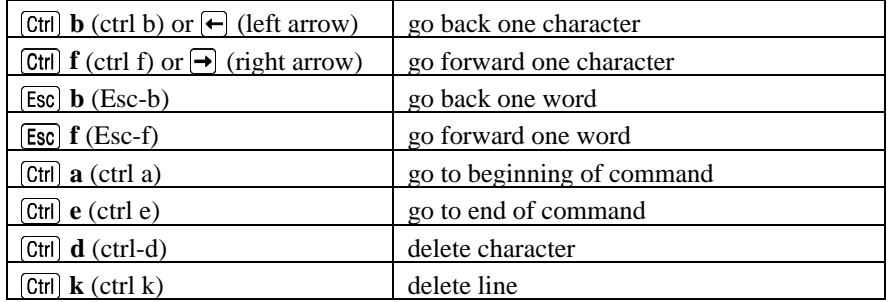

#### **Command Retrieval**

Command retrieval retrieves commands from the *history* of previous commands entered. You can display the current command history using the *history* command. You can change the number of commands kept in the command history buffer using the *set command history* command.

 $[\overline{\text{Ctrl}}] \mathbf{p}$  (ctrl p) or  $[\overline{\uparrow}]$  (up arrow) recall previous command in history list  $\boxed{\text{Ctrl}}$  **n** (ctrl n) or  $\boxed{\downarrow}$  (down arow) recall next command in history list

#### **Positional Help**

Positional help displays the list of possible parameters when you type **?** after any command or parameter. It then redisplays the line you typed, without the **?**, so you can enter the parameter you wish to use. This helps you find the parameter you need, and add it to your command, without having to retype the entire command string. Be sure to leave a space between the keyword and the question mark to use positional help.

#### **Command Completion**

The  $\overline{\text{Tab}}$  (Tab) key provides command completion. If you press the Tab key before you finish typing a command or parameter, the rest of the command or parameter will be displayed (completed), and you can continue entering the command. If the command or parameter is ambiguous, the bell will ding, and the display will not change.

## **Output Pause**

The output will pause when there is more than 24 lines of output. Type 'more' (or press CR) to continue, or 'quit' to stop.

## **Command Kill**

To discontinue the current command action, and flush any commands which have been typed ahead, use  $[CH]$  **c** (ctrl c).

#### **Comments**

**;** Nothing following the semicolon will be processed. This is useful when you are writing CLI script files. The *do* command runs a CLI script.

# Index

# *A*

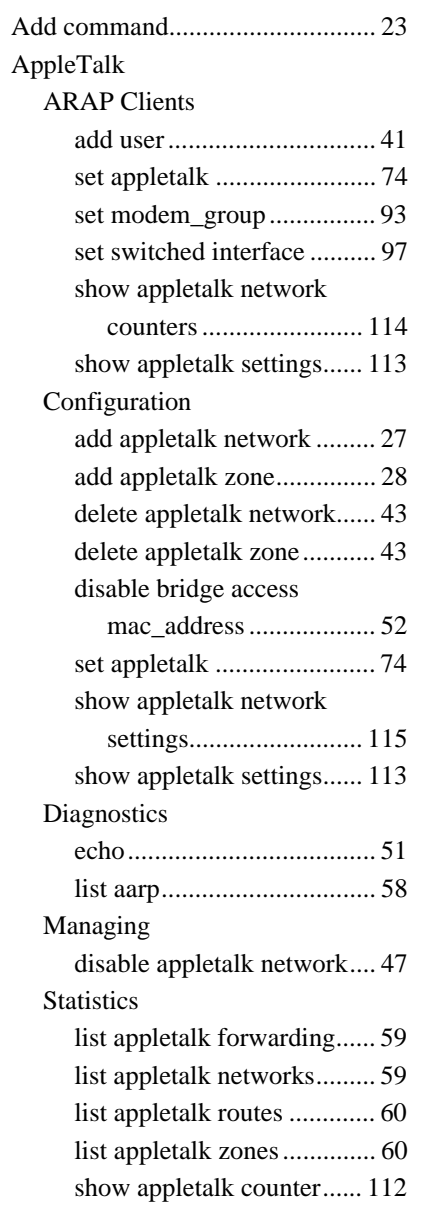

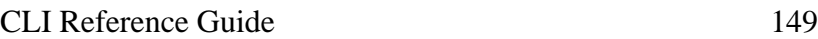

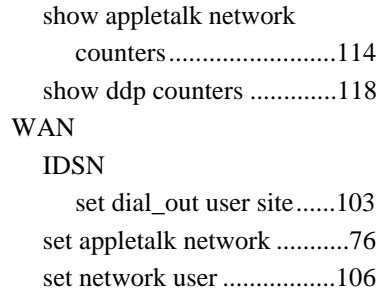

# *C*

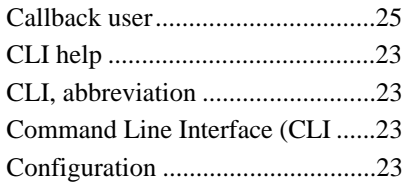

# *D*

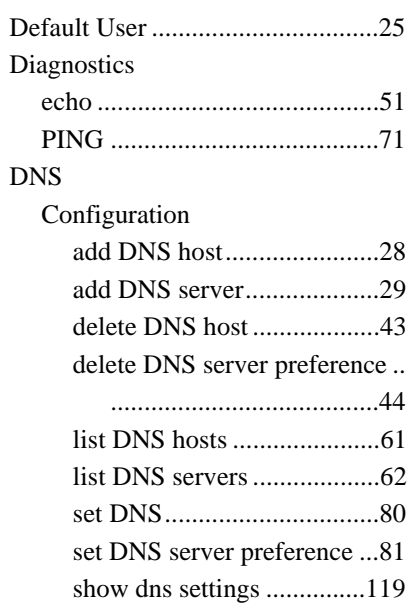

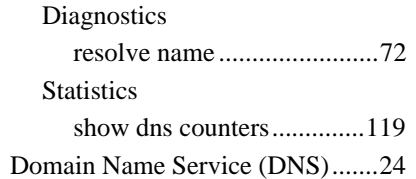

## *F*

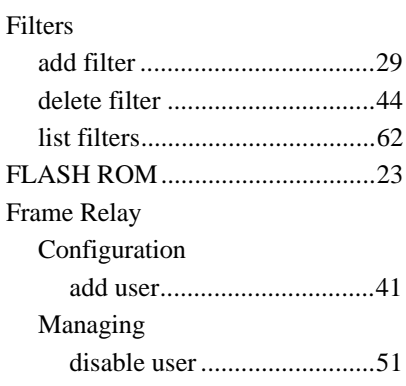

# *I*

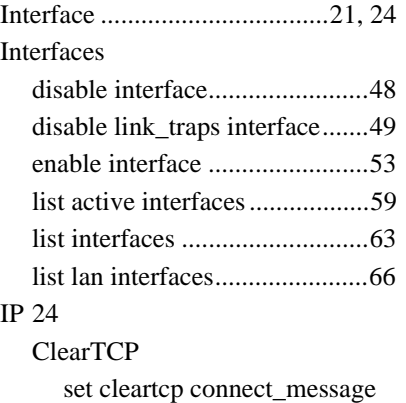

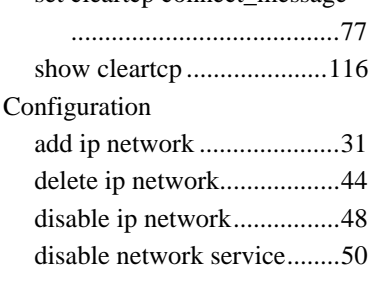

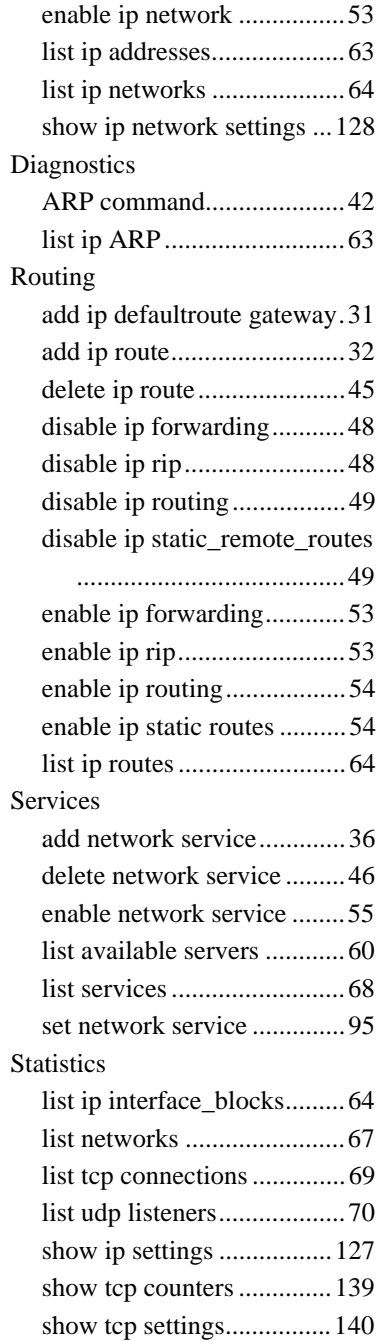

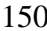

### TFTP

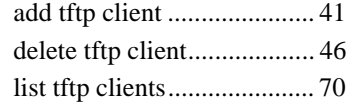

## IPX

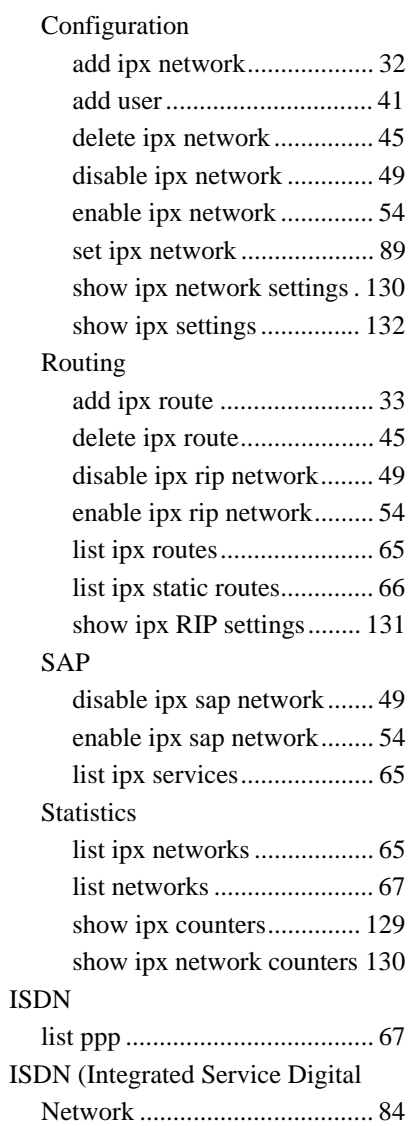

# *L*

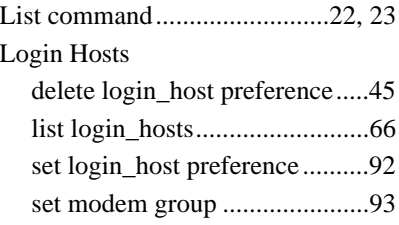

# *M*

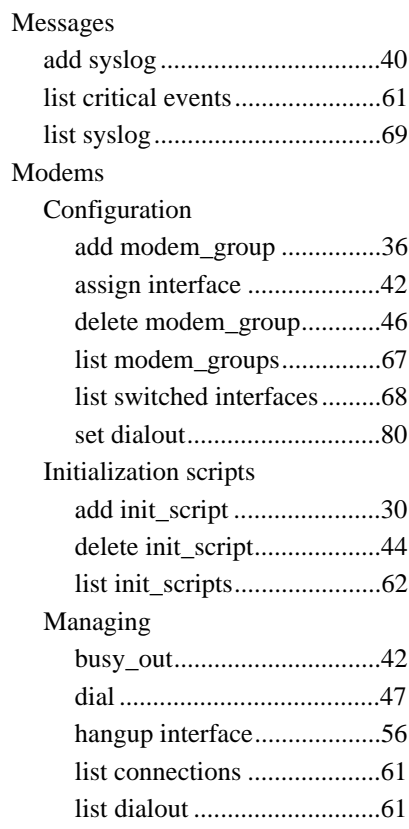

## *N*

Network user .....................21, 23, 24

## *P*

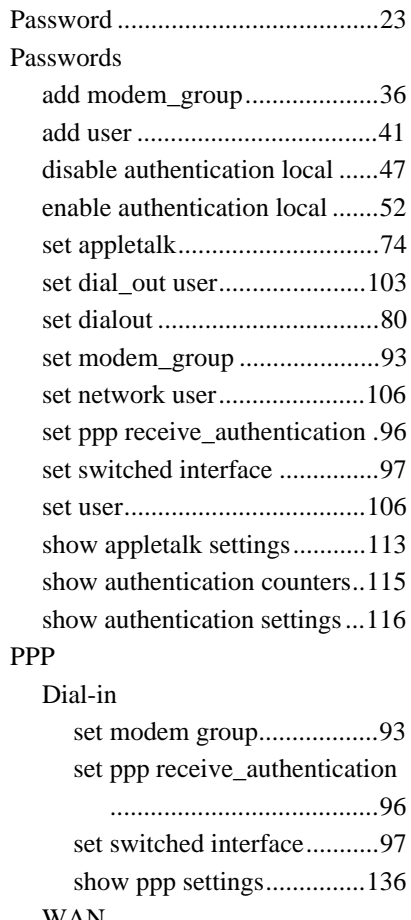

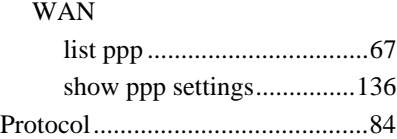

# *R*

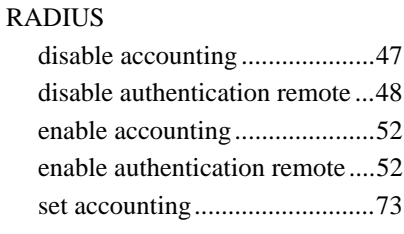

## set authentication......................77 show accounting counters ......111 show accounting settings........111 show authentication counters .115 show authentication settings...116 RIP disable ipx rip network.............49 enable ip rip .............................53 enable ipx rip network..............54

show ipx RIP settings.............131

## *S*

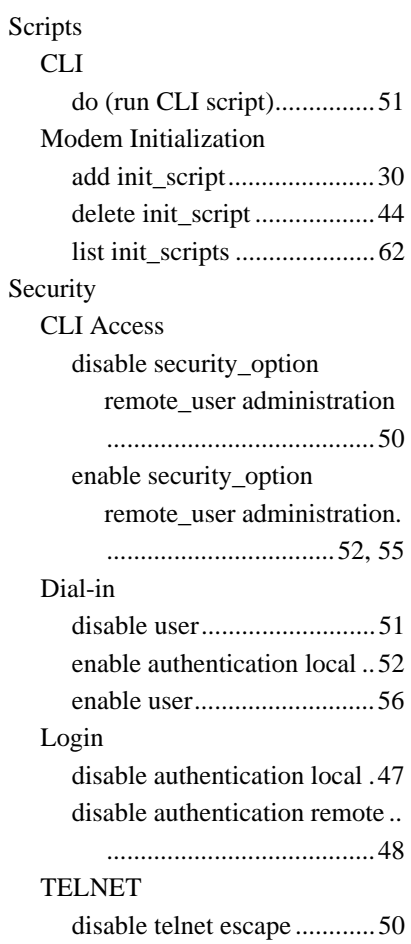

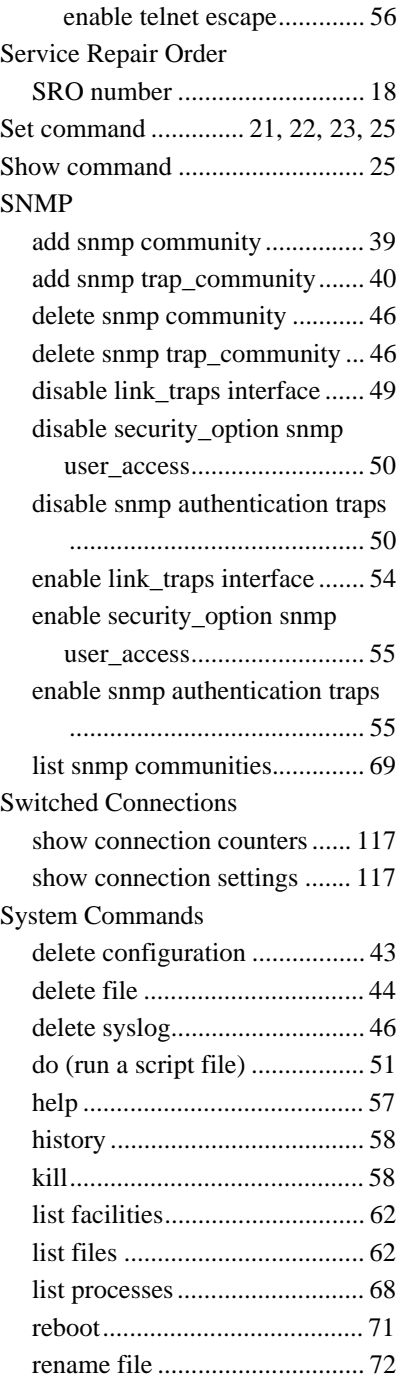

CLI Reference Guide 153

show configuration .................116

## *T*

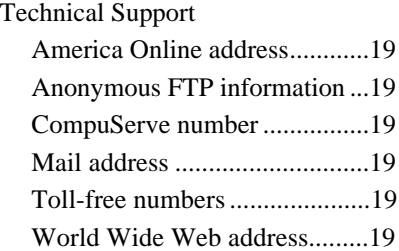

## *U*

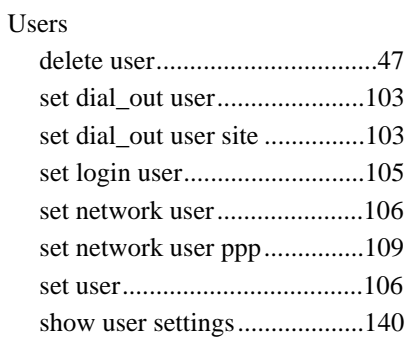

## *W*

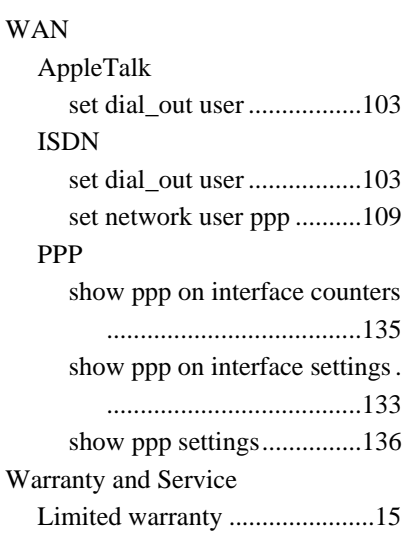